## **Table des matières**

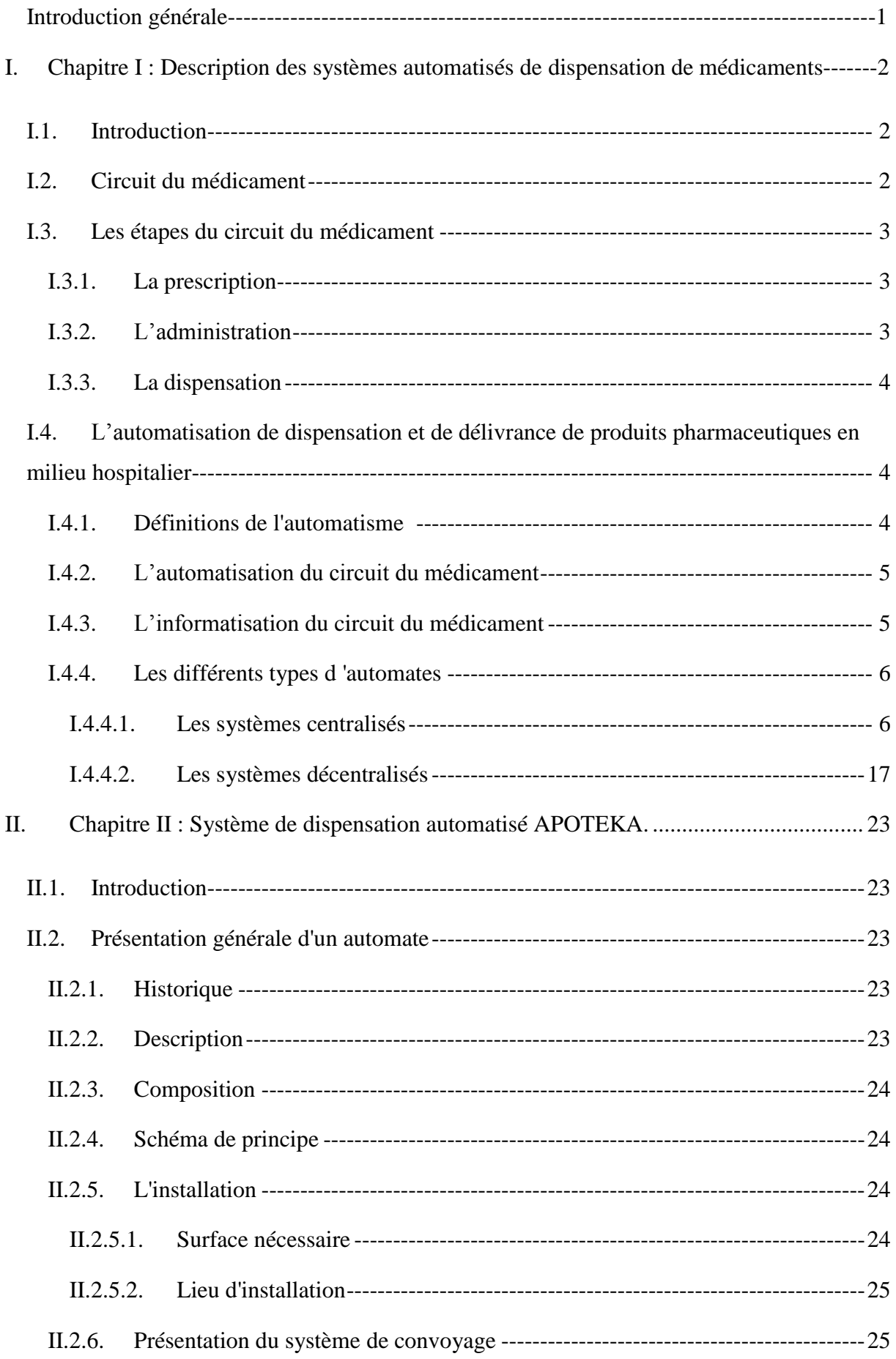

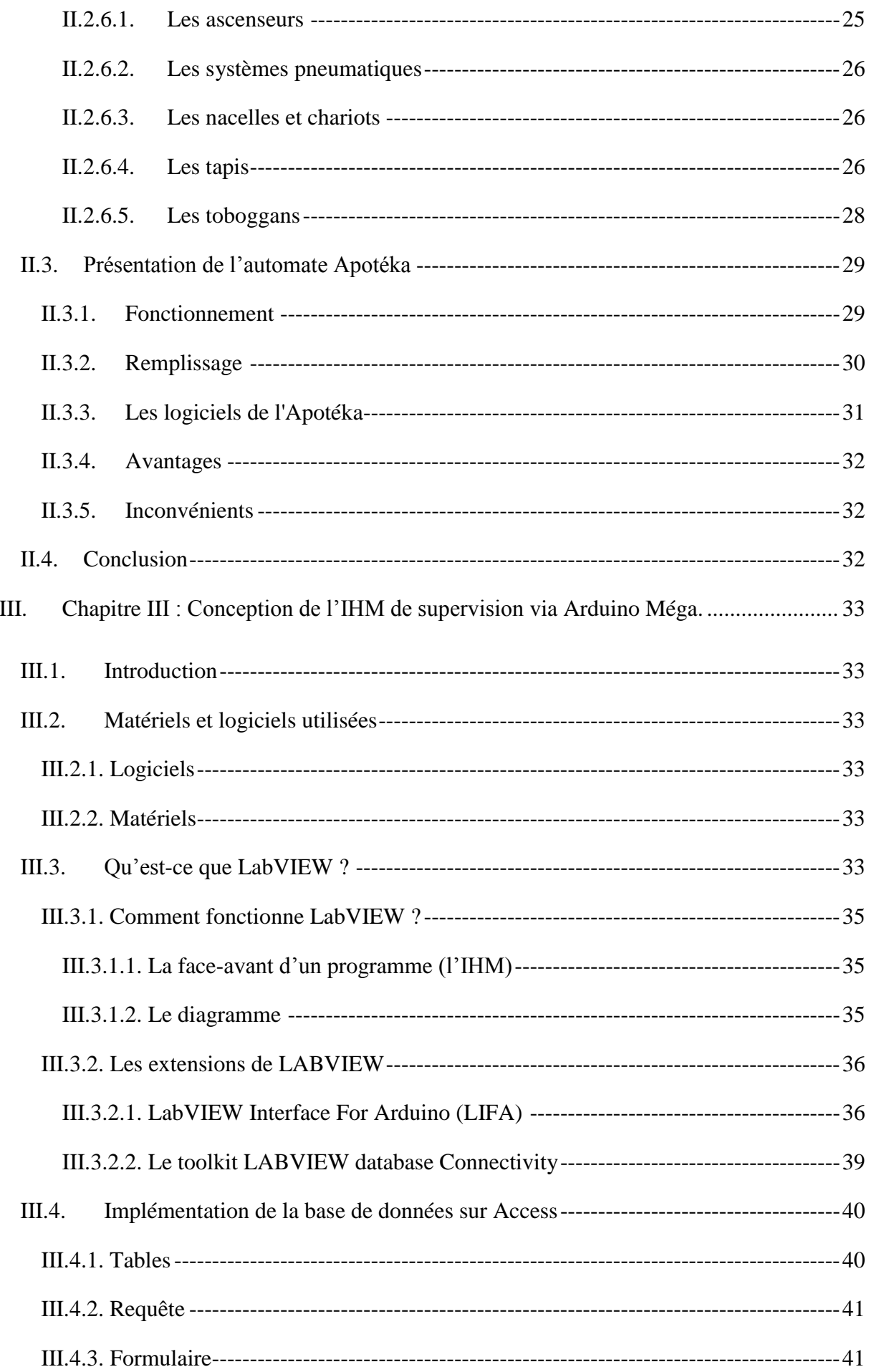

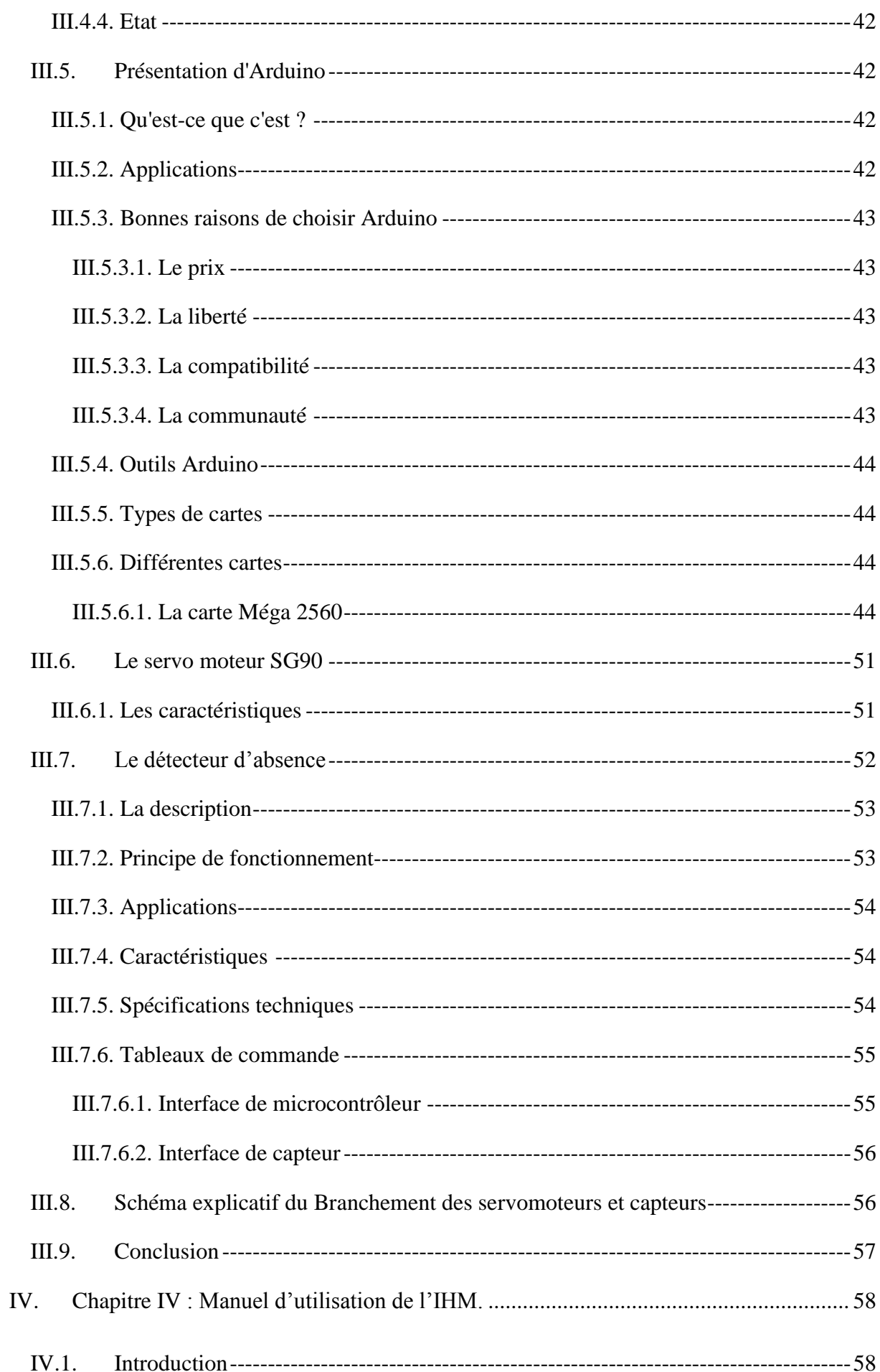

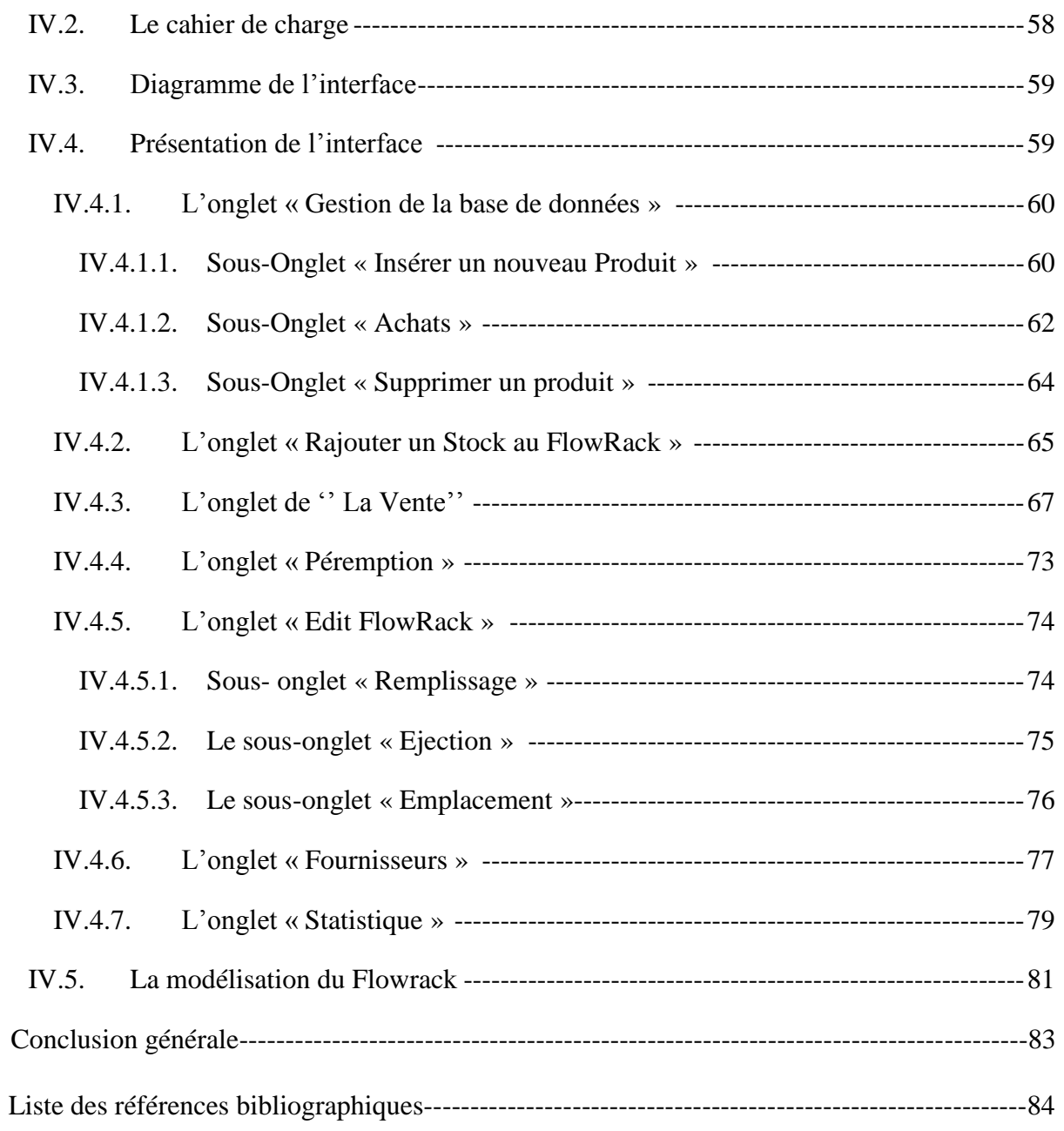

# **Liste des figures**

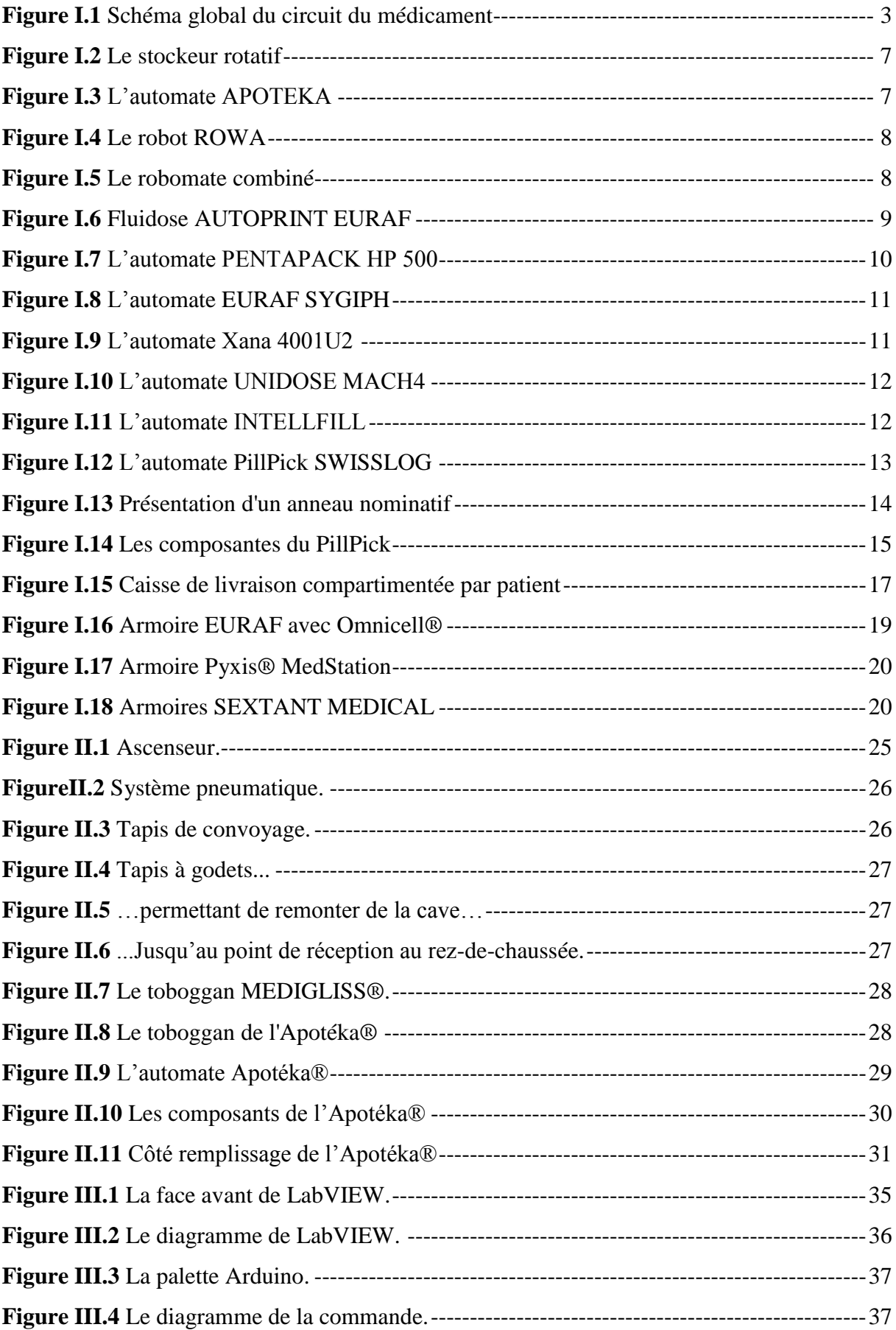

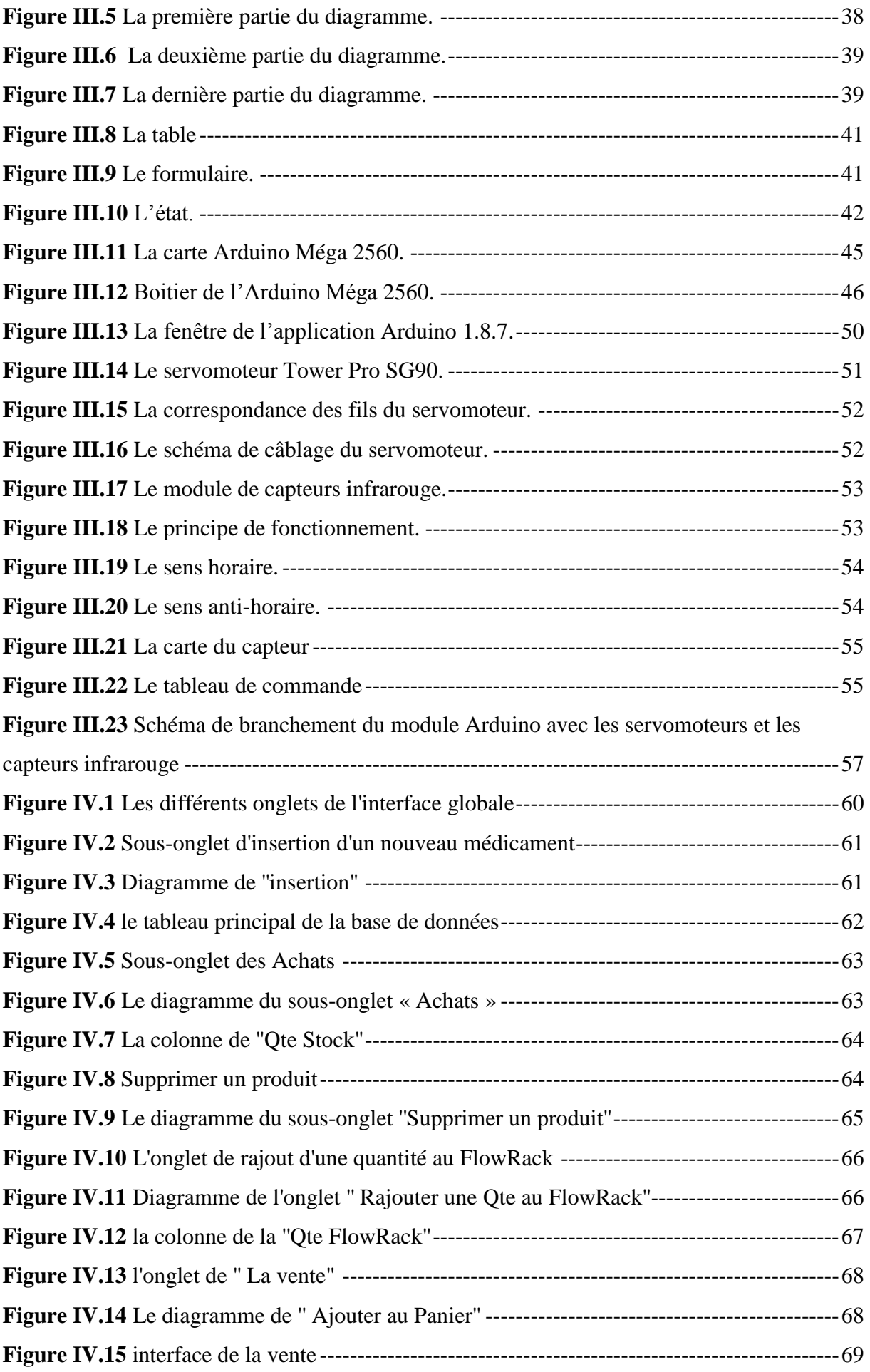

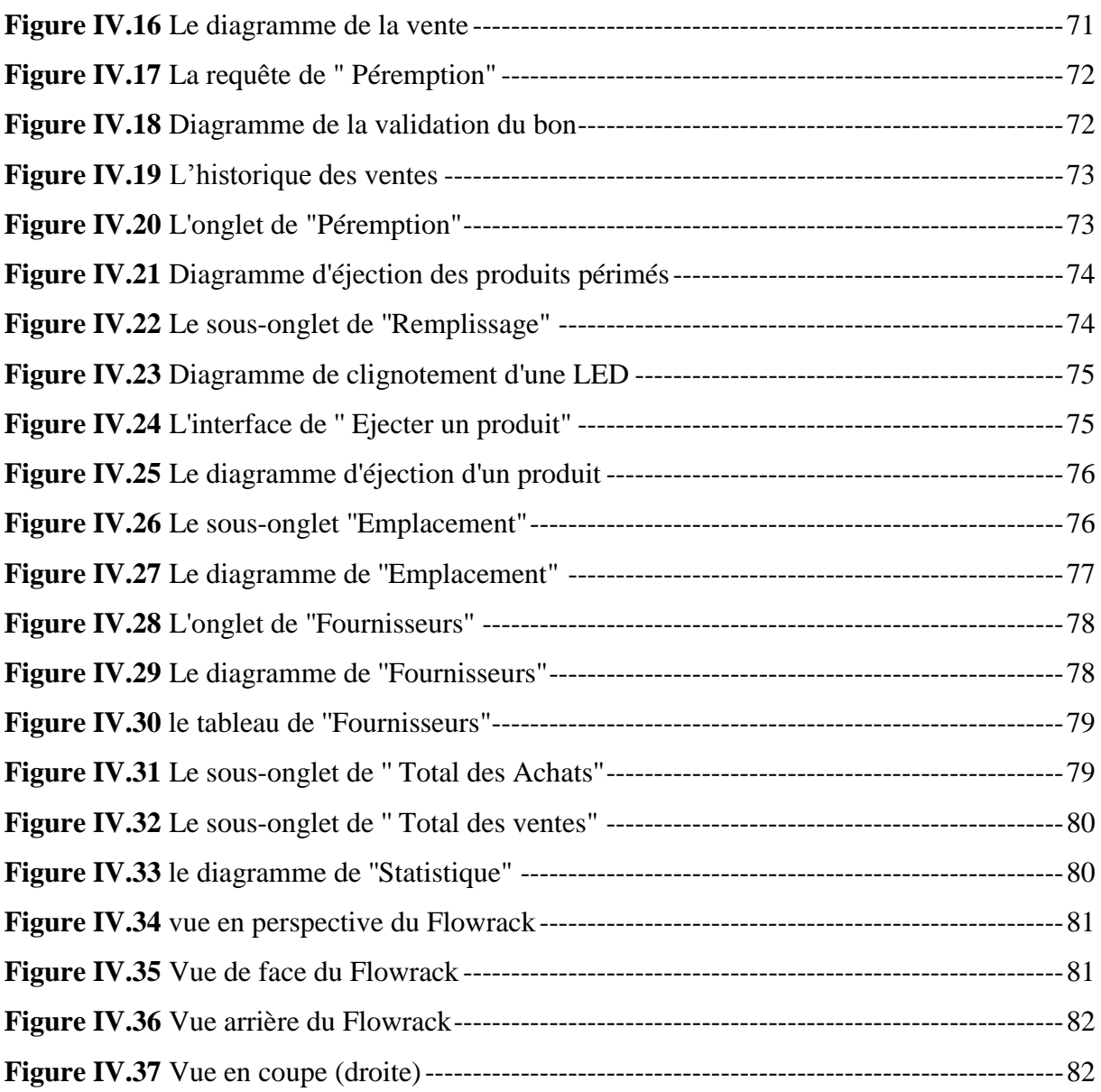

## **Liste des tableaux**

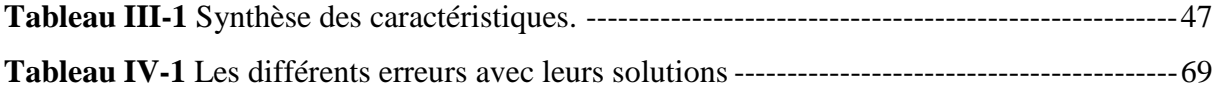

#### **Liste des abréviations :**

**IDE : I**nfirmier **D**iplômé d'**E**tat

- **MDS : M**édicaments **D**érivés du **S**ang
- **DJIN : D**ispensation **J**ournalière **I**ndividuelle **N**ominative
- **PUI : P**harmacie à **U**sage **I**nterne
- **SDU : S**ystème de **D**oses **U**nitaires
- **RFID : R**adio **F**requency **ID**entification
- **DCI : D**énomination **C**ommune **I**nternationale
- **ADA : A**rmoire de **D**istribution **A**utomatisé
- **ODBC : O**pen **D**ataBase **C**onnectivity
- **[OLE DB: O](https://searchsqlserver.techtarget.com/definition/OLE-DB)**bject **L**inking and **E**mbedding **D**ata**B**ase
- **SQL : S**[tructured](https://meltingmots.com/abreviations/structured-query-language/3224) **Q**uery **L**anguage
- **VI** : **I**nstrument **V**irtuel (un programme pour le langage de LabVIEW)
- **TR** : **T**arif de **R**éférence
- **S.H.P** : **S**upplément **H**onoraire **P**harmacien
- **P.P.A** : **P**rix **P**ublic **A**lgérien

## **Introduction générale**

Aujourd'hui, le rôle du pharmacien clinicien s'insère pleinement dans la politique nationale d'amélioration de la qualité des soins et de la sécurisation du circuit du médicament. Dans ce cadre, son positionnement est privilégié dans la diffusion de l'information aux patients concernant le bon usage du médicament. Cette information repose sur l'hypothèse qu'un patient informé gérera mieux la prise de ses médicaments au quotidien, c'est-à-dire de manière plus sûre et efficiente.

L'automatisation de la délivrance à l'officine est un phénomène qui se démocratise depuis les années 2000.

Dans un contexte social et législatif où le pharmacien tend à avoir de plus en plus de missions de santé publique, ces machines : automates, robots ou systèmes hybrides, ont su trouver leurs places à l'officine.

Le but de l'automatisation des systèmes est de Simplifier le travail du pharmacien, de contrôler les pertes de temps de distribution des médicaments, d'Augmenter la sécurité et de minimiser le taux d'erreurs liées à la dispensation et rentabiliser le travail du personnel et par la même augmenter la productivité.

Ce mémoire s'articule autour de quatre chapitres. Dans le premier chapitre on présentera des généralités sur la dispensation des médicaments dans les établissements de santé en expliquant le rôle de l'automatisation et les objectifs de la solution automatisée de dispensation. Et dans le deuxième chapitre on présentera le système de dispensation automatisé APOTEKA.

Dans le troisième chapitre nous exposerons les différents matériels et logiciels utilisés pour la conception de l'IHM de commande.

Dans le dernier chapitre, représentant le noyau du mémoire, le manuel d'utilisation de l'interface homme machine qui va commander une carte électronique de type Arduino Méga 2560.

Enfin nous terminerons notre mémoire par une conclusion générale sur notre travail et les perspectives qui en découlent.

# <span id="page-9-0"></span>**I. Chapitre I : Description des systèmes automatisés de dispensation de médicaments.**

## <span id="page-9-1"></span>**I.1.** Introduction

Les systèmes automatisés de dispensation de médicaments constituent une alternative avantageuse par rapport à la dispensation manuelle à partir de rayons. En effet, les systèmes automatisés de dispensation réduisent drastiquement les erreurs de sélection et augmentent le débit de produits délivrés par unité de temps.

Le circuit du médicament en établissement de santé est composé d'une série d'étapes successives, réalisées par des professionnels différents : la prescription est un acte médical, la dispensation, un acte pharmaceutique et l'administration, un acte infirmier ou médical.

En outre, ce circuit est interfacé avec le système d'information hospitalier et la logistique.

Chaque étape de ce circuit est source d'erreurs potentielles qui peuvent engendrer des risques pour la santé du patient [1].

## **Circuit du médicament [2]**

<span id="page-9-2"></span>Le circuit du médicament en établissement de santé recouvre deux circuits, distincts et interconnectés.

Le premier circuit, clinique, est celui de la prise en charge médicamenteuse du patient hospitalisé, depuis son entrée, au moment où son traitement personnel est pris en compte, jusqu'à sa sortie au moment où une prescription est effectuée. Au sein de l'hôpital, ce circuit clinique inclut les phases de prescription, dispensation et administration.

Le second circuit, logistique, concerne le médicament en tant que produit, de l'achat jusqu'à la délivrance dans l'unité de soins, rejoignant le circuit clinique au stade de l'administration du médicament au patient.

Chacune des phases de ces deux circuits fait intervenir des acteurs différents, la (Figure I.1) nous schématise ces deux circuits.

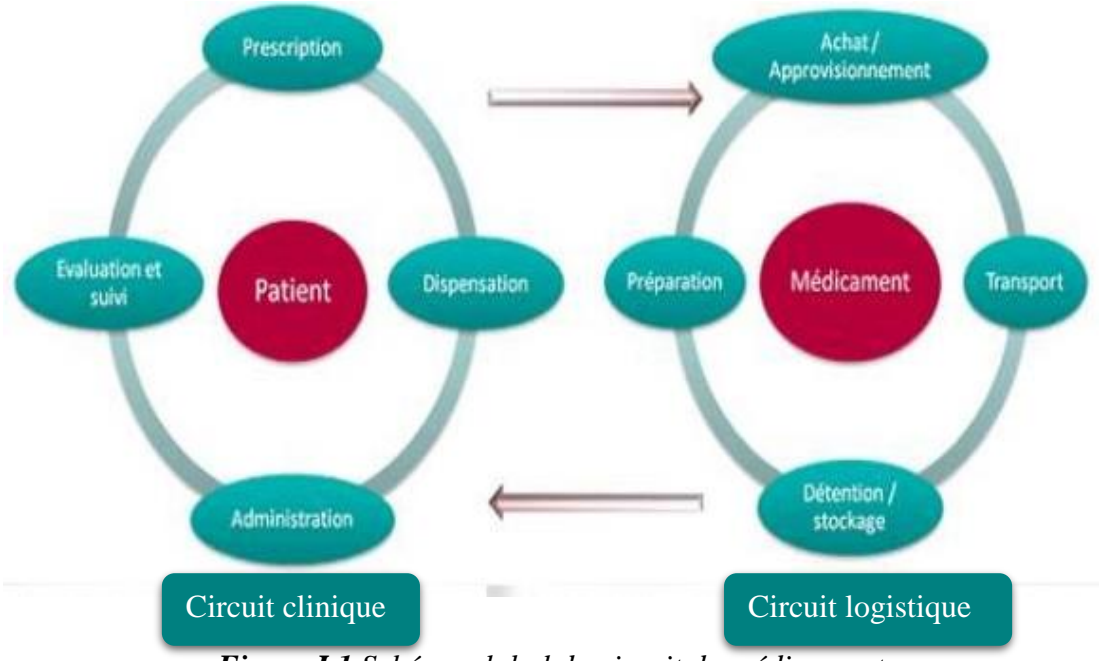

*Figure I.1 Schéma global du circuit du médicament*

### <span id="page-10-3"></span><span id="page-10-0"></span>**Les étapes du circuit du médicament**

#### **I.3.1. La prescription**

<span id="page-10-1"></span>La prescription est un acte médical et constitue la 1ère étape clé du circuit du médicament. Il s'agit d'une étape très encadrée par la législation car celle-ci définit les professionnels habilités à prescrire ainsi que les mentions obligatoires devant figurer sur la prescription.

#### <span id="page-10-2"></span>**I.3.2. L'administration**

L'administration des médicaments est réalisée par le personnel infirmier la plupart du temps et plus rarement par un médecin.

L'organisation de l'administration doit satisfaire à deux préoccupations :

- Garantir la qualité et la sécurité de l'acte d'administration des médicaments en essayant de limiter les erreurs d'administration par des mesures appropriées,

- Tenir informés les autres acteurs du circuit des conditions d'exécution des prescriptions. Pour ces raisons le déroulement de l'administration est réglementé. Afin de garantir une administration optimale, l'infirmier doit tout d'abord prendre connaissance de la prescription, puis planifier les soins et donner les médicaments aux patients. Après l'administration, l'infirmier en effectue la validation et assure la surveillance thérapeutique du patient afin d'évaluer le bénéfice rendu et de repérer la survenue éventuelle d'un effet indésirable [3].

#### <span id="page-11-0"></span>**I.3.3. La dispensation**

La dispensation est un acte pharmaceutique qui associe à la délivrance des médicaments :

- l'analyse pharmaceutique de la prescription médicale,

- la préparation éventuelle des doses à administrer,

- la mise à disposition des informations et des conseils nécessaires au bon usage du médicament.

La dispensation peut être de trois types :

- ➢ **A délivrance nominative :** la prescription du médecin est communiquée au pharmacien qui l'analyse, puis les doses de médicament sont préparées séparément pour chaque patient par le personnel de la pharmacie et livrées dans l'unité de soins ; c'est l'organisation la plus sécurisée.
- ➢ **A délivrance globalisée :** la prescription du médecin est communiquée au pharmacien qui l'analyse, puis les doses de médicament sont additionnées pour la durée du traitement par le personnel de la pharmacie et livrées dans l'unité de soins.
- ➢ **A délivrance globale :** l'IDE (**I**nfirmier **D**iplômé d'**E**tat) de l'unité de soins commande les médicaments en croisant les prescriptions du médecin et ce qui est disponible dans l'unité de soins, les doses demandées sont préparées par le personnel de la pharmacie et livrées dans l'unité de soins. Dans ce cas de figure, les prescriptions peuvent être analysées par le pharmacien indépendamment de la commande des services. Si les prescriptions du service ne sont pas analysées par un pharmacien, cette dernière forme de dispensation s'apparente plutôt à de la distribution étant donné que l'étape de validation pharmaceutique est inexistante.

# <span id="page-11-1"></span>**L'automatisation de dispensation et de délivrance de produits pharmaceutiques en milieu hospitalier**

#### <span id="page-11-2"></span>**I.4.1. Définitions de l'automatisme :**

« L'automatisation est considérée comme l'étape d'un progrès technique où apparaissent des dispositifs techniques susceptibles de seconder l'homme, non seulement dans ses efforts musculaires, mais également dans son travail intellectuel de surveillance et de contrôle. »

Un automatisme est un sous-ensemble d'une machine, destinée à remplacer l'action de l'être humain dans des tâches en générales simples et répétitives, réclamant précision et rigueur. On est passé d'un système dit manuel, à un système mécanisé, puis au système automatisé.

Dans l'industrie, les automatismes sont devenus indispensables : ils permettent d'effectuer quotidiennement les tâches les plus ingrates, répétitives et, dangereuses. Parfois, ces automatismes sont d'une telle rapidité et d'une telle précision, qu'ils réalisent des actions impossibles pour un être humain. L'automatisme est donc synonyme de productivité et de sécurité.

Le savoir-faire de l'opérateur est transposé dans le système automatisé, il devient le PROCESSUS. Un processus peut être considéré comme un système organisé d'activités qui utilise des ressources (personnel, équipement, matériels et machines, matière première et informations) pour transformer des éléments entrants (les intrants) en éléments de sortie (les extrants) dont le résultat final attendu est un produit.

Le système automatisé de production industrielle doit également répondre à des contraintes économiques et donc à une certaine flexibilité [4].

#### <span id="page-12-0"></span>**I.4.2. L'automatisation du circuit du médicament**

L'automatisation de la dispensation est un véritable outil d'aide à la réorganisation du circuit du médicament. Elle permet l'amélioration des pratiques professionnelles par la séparation claire des métiers en évitant le glissement de taches. Elle s'intègre dans un processus ou le médecin prescrit, le pharmacien dispense et l'infirmière administre.

Elle permet d'éviter les erreurs et de mieux les détecter. L'automate est interfacé avec le logiciel de prescription et évite les étapes de retranscription et d'interprétation humaine, qui sont sources d'erreurs. L'automatisation tend à limiter les erreurs liées aux confusions possibles entre les dosages, les formes pharmaceutiques. Elle permet également de répondre aux exigences de traçabilité et contribue à une meilleure gestion des stocks en diminuant le surplus dans les services, les produits périmés et le coulage [5].

#### <span id="page-12-1"></span>**I.4.3. L'informatisation du circuit du médicament [**6**]**

L'optimisation de la qualité du circuit du médicament dans les établissements de santé constitue un enjeu important, car une telle démarche sert à la fois des objectifs d'amélioration de la qualité des soins et des préoccupations de rationalisation logistique et économique. Ces processus, qui portent notamment sur la prescription, son analyse et sa validation, ainsi que sur la préparation et la dispensation des médicaments, doivent s'appuyer sur des systèmes d'information hospitaliers inter opérables et communicants, permettant une coopération efficace dans la prise en charge des malades.

L'informatisation du circuit du médicament constitue donc une voie privilégiée pour l'amélioration des pratiques, à condition toutefois que cette démarche ne soit pas limitée à une simple automatisation de procédures, sans une indispensable réflexion sur les organisations à mettre en place.

L'informatisation du circuit du médicament entraîne des dépenses de diverses natures mais permet, en contrepartie, d'apporter toutes sortes d'améliorations.

#### <span id="page-13-0"></span>**I.4.4. Les différents types d 'automates**

Il existe deux types d'automates, centralisés à la pharmacie et décentralisés dans les unités de Soins **[7]** :

#### **I.4.4.1. Les systèmes centralisés**

#### <span id="page-13-1"></span> *a. Les automates de collecte*

Ils permettent une dispensation globalisée des médicaments

#### **a.1. Les stockeurs rotatifs**

Les stockeurs rotatifs sont localisés dans la pharmacie (Figure I.2). Le stockage se fait en hauteur, l'encombrement est réduit et il y a possibilité de réfrigération.

Ils facilitent la collecte des médicaments en limitant les déplacements du personnel et peuvent être interfacés avec des logiciels de gestion de stock et de prescription.

Le prélèvement des produits se fait un par un.

Ces automates délivrent des boîtes entières et sont donc essentiellement réservés à l'officine.

Exemples de prestataires : ELECTROCLASS, HANEL, KARDEX.

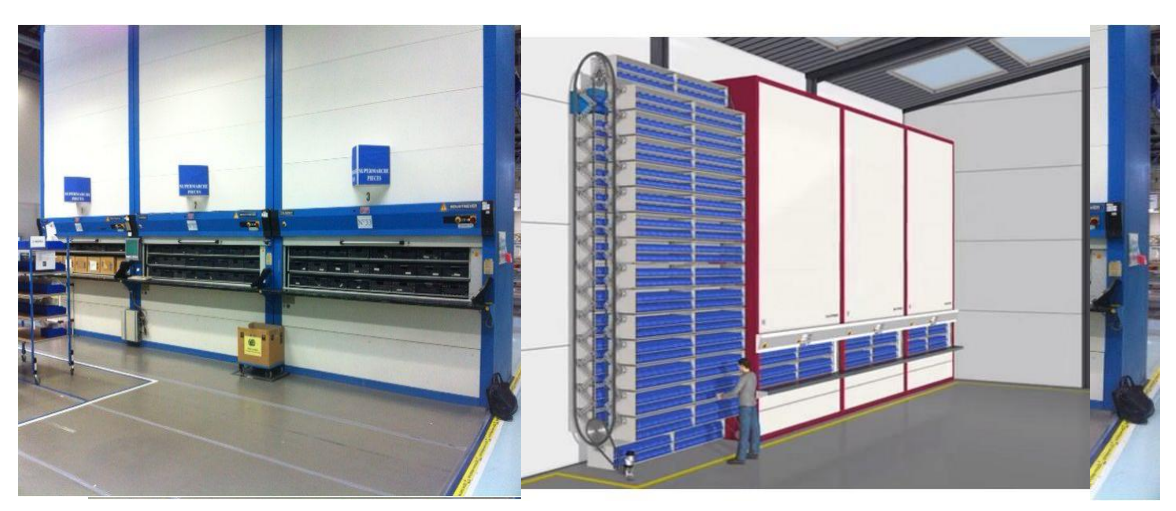

*Figure I.2 Le stockeur rotatif*

#### **a.2. Les stockeurs automatisés**

Les stockeurs automatisés ont été conçus pour être utilisés à l'officine car les formes manipulées doivent avoir un format standard. Les prélèvements simultanés permettent d'avoir une efficacité accrue par rapport aux stockeurs rotatifs. Ils peuvent alimenter plusieurs postes de distribution.

Il existe sur le marché trois technologies différentes :

o Automate : système à canaux, éjecteurs multiples : APOTEKA (Figure I.3),

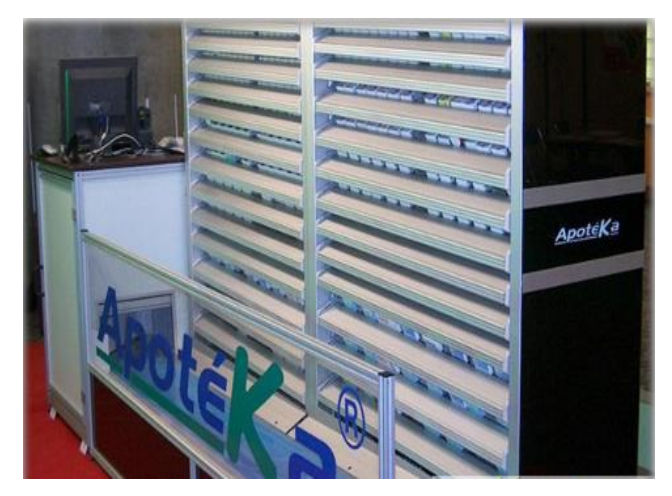

*Figure I.3 L'automate APOTEKA*

<span id="page-14-0"></span>o "Robot" : stockage à plat, bras animé : ROWA (Figure I.4),

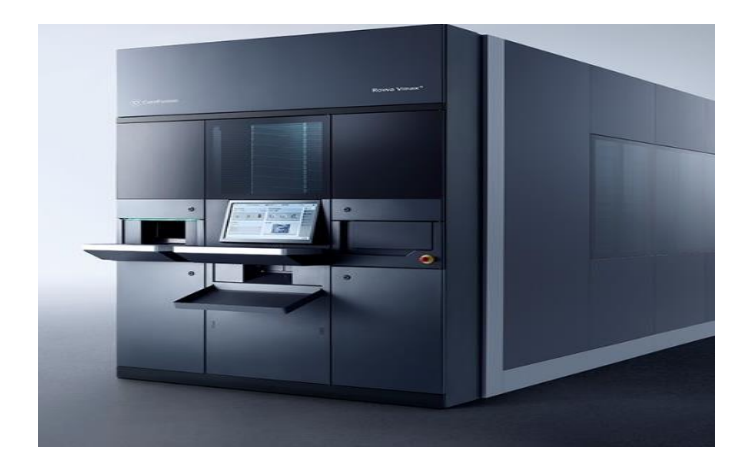

*Figure I.4 Le robot ROWA*

<span id="page-15-0"></span>o Combiné : robomate : bras "robot" et éjecteurs multiples : MACH 4 (Figure I.5).

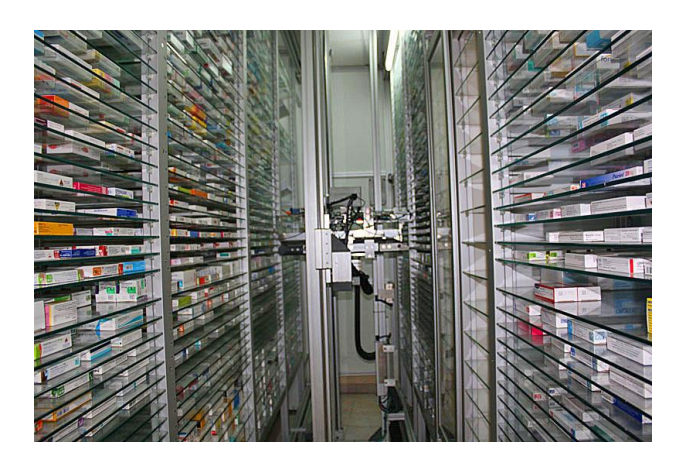

*Figure I.5 Le robomate combiné*

<span id="page-15-1"></span>Le problème est que les formats manipulés à l'hôpital sont peu standardisés ; les stockeurs rotatifs et automatisés sont donc essentiellement réservés à l'officine.

Ces matériels ont été adaptés pour répondre aux exigences des Pharmacies Hospitalières en termes de :

- o Capacité de stockage (Jusqu'à 40 000 boîtes),
- o Vitesse de distribution,
- o Identification et traçabilité des boîtes et caisses.

Il existe un automate de distribution rapide pour les médicaments les plus demandés (cadence de chargement ou distribution de 600 à 1 000 boîtes/h selon la taille) et un stockeur automatisé modulaire pour les autres spécialités (cadence de 300 boîtes par heure).

Ce choix correspond à une méthodologie de dispensation globalisée à partir de la PUI soit avec un stockage traditionnel, soit avec stockage en armoires sécurisées selon les services.

#### *b. Les automates de préparation de formes unitaires en série*

Ils servent à préparer des formes unitaires standard de type "industriel " et permettent jusqu'au chevet du patient l'identification du médicament en mentionnant nom, dosage, forme, lot et date de péremption du médicament.

En revanche, ils ne permettent pas l'identification du patient car ils ne mentionnent pas le nom du patient, ni sa localisation, ni la date et l'heure de l'administration du traitement.

Ils nécessitent le déconditionnement des médicaments (vrac) puis leur reconditionnement sous forme de sachets ou de plaquettes sous blisters thermosoudés.

Ce procédé ne garantit donc pas la conservation dans le conditionnement initial. En effet, le conditionnement primaire fait partie intégrante de l'Autorisation de Mise sur le Marché. De plus, le maintien de l'intégrité du médicament dans son conditionnement initial jusqu'à l'administration au patient donne des garanties tant sur l'identité du produit et sur l'absence de falsification que sur la bonne conservation des substances thérapeutiques **[8][9]**.

Exemples de prestataires :

• EURAF : certains automates sont spécifiques aux formes orales sèches (conditionneuses AUTOPRINT II) et d'autres aux formes liquides buvables (conditionneuses FLUIDOSE) (Figure I.6),

<span id="page-16-0"></span>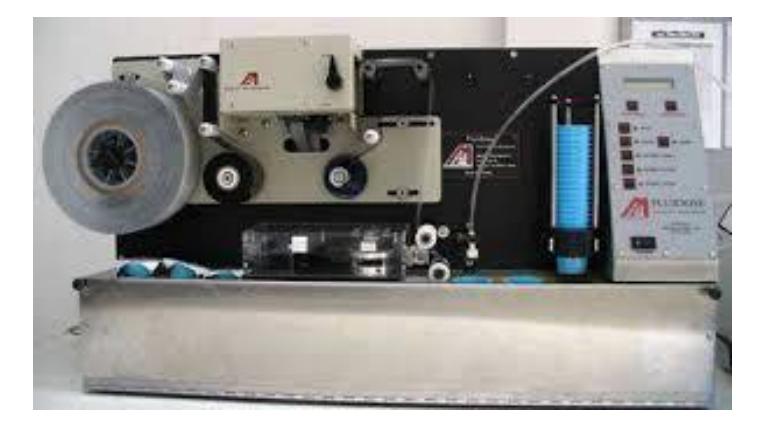

*Figure I.6 Fluidose AUTOPRINT EURAF*

- SEXTANT MEDICAL avec MACH4 STROLIC Dose permettant la réalisation de doses buvables,
- PENTAPACK HP 500 de chez France HOPITAL (Figure I.7).

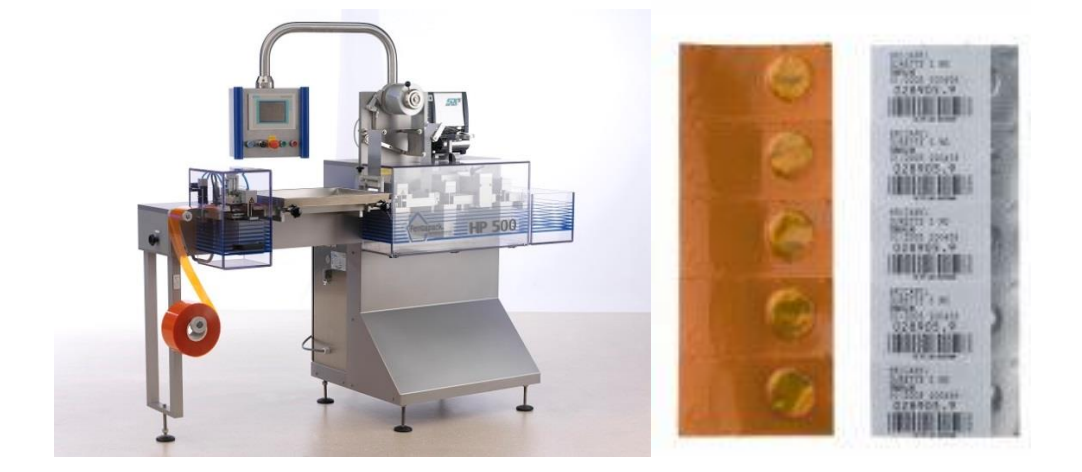

*Figure I.7 L'automate PENTAPACK HP 500 c. Les automates de préparation individuelle des médicaments*

#### <span id="page-17-0"></span> **c.1. Préparation de formes orales sèches**

Ces automates présentent plusieurs avantages :

- o Préparation rapide d'un grand nombre d'unités de formes sèches pour tous les patients d'un établissement en quelques heures,
- o Les unités préparées (formes unidoses ou multidoses) sont nominatives et permettent un contrôle visuel au lit du malade par l'infirmière,
- o Possibilité d'utiliser des codes-barres spécifiques identifiant le patient, médicament etc . . . .et d'imprimer une ligne de commentaire type par médicament sur chaque sachet,
- o Fonctionnement simple et robuste permettant une formation rapide des préparateurs à leur maniement (et/ou à leur dépannage),
- o Appareils compacts ne nécessitant pas un aménagement particulier des locaux.

Ils présentent également certains inconvénients :

- N'automatisent qu'une partie de la collecte : les formes orales sèches,
- Nécessité de déconditionner les médicaments en vrac pour leur approvisionnement (procédures de déconditionnement),
- Ne garantissent pas la conservation du médicament dans son conditionnement initial d'où nécessité d'administration dans un délai court,
- Absence de répartition des risques en cas de panne : nécessité de prévoir des solutions de recours dégradées,
- Pas adaptés aux contextes de perceptions peu stables, non standardisées ou urgentes émanant de services tels que blocs opératoires et des services de réanimation,
- Investissement conséquent et frais de maintenance.

Exemples de prestataires :

o EURAF avec le SYGIPH (Figure I.8),

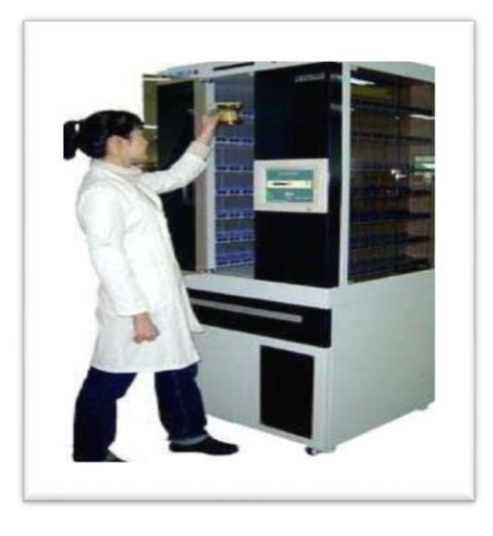

*Figure I.8 L'automate EURAF SYGIPH*

<span id="page-18-1"></span><span id="page-18-0"></span>o ROBOTIK DOSE avec le robot Xana 400 1 U2 (Figure I.9),

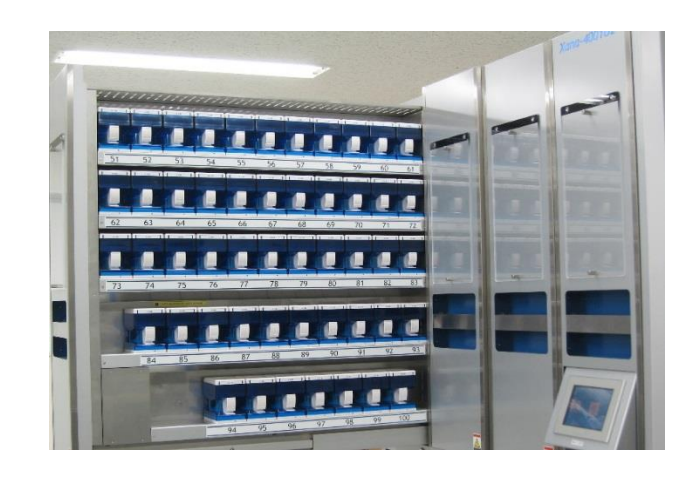

*Figure I.9 L'automate Xana 4001U2*

o SEXTANT MEDICAL avec l'UNIDOSE MACH4 (Models 240, 320, 400 et 5 00) (Figure I.10).

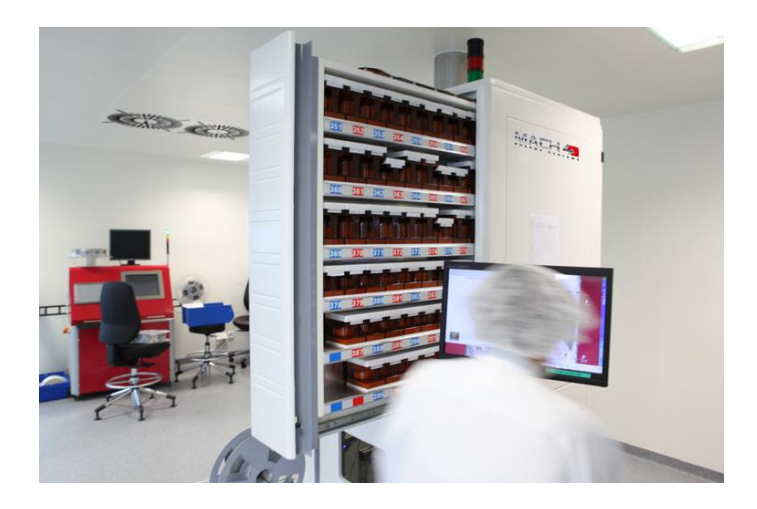

*Figure I.10 L'automate UNIDOSE MACH4*

#### <span id="page-19-0"></span> **c.2. Préparation de formes unitaires injectables**

Le système INTELLFILL permet de préparer des seringues injectables préremplies étiquetées au nom du patient, soit à partir de flacons de lyophilisat à reconstituer, soit à partir de poches souples de solutés reconstitués (Figure I.11).

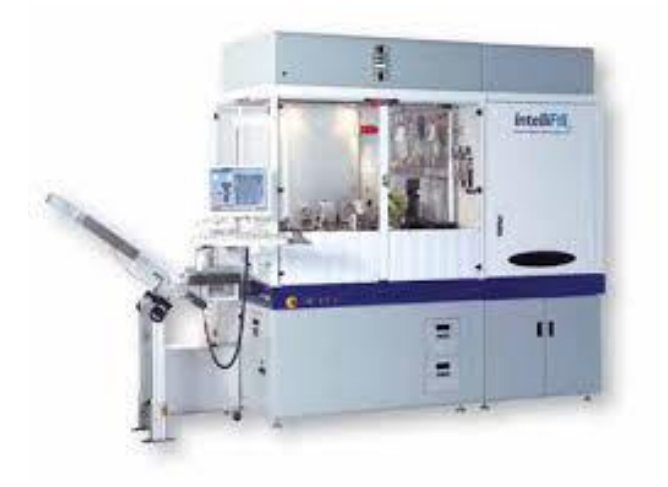

*Figure I.11 L'automate INTELLFILL*

#### <span id="page-19-1"></span> **c.3. Automates manipulant toutes les formes de médicaments**

Ils utilisent plusieurs automates combinés effectuant des fonctions de conditionnement, stockage et dispensation.

Ces systèmes combinés présentent les avantages suivants :

- o Alimentation possible en toutes formes de médicaments (vrac, blisters découpés, sachets préconditionnés, injectables, seringues . . .),
- o Délivrance de sachets individuels, dans des tiroirs étiquetés au nom des patients rassemblés par un lien,
- o Système permettant de conserver le conditionnement primaire du médicament,
- o Traçabilité de toutes les opérations.

Ils présentent tout de même certains inconvénients :

- Pas adapté aux contextes de prescriptions instables, non standardisées ou urgentes émanant de services tels que des blocs opératoires et des services de réanimation,
- Complexité de fonctionnement, cadences (700 à 1 000 unités par heure),
- Absence de répartition des risques en cas de panne : nécessité de prévoir des solutions de recours dégradées,
- Dimensions et poids nécessitant un aménagement des locaux,
- Coût d'investissement d'environ un million d'euros.

Exemples : HOMERUS, SWISSLOG avec le concept PillPick, SINTECO avec les modules ATHENA (Figure I.12)

<span id="page-20-0"></span>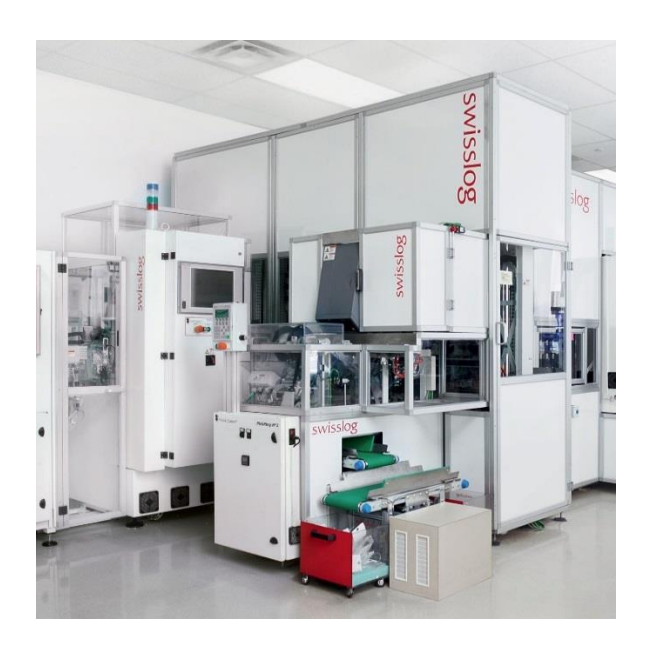

*Figure I.12 L'automate PillPick SWISSLOG*

S'ajoute à cette catégorie l'automate SDU (Système de Doses Unitaires) : il concerne également toutes les formes pharmaceutiques mais il s'agit d'un système semiautomatique.

En effet, l'automate aide à la cueillette qui reste manuelle. Au préalable, toutes les formes doivent être présentées sous forme unitaire.

#### *d. Exemple des Hospices Civils [10]*

#### **d.1. A propos du système PillPick**

PillPick est un système développé par la société Swisslog pour la gestion des médicaments en monodoses dans les hôpitaux. Il s'agit d'un système automatique de conditionnement et de dispensation pharmaceutique nominative et globale.

Ce robot gère toutes les formes galéniques, dispose d'une grande capacité de stockage et dispense les traitements sous forme d'un anneau par patient et par jour. Un code barre et un identifiant figurent sur chaque monodose, ainsi que sur l'étiquette éditée pour chaque anneau (Figure I.13).

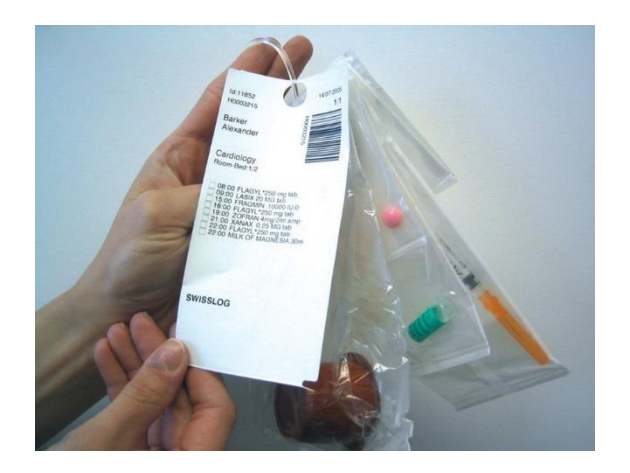

*Figure I.13 Présentation d'un anneau nominatif*

<span id="page-21-0"></span>Le PillPick comporte plusieurs modules comme indiqué à la (Figure I.14) :

- La BoxStation : module de gestion et de remplissage des PillBox pour les vracs et des PhialBox pour les blisters prédécoupés, ampoules, flacons, sachets . . .
- Chaque boîte ou bac est équipé d'une puce RFID qui enregistre les informations relatives au produit.
- L'AutoPhial : module pour le chargement automatique des PhialBox et PillBox.
- Chaque dose prélevée est transférée vers le PillPicker pour le conditionnement.
- Le BlisterCutter : intégré dans l'AutoPhial, module qui coupe automatiquement les blisters multi dose et assure le chargement automatique dans l'automate de conditionnement.
- Le PillPicker : module de conditionnement des médicaments en doses individuelles destinées à être automatiquement stockées dans le Drugnest.
- Le DrugNest : module pour le stockage et le prélèvement automatique des médicaments en dose individuelle. Il s ' adapte en taille et en capacité pour répondre aux besoins de la pharmacie.
- Le PickRing : module permettant de relier, au moyen d'un anneau plastique, les doses individuelles en séquence conforme à l'ordonnance du patient.
- Le BoxPicker : armoire automatique munie d'un bras mobile qui gère les injectables, les formes multi doses et les gros volumes.

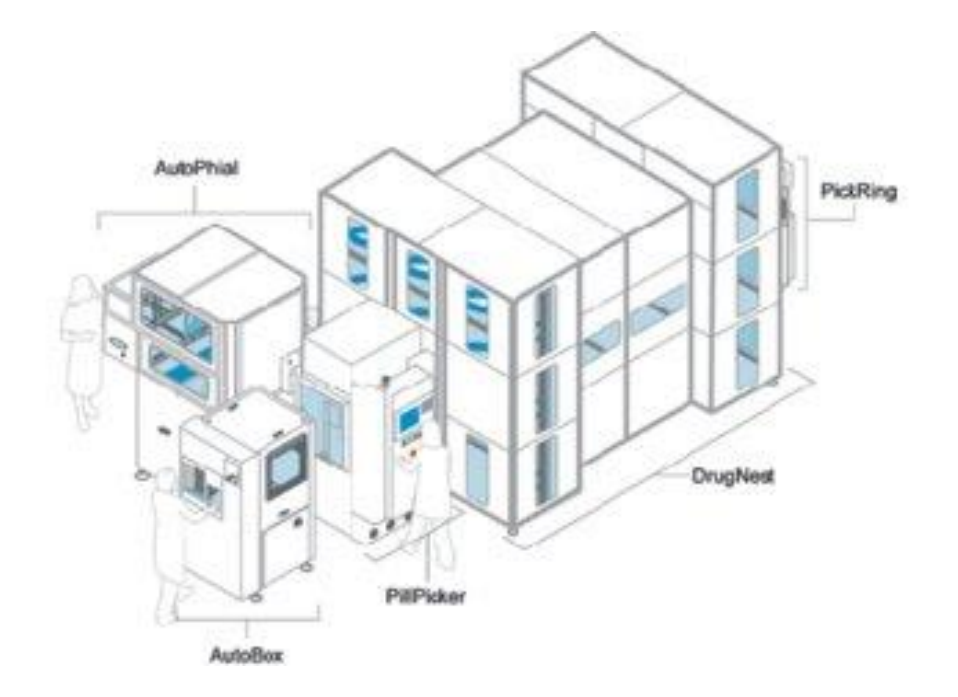

*Figure I.14 Les composantes du PillPick*

#### **d.2. Une traçabilité complète**

<span id="page-22-0"></span>Le processus démarre par la prescription médicale. Elle est saisie dans l ' unité de soins, selon un protocole validé, dans le logiciel Opiuim (Outil de prescription Informatisé de l'unité médicale).

Après analyse et validation de la prescription, la préparation est réalisée automatiquement.

Préalablement, les robots ont été approvisionnés en médicaments par un préparateur. « Cette première étape constitue le maillon faible du dispositif ». En effet, c'est le seul moment qui nécessite une intervention humaine.

La boîte qui contient les médicaments est donc introduite manuellement dans le robot. Elle dispose d'une puce RFID qui va délivrer les informations de conformité par rapport à la fiche de lot. Dès lors que la vérification est réalisée, la boîte est dite « libérée » par le robot.

A partir de là, le BoxPicker, une sorte de transstockeur en modèle réduit, va chercher les injectables et les gros volumes dans leurs emplacements respectifs. De son côté, le PillPicker va préparer les médicaments conditionnés à l'unité. Un complément manuel peut être nécessaire.

Chaque monodose du traitement de chaque patient est identifiée par codes-barres. Tout au long de la préparation, des contrôles valident la cohérence entre le théorique et le physique.

Ici la règle des cinq B est respectée : la Bonne dose, du Bon médicament, par la Bonne voie d'administration, au Bon moment, au Bon patient.

Les préparations sont ensuite rangées dans des caisses de livraison identifiées par unité de soin et compartimentées par patient comme indiqué à la (Figure I.15).

Après livraison dans les services, les traitements sont rangés dans un chariot qui comporte des compartiments pour chaque patient.

L'enregistrement des administrations de fait sur D PLAN (module infirmier de CristalNet) et les doses non administrées (éventuellement recyclables) sont retournés à la pharmacie.

A terme, un terminal radio saisira le bracelet du patient, l'étiquette placée sur la dose de médicament, la pancarte au lit du malade ainsi que l ' identifiant de l'infirmière pour boucler l'information et obtenir une sécurité maximale.

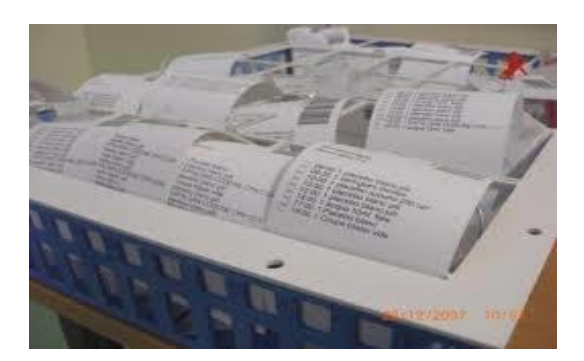

*Figure I.15 Caisse de livraison compartimentée par patient*  **d.3. Concilier économie et sécurité du malade**

<span id="page-24-1"></span>Si l'investissement que représente ce matériel suisse peut paraître important (700.000 à l M€), le gain de temps qu'il génère l'amortit dans des délais raisonnables.

Avant le médecin écrivait à la main et les infirmières recopiaient. Non seulement c'était consommateur de temps (une heure d'infirmière), mais en plus c'était une source d'erreurs.

Le gain de temps en gestion des médicaments est de l 'ordre d 'une heure et demie à deux heures par jour. De plus, on gagne dans l 'homogénéisation des prescriptions et au niveau des réserves. Dans les services, les armoires contenaient entre 15 et 30 jours de stocks.

<span id="page-24-0"></span>Cette réalisation permet donc de faire des économies tout en renforçant la sécurité des malades.

#### **I.4.4.2. Les systèmes décentralisés**

#### *a. Généralités*

Depuis quelques années, l'acquisition d'armoires automatisées sécurisées est proposée aux services de soins.

Ces armoires possèdent des tiroirs dont l'ouverture est commandée par un système informatique, souvent par l'intermédiaire d'un identifiant personnalisé, ce qui restreint la possibilité aux utilisateurs non autorisés d'administrer les traitements.

Une à deux spécialités sont disponibles par tiroir (ou plus dans le grand tiroir central), ce qui limite le risque de confusion ou d'erreur de prélèvement.

Plusieurs niveaux de sécurisation des tiroirs permettent de stocker aussi bien des gros volumes d'usage courant que des stupéfiants : elles sont donc adaptées au stockage et à la gestion des

stupéfiants et des besoins urgents et diversifiés des blocs opératoires et des services de réanimation.

De plus, différents types d'extensions peuvent être gérées par l'armoire de service : extensions auxiliaires, extensions réfrigérées.

La collecte peut se faire par recherches à double entrée par nom commercial ou DCI, ou par accès rapide à la liste des médicaments disponibles.

Des possibilités de contrôle contre toute tentative de forçage améliorent encore la sécurité de ces automates.

Un logiciel relié à la PUI de l'établissement permet de suivre en temps réel les interventions effectuées sur ['appareil (dispensations, retours . . .) et dans certains cas de réaliser l'analyse de l'ordonnance lorsque l'interface avec le logiciel de prescription le permet.

La gestion du stock de l'armoire, et notamment son réapprovisionnement, est placée sous la responsabilité de la pharmacie qui doit participer et donner son avis quant au choix des dispositifs de dispensation utilisés dans les services.

Ces automates s'intègrent soit dans un mode de dispensation individuelle dans lequel ils contribuent à faciliter la répartition des doses et résolvent les problèmes de délais liés à l'acte de dispensation nominative par la pur, soit dans un mode de distribution globale dans lequel ils participent à l'aide automatisée de l'administration et de l'observance des traitements.

C'est dans le second cas que l'intérêt des armoires sécurisées a été démontré. La fréquence des erreurs d'administration a été diminuée de 3 3 % à 38 % selon les études, alors que dans le cadre d'une DJIN, leur utilisation a augmenté le taux des erreurs en comparaison à la collecte manuelle à partir des armoires non automatisées ou des tiroirs du malade. Cela prouve que les automates n'empêchent en rien la survenue d'erreurs médicamenteuses et qu'ils peuvent avoir un bénéfice/risque défavorable en générant des erreurs qui leur sont propres si certaines conditions d'emploi ne sont pas respectées (distribution de présentations unitaires limitant au maximum les opérations de préparations, procédures entourant leur utilisation) **[11] [12] [13]**.

Ces armoires sécurisées informatisées présentent donc plusieurs avantages :

o Automates moins chers à l'unité,

- o Optimisation de la gestion des stocks (moins de péremption, rationalisation des stocks, suivi des stocks à distance),
- o Mise en place facile, équipement progressif de plusieurs services qui permet d'étaler les coûts d'investissement,
- o La traçabilité de toutes les opérations, prélèvements et approvisionnements est facilitée ainsi que la tenue des registres de stupéfiants,
- o Conviennent aux unités de réanimation et aux blocs opératoires,
- o Convivialité du système (outil accepté très facilement par le personnel).

Elles présentent également certains inconvénients :

- Nécessité d'être combiné à une dispensation journalière ou nécessité d'extensions complémentaires,
- Ne peuvent répondre à tous les besoins en médicaments (gros volumes, solutés massifs . . .),
- Réagencement des tiroirs peu souples en cas de changement de médicaments,
- Le réapprovisionnement et la collecte sont consommateurs de temps pharmaceutique et infirmier.

#### *b. Exemples de systèmes décentralisés*

Exemples de prestataires :

■ EURAF avec Omnicell® : armoires sécurisées pour médicaments et Dispositifs Médicaux Stériles (Figure I.16),

<span id="page-26-0"></span>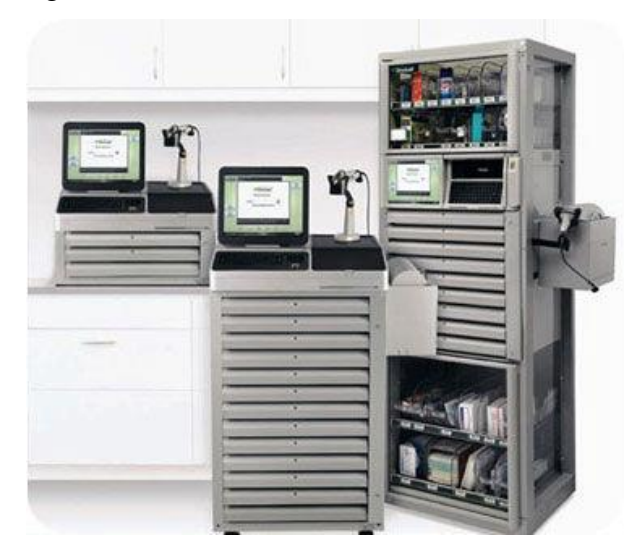

*Figure I.16 Armoire EURAF avec Omnicell®*

Cardinal Health : Pyxis® MedStation<sup>™</sup> 3500 avec auxiliaires (Figure I.17),

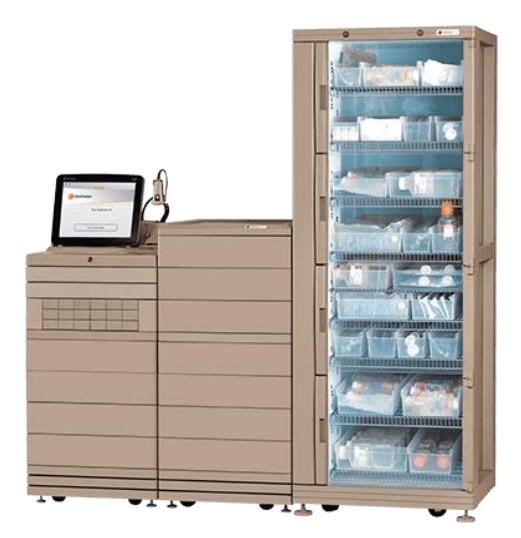

*Figure I.17 Armoire Pyxis® MedStation*

<span id="page-27-0"></span>▪ SEXTANT MEDICAL avec l'armoire sécurisée HSD permettant la gestion des stupéfiants et la connexion avec un réfrigérateur (Figure I.18).

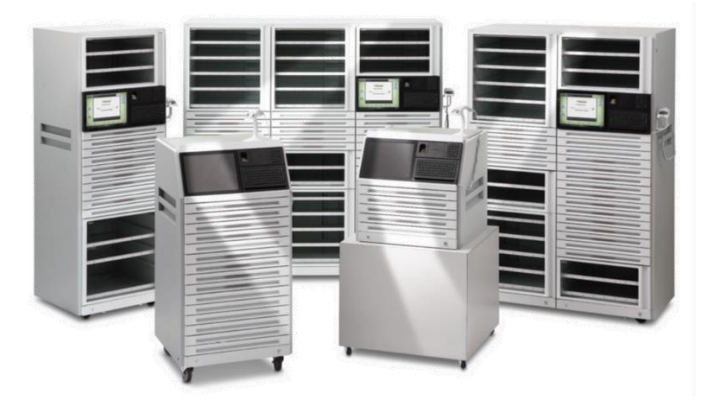

*Figure I.18 Armoires SEXTANT MEDICAL*

#### <span id="page-27-1"></span>*c. Objectifs de l'implantation des armoires automatisées :*

Les objectifs de l'implantation des armoires robotisées sont multiples. Elles devraient permettre, d'une part, la diminution des erreurs médicamenteuses, permettant ainsi une amélioration de la qualité des soins (objectifs sanitaires). D'autre part elles devraient assurer une meilleure optimisation de gestion des stocks (objectifs économiques). Associée à ces deux buts, l'implantation d'armoires automatisées induira des modifications organisationnelles tant au niveau pharmaceutique que clinique (objectifs organisationnels). Elles faciliteront également la traçabilité des dispensations.

L'organisation du circuit du médicament est fondée implicitement sur la réduction des erreurs d'administration des médicaments. Ainsi son objectif est clairement défini et résumé par l'expression « le bon médicament, au bon malade dans les bonnes conditions ». Il s'agit en fait de la traduction de la formule anglo-saxonne « the right dose to the right patient at the right dosage by the right route at the right time » [14].

Lorsque l'on considère le nombre d'étapes qui conduisent à l'administration d'un médicament à une dose déterminée à un malade, la survenue d'une erreur médicamenteuse est probable. Si l'organisation globale du circuit du médicament est souvent complexe, les erreurs médicamenteuses sont généralement le résultat d'interactions tout aussi complexes. De plus, les erreurs humaines sont souvent provoquées par des échecs d'organisation du système de travail qui rendent les erreurs plus difficiles à détecter et à corriger **[15]**.

L'automatisation décentralisée du circuit du médicament peut permettre la diminution des erreurs d'administration.

Les arguments allant dans ce sens sont les suivants :

- o Moins de confusions dans la préparation des médicaments ;
- o Un accès contrôlé par code confidentiel ou par empreinte digitale pour un personnel donné ;
- o Une dispensation nominative possible ;
- o Une délivrance de dose individuelle possible ;
- o Un enregistrement automatique de tous les mouvements ;
- o Un contrôle des péremptions ;
- o Une rapidité d'accès au médicament stocké.

#### **c.2. Objectif économique**

Le développement de l'automatisation du circuit du médicament permet de diminuer les dépenses liées au médicament grâce à une rationalisation de son utilisation par les services cliniques.

En plus, ces armoires, permettent une transparence des consommations des médicaments par les services et limitent l'accès aux médicaments aux seules personnes autorisées par la réglementation. La consommation de médicaments par le personnel du service de soins, est donc largement diminuée.

Une étude parue dans le Canadian Journal of Hospital [16] a d'ailleurs démontré une diminution de 10 à 20 % des dépenses de médicaments selon les services et les organisations mises en place lors de l'installation d'armoires automatisées.

#### **c.3. Objectifs organisationnels :**

Le gain de productivité, grâce à une meilleure utilisation du temps de travail, est un des objectifs de l'implantation d'armoires automatisées dans les centres hospitaliers.

Le gain de productivité concerne principalement trois catégories professionnelles.

L'implantation de ces armoires automatisées est aussi l'occasion d'améliorer les relations entre le service de soins et le service de pharmacie, souvent jugé loin des réalités cliniques. Grâce à ces armoires, le préparateur en pharmacie se retrouve au cœur de l'équipe soignante et peut servir de relais entre la pharmacie et le service clinique et pourra ainsi améliorer la qualité du service rendu par l'équipe pharmaceutique.

#### **c.4. Objectifs de respect du contrat de bon usage**

Le contrat de bon usage implique une traçabilité des dispensations des molécules onéreuses. Les armoires automatisées peuvent s'intégrer dans ce projet. En effet, grâce au logiciel intégré, il est possible de tracer les dispensations de l'ensemble des médicaments présents dans l'armoire et de leur associer un coût. Cet outil peut donc être utilisé pour calculer patient par patient, la dépense en médicaments pris dans l'armoire. Cette dépense devra évidemment être complétée par tous les produits ne se trouvant pas dans l'armoire.

Les armoires automatisées peuvent également faciliter la traçabilité des Médicaments Dérivés du Sang (MDS) et la gestion des stupéfiants.

## <span id="page-30-1"></span><span id="page-30-0"></span>**II. Chapitre II : Système de dispensation automatisé APOTEKA.**

## **Introduction**

Les armoires de distribution automatisée (ADA), aussi connu comme les machines distributrices automatiques sont les dispositifs de stockage de médicaments utilisés dans les unités cliniques hospitaliers. Introduites dans les années 1980, les ADA permettent aux hôpitaux de stocker les médicaments les plus couramment administré à proximité du lieu de soins, ce qui crée un système de distribution des médicaments décentralisé et automatisé qui permet des temps de réponse plus courts [17].

## <span id="page-30-2"></span>**Présentation générale d'un automate**

#### **II.2.1. Historique**

<span id="page-30-3"></span>Années 70 : 1<sup>ers</sup> automates chez les grossistes-répartiteurs ;

Fin des années 70 : 1<sup>er</sup> automate français destiné aux officines ;

Début des années 80 : KNAPP, puis PEEM propose leurs 1<sup>ers</sup> automates aux grossistes ;

1981 : Création de PLUSINFO par M. HASSENTEUFEL qui développe des boîtiers avec système de microfiches pour la préparation des commandes ;

1993 : 1<sup>er</sup> PHARMAMAT<sup>®</sup> ; de PlusInfo-PEEM installé à la Pharmacie COMTE de Digneles-Bains ;

1995 : 1er prototype d'APOTEKA® de MEKAPHARM ;

1998 : Naissance de 2 robots : OSCAR® de STIRNBERG AUTOMATION et le LWPEMAT de PlusInfo-PEEM ;

1999 : Le robot MOVETEC® est lancé par la société TECNILAB ;

2001 : « l'Odyssée des automates » : OSCAR® est rebaptisé ARIANAlY et il est commercialisé désormais par FAHRENBERGER TECHNOLOGIE. Le PHARMATRACK® de TECNY-FARMA est présenté sur le salon Pharmagora, ainsi que le ROWA® déjà connu Outre-Rhin et distribué par ARX en France.

#### **II.2.2. Description**

<span id="page-30-4"></span>Un automate se présente comme un assemblage de plusieurs « armoires » dont les « étagères » sont inclinées. Chaque « armoire » est appelée module. Chaque module comprend plusieurs « étagères », ou plateaux, divisées en « goulottes » appelées canaux.

Chaque canal correspond à un médicament et sa largeur peut varier : chaque rangée peut donc avoir un nombre de canaux différent. Plusieurs modules peuvent être assemblés et ils peuvent être disposés côte à côte ou en vis-à-vis, entre les deux vient alors se placer un tapis roulant. Les boîtes de médicaments sont introduites d'un côté du module et tombent par gravité vers le tapis central. Une petite butée retient les boîtes dans l'appareil. Cette butée est franchie pour permettre d'éjecter des boîtes par différents moyens. L'éjecteur est un levier actionné par l'air comprimé ou un électro-aimant : il pousse la boîte vers le haut pour franchir la butée. Celle-ci peut aussi être vaincue par un « doigt » soulevant la boîte.

<span id="page-31-0"></span>Le « doigt » correspond au système de « picking » utilisé par certains robots.

#### **II.2.3. Composition**

Le système pour fonctionner requiert différents éléments :

- o La « machine », où sont stockés les médicaments, chargée d'éjecter les boîtes commandées.
- o Le système de convoyage : tapis roulant, ascenseur, toboggan, pneumatique...
- o Un ou des points(s) de réception.
- o Un système informatique gérant l'automate et servant d'interface avec le logiciel utilisé par la pharmacie au comptoir.

#### <span id="page-31-1"></span>**II.2.4. Schéma de principe**

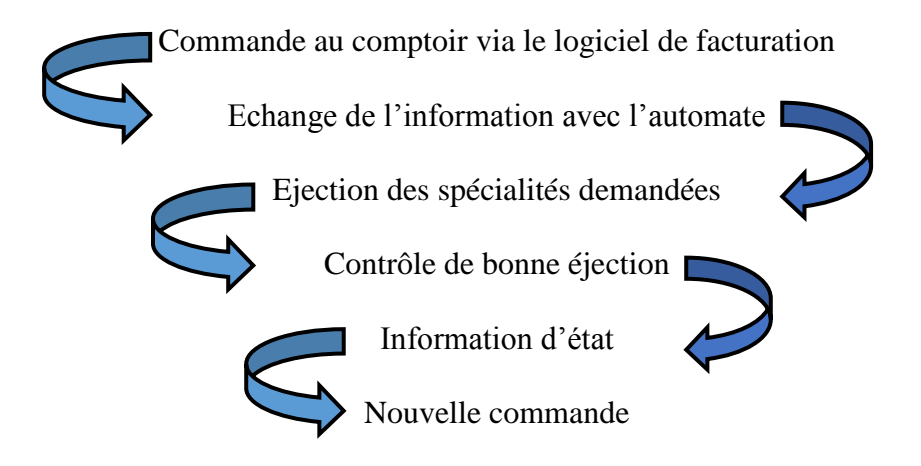

#### <span id="page-31-2"></span>**II.2.5. L'installation**

#### **II.2.5.1. Surface nécessaire**

<span id="page-31-3"></span>La surface occupée par l'automate est en fonction du nombre de modules dont va s'équiper la pharmacie et de l'automate retenu, mais pour un système moyen, la surface au sol est d'au moins 10 à 20 m². Ceci ne tient compte que des armoires composant l'automate ; à ces valeurs il faudra ajouter la place prise par le système de convoyage (tapis par exemple) et le quai de chargement. Il convient même de doubler cette valeur si on veut tenir compte des étagères à mettre vis-à-vis des modules, afin de stocker des boîtes supplémentaires ne pouvant être contenues dans l'automate. En effet, le remplissage se fera d'autant plus aisément si on les met en regard de

l'emplacement prévu dans l'automate. Ceci s'applique bien-sûr pour les grosses rotations ; pour les références moins demandées, le canal de l'automate pourra aisément contenir toutes les boîtes, sans avoir à en stocker ailleurs. Il est également possible d'allouer plusieurs canaux pour le même médicament. Cette technique est utile pour les gros conditionnements et pour les très grosses rotations.

#### **II.2.5.2. Lieu d'installation**

<span id="page-32-0"></span>L'automate ou le robot peut se trouver à la cave, au rez-de-chaussée ou même à l'étage. Le système de convoyage s'adaptera alors en fonction de son emplacement. Il existe plusieurs moyens de convoyage, pouvant être combinés.

#### <span id="page-32-1"></span>**II.2.6. Présentation du système de convoyage**

Les officines disposent la plupart du temps d'une cave ou d'un étage permettant le stockage des produits achetés en gros volumes, le stockage de plantes... D'où l'idée de stocker également les produits de délivrance courante à cet endroit. Cependant pour éviter de trop long trajet, il a fallu trouver des moyens pour relier rapidement le comptoir à ce stock. Une première étape dans l'automatisation de certaines tâches a dû être franchie.

Le système de convoyage qui est certainement un des éléments les plus complexes à mettre en place dans l'officine. En effet, il faudra travailler en coopération étroite avec l'agenceur pour adapter l'agencement et le mobilier en fonction des endroits où vont passer les tapis, les tubes de convoyage... Le convoyage a donc un impact direct sur le coût global de l'installation de l'automate ou du robot.

#### **II.2.6.1. Les ascenseurs**

<span id="page-32-2"></span>Ils permettent de monter au rez-de-chaussée lorsque l'automate est au sous-sol. Différents systèmes existent. TECNILAB propose un ascenseur avec son robot qui permet d'acheminer rapidement des commandes même assez lourdes. L'ascenseur est mis en bout de tapis et amène en moins de 5 secondes la commande au rez-de-chaussée (Figure II.1).

<span id="page-32-3"></span>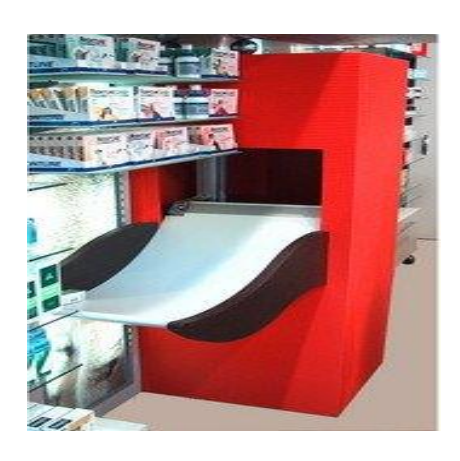

*Figure II.1 Ascenseur.*

#### **II.2.6.2. Les systèmes pneumatiques**

<span id="page-33-0"></span>Certaines pharmacies utilisent un système pneumatique, Les produits tombent sur un disque propulsé par de l'air comprimé jusqu'à l'étage. Les inconvénients sont le bruit et le fait que les produits fragiles ou les boîtes trop grandes ne peuvent êtres propulsés pour éviter tout risque de casse ou blocage [18] (figure II.2).

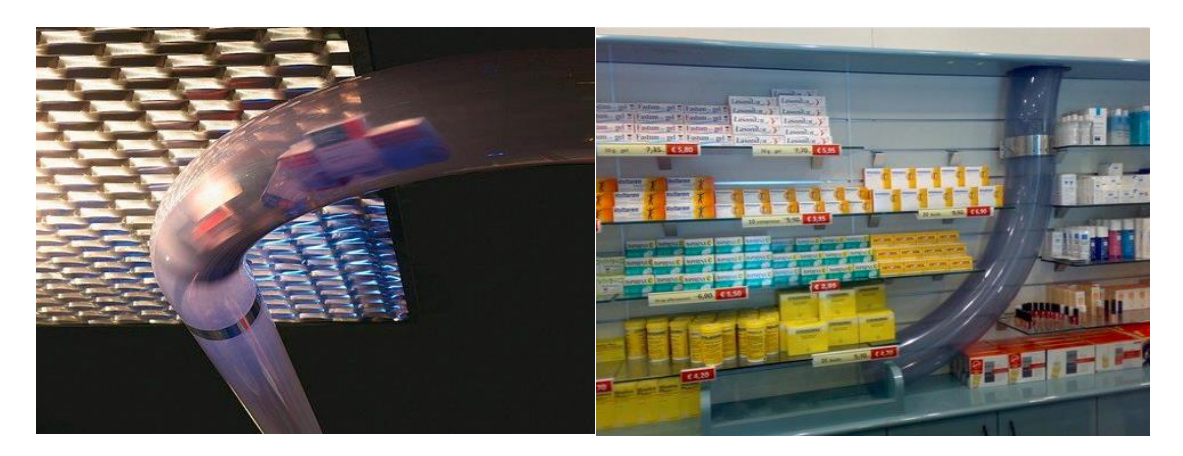

*FigureII.2 Système pneumatique.*

#### <span id="page-33-3"></span>**II.2.6.3. Les nacelles et chariots**

<span id="page-33-1"></span>Ce sont des petits chariots sur rails permettaient donc d'acheminer les médicaments vers les différents postes. Ce système était conçu par INFOTRONIC® L'inconvénients est la Lenteur car les chariots doivent sans cesse faire l'aller-retour.

#### **II.2.6.4. Les tapis**

<span id="page-33-2"></span>Pour les automates c'est l'élément indispensable. En effet, les boîtes sont éjectées de leur canal et tombent sur un tapis collecteur. Puis, elles peuvent passer sur différents tapis de convoyage jusqu'à l'endroit désiré (Figure II.3). Pour ce faire, des déviateurs sont utilisés pour faire sortir les produits du tapis à des points précis : points de collecte, toboggans... En général, les tapis sont surélevés afin de préserver la circulation sous leur emplacement. [19] [18]

<span id="page-33-4"></span>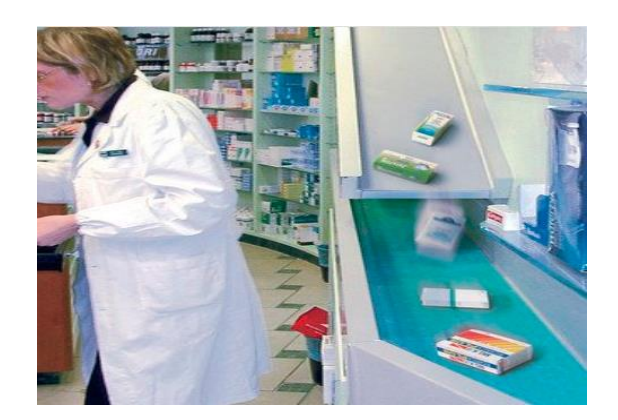

*Figure II.3 Tapis de convoyage.*

Pour monter à l'étage, des tapis à godets avec une pente pouvant aller jusqu'à 85° en théorie sont utilisés [19] (Figure II.4, Figure II.5 et Figure II.6).

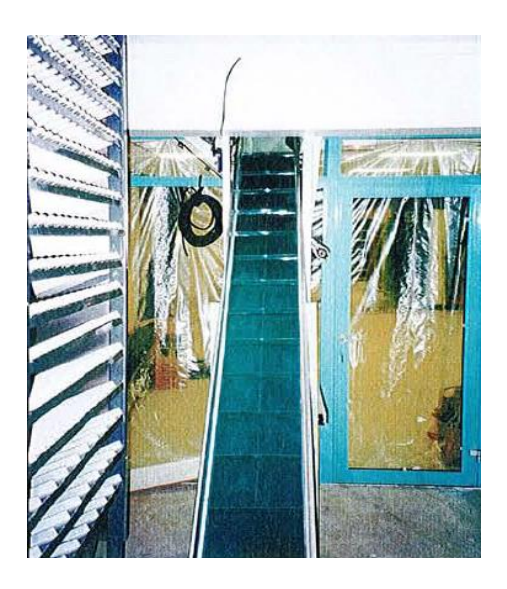

*Figure II.4 Tapis à godets...*

<span id="page-34-0"></span>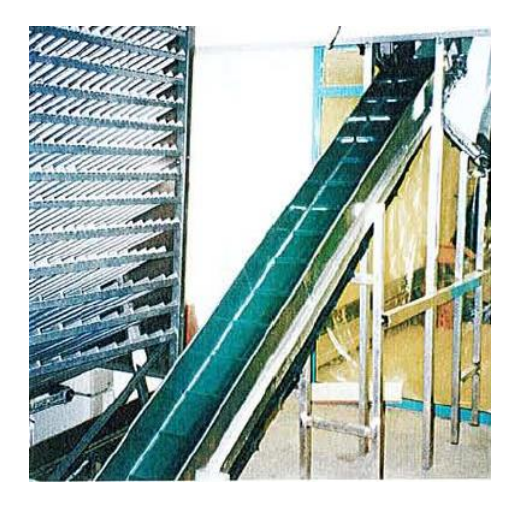

*Figure II.5 …permettant de remonter de la cave…*

<span id="page-34-2"></span><span id="page-34-1"></span>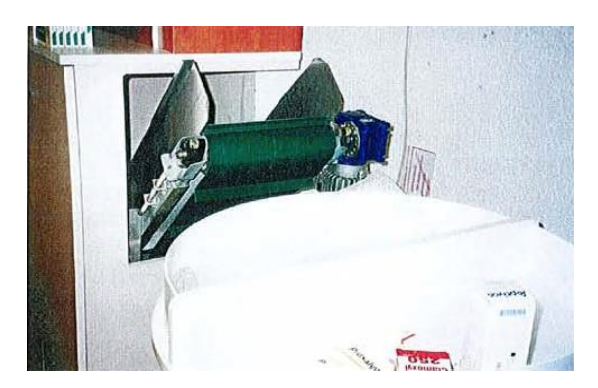

*Figure II.6 ...Jusqu'au point de réception au rez-de-chaussée.*

*.*

#### **II.2.6.5. Les toboggans**

<span id="page-35-0"></span>Ce sont des vis hélicoïdales, plus connues sous le nom de marque MEDIGLISS® de KUNESA (Figure II.7). Cependant, ils peuvent être fabriqués directement par le manufacturier de l'automate pour diminuer les coûts comme dans le cas de l'Apotéka® (Figure II.8).

Ils permettent grâce à la gravité de descendre un étage en maintenant une vitesse constante tout au long de la descente : les boîtes arrivent sans trop de vitesse [18].

Normalement, les boîtes ne peuvent pas rester coincées, sauf si un « joint » entre un tapis et le toboggan est mal réalisé.

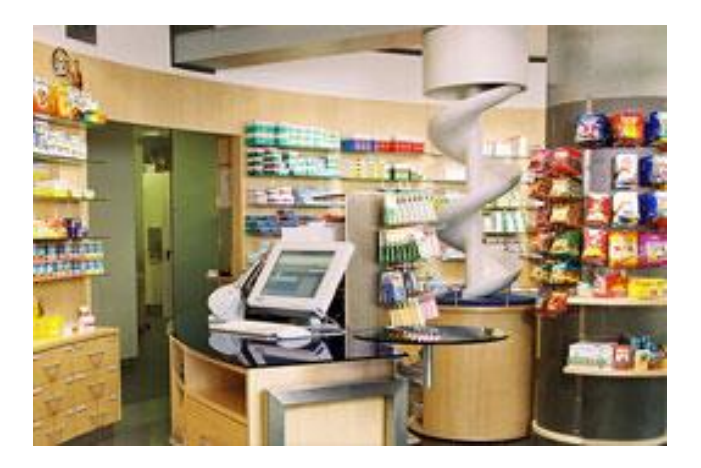

*Figure II.7 Le toboggan MEDIGLISS®.*

<span id="page-35-2"></span><span id="page-35-1"></span>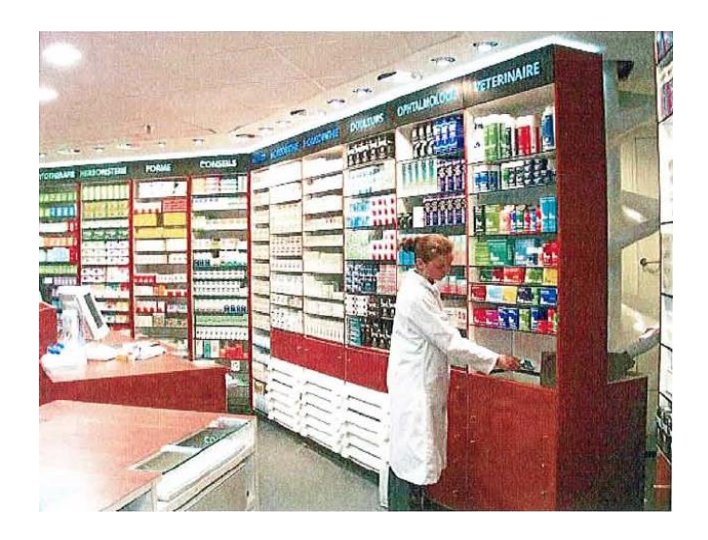

*Figure II.8 Le toboggan de l'Apotéka®*
# **Présentation de l'automate Apotéka**

L ' « ApotéKa® » est le seul automate français. Il est produit par MEKAPHARM et distribué par Phi-CONCEPT. Il est l'archétype même de l'automate et ressemble à son grand frère le Pharmamat® (Figure II.9).

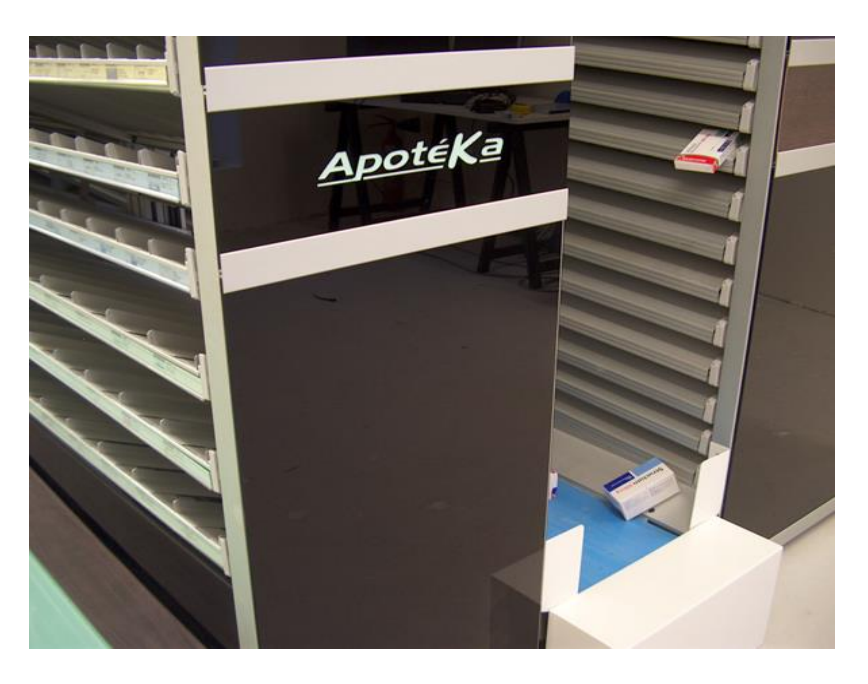

*Figure II.9 L'automate Apotéka®*

## **II.3.1. Fonctionnement**

C'est sans doute le plus simple des automates dans son fonctionnement, ce qui en fait certainement un des plus fiables. L'automate se présente sous forme de modules à assembler et peut se placer n'importe où dans la pharmacie.

Il n'a pas de déflecteurs pour amortir les chutes des boîtes, ce qui permet un accès aisé par l'avant aux boîtes en cas de panne. Le tapis semble assez résistant pour marcher dessus et assez souple pour amortir les chocs. Cependant, on peut se demander si le fait de marcher sur le tapis ne peut pas entraîner à la longue son usure prématurée, affaire à suivre ... Il faut également penser à mettre les produits lourds et fragiles au plus près du tapis de convoyage, car la chute est rude (Figure II.10). Les tapis utilisés font 40 cm de largeur et sont disposés de telle façon à ne pas entraver la circulation dans les endroits qu'ils traversent. [20]

Son principal point fort, par rapport aux autres appareils, est le système d'éjection électromagnétique qui dispense d'installer un compresseur (bruyant). Quant aux moteurs entraînant les tapis, ils sont carénés pour réduire leur bruit en fonctionnement.

L'automate est couplé au logiciel de vente via le port série : on échange le code, quantité, etc. Un onduleur permet jusqu'à 4 heures d'autonomie à l'automate en cas de coupure électrique. Cependant, les tapis seront paralysés par la coupure de l'alimentation, à moins d'avoir un générateur...

Les canaux sont composés de « cornières » particulières permettant un bon calage des spécialités et évitant tout accordéon dans une file.

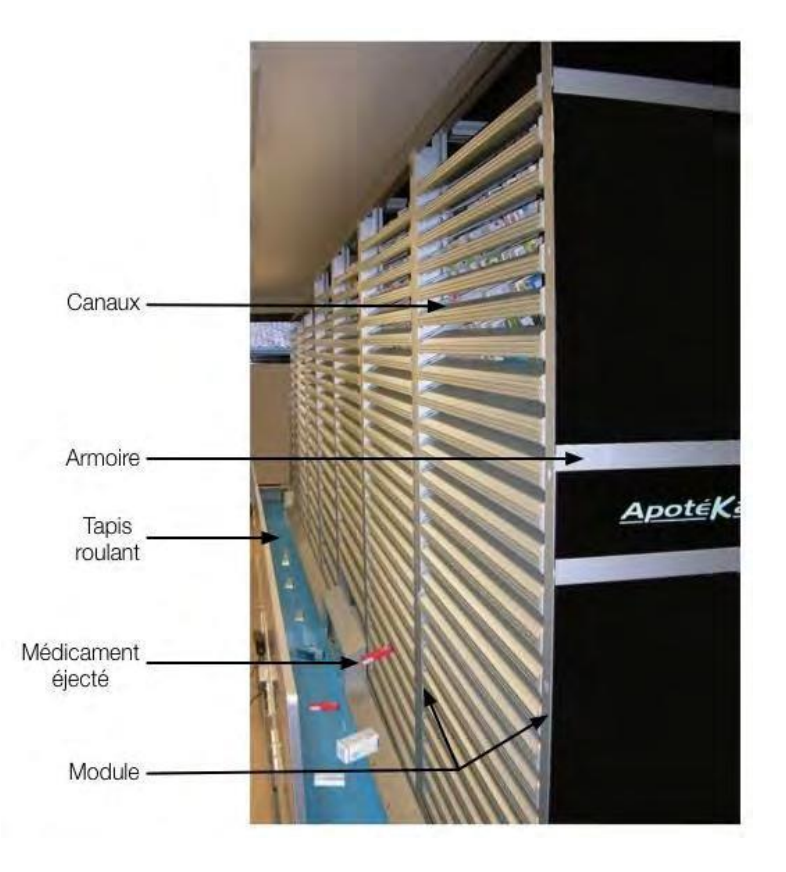

*Figure II.10 Les composants de l'Apotéka®*

## **II.3.2. Remplissage**

Le canal à remplir s'affiche uniquement sur l'écran de l'ordinateur de contrôle de l'ApotéKa<sup>®</sup> qui fournit les coordonnées du canal correspondant à chaque référence. Les spécialités sont rangées par ordre alphabétique en deux groupes : les produits lourds ou fragiles et les produits « normaux ». Ce classement permet de retrouver facilement les boîtes en cas de panne.

L'aide visuelle au remplissage manuel sur les armoires de l'automate est inexistant pour l'instant, mais un robot rangeur est disponible. Autant dire que l'achat de ce robot rangeur devient presque obligatoire, car sans lui le rangement d'une commande devient fastidieux pour quelqu'un de non aguerri. Il faut donc bien mettre les spécialités en face de leur emplacement pour pouvoir remplir plus aisément l'Apotéka® au fur et à mesure qu'il se vide (Figure II.11).

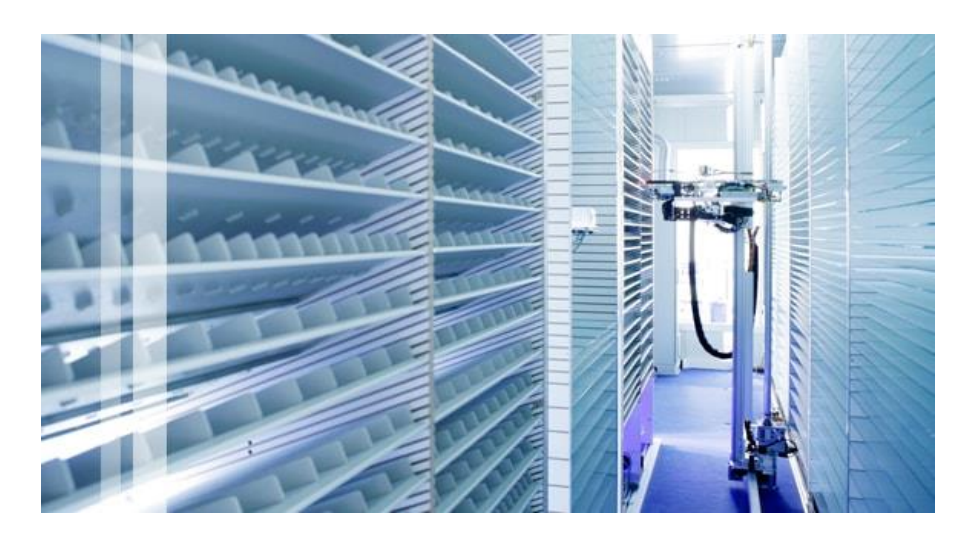

*Figure II.11 Côté remplissage de l'Apotéka®*

Le principe du robot rangeur est le suivant : un module supplémentaire pouvant contenir environ 800 boîtes va servir de stock tampon. Le déballage et la vérification des commandes passées aux grossistes sont d'autant plus aisés : il suffit de scanner une boîte, une diode s'allume devant un canal libre du stock tampon (choisit au hasard des disponibilités par le système de rangement). Une fois le bon de livraison vérifié, le robot va se charger de remplir l'automate à partir du stock tampon. Raffinement supplémentaire, le robot est équipé d'un télémètre qui permet de faire l'inventaire des produits présents à l'intérieur de l'automate. Toutes les caractéristiques des boîtes étant connues par l'automate, le robot calcule grâce à la longueur d'une boîte le taux d'occupation de chaque canal.

## **II.3.3. Les logiciels de l'Apotéka**

**Logiciel VB APOCOM :** Logiciel précurseur dans l'évolution de l'interface CD API permettant les échanges d'informations entre Apotéka et le logiciel de gestion de stock, notamment pour une validation accélérée des commandes quotidiennes.

**Logiciel VB ApotéKa :** (gestion quotidienne)

- Indication des stocks minimums
- Gestion des réserves et aide à l'inventaire

## **Logiciel SMART DRIVE :**

- Accélération du travail pour plusieurs ordonnances : celle en cours déclenche la suivante dès qu'elle a passé le point critique et non lorsqu'elle est à destination.
- Environnement : les tapis ne travaillent pas tous en même temps et ont donc un temps de fonctionnement limité au strict nécessaire. Ceci induit d'importantes économies d'énergie.

## **II.3.4. Avantages**

- o Simplicité.
- o Fiabilité.
- o L'existence d'un robot rangeur.
- o Ejection électromagnétique.
- o Structure aluminium-inox allégeant la structure.
- o C'est le plus rapide des automates.

## **II.3.5. Inconvénients**

- Les boîtes placées en haut de l'automate font une chute de plus de deux mètres.
- Remplissage fastidieux sans robot rangeur.

# II.4. Conclusion

En souscrivant au robot APOTEKA, les pharmaciens ainsi que tout le personnel de la pharmacie, voire même, les clients, bénéficient d'un gain de temps non négligeable ! En effet, grâce à des vitesses de préparation et d'acheminement inégalées, les pharmaciens réceptionneront aux comptoirs entre 6 et 12 ordonnances complètes par minute. Le pharmacien économisera 2 à 3 heures de travail quotidien (ce qui représente en moyenne 1/3 du temps de travail) par comptoir ceci étant grâce à l'élimination des déplacements entre comptoir et les armoires de rangements standards. Du coup, le personnel de la pharmacie dispose de plus de temps pour conseiller les clients et réduit les files d'attente. Aussi, le rangement sera plus rapide car tout sera contrôlé par informatique.

# **III. Chapitre III : Conception de l'IHM de supervision via Arduino Méga. III.1.** Introduction

L'Interaction Homme-Machine (IHM) est un important domaine de recherche depuis les années 60. D'abord cantonnée à l'étude de l'interaction à travers le clavier et la souris, l'IHM s'est portée, dès le début des années 80, sur les différentes autres manières de présenter des informations à l'utilisateur et d'interagir avec lui.

Du point de vue de la modélisation et de la conception, seules les fonctionnalités de l'application furent dans un premier temps représentées. L'interface entre ce noyau applicatif et l'utilisateur se faisait par l'intermédiaire de la ligne de commande. Ce type d'interfaces était donc réservé aux experts. Dès lors que le public s'intéressant aux ordinateurs s'élargit, il fallut trouver une solution pour rendre ces fonctionnalités plus accessibles. De ce besoin naquit un certain nombre de modèles permettant de représenter et d'étudier l'interaction entre l'homme et la machine.

Dans ce chapitre, nous présenterons les méthodes utilisées pour concevoir une IHM pour la commande d'un distributeur automatisé de médicament via une carte Arduino méga. Pour cela on a choisi Microsoft Access pour créer une base de données et le logiciel LABVIEW pour créer l'IHM qui va commander notre distributeur via une carte Arduino Méga.

# **Matériels et logiciels utilisées**

## **III.2.1. Logiciels**

- NI LabVIEW avec les pilotes VISA qui gèrent la voie série
- VI Packet Manager : logiciel qui gère l'installation des extensions de LabVIEW tel que :
	- o Le paquet LIFA pour la connexion entre LabVIEW et Arduino
	- o Le toolkit LABVIEW Database Connectivity pour la connexion entre LabVIEW et Microsoft Access
- Microsoft Access pour la gestion de la base de données
- L'environnement de développement d'Arduino

## **III.2.2. Matériels**

- Un ordinateur de type compatible PC avec Microsoft Windows 7
- Une carte compatible Arduino Méga 2560
- 16 servomoteurs SG90
- 16 Détecteurs d'absence infrarouge YL-70.

# **III.3. Ou'est-ce que LabVIEW ?**

LabVIEW est un des premiers langages de programmation graphique destinés au développement d'applications d'instrumentation. Un logiciel d'instrumentation pourrait être défini comme un programme permettant de contrôler depuis un ordinateur, un système allant du capteur à la chaîne d'acquisition ou de commande jusqu'à l'édition du rapport final. Couplé à des cartes d'entrées/sorties, il permet de gérer des flux d'informations numériques ou analogiques et de créer ou de simuler des instruments de mesure (oscilloscope, compteur, multimètre, etc.).

Le temps nécessaire à l'assemblage des composants de ce type de système est négligeable par rapport à celui nécessaire à sa programmation dans un langage classique (C, Pascal, Ada, etc.). Les interfaces utilisateur, développées avec ces langages, sont le plus souvent obscures et incompréhensibles.

Les utilisateurs disposent avec LabVIEW d'un puissant outil intégré d'acquisition, d'analyse et de présentation des données, une solution qui entraîne un gain notable de productivité comparable à celui obtenu par l'introduction des tableurs dans les logiciels financiers. Pour cela, le langage utilise toute la convivialité des interfaces interactives des ordinateurs actuels en fournissant des objets proches graphiquement des objets réels (voyants, curseurs, interrupteurs, boutons, graphes, etc.), mais aussi des commandes système (pour une représentation plus standard) ainsi que des outils familiers et simples d'utilisation pour la programmation (structures de programmation, fonctions arithmétiques, fonctions logiques, comparateurs, etc.).

LabVIEW est un logiciel de développement de programmes d'application. Il utilise un langage de programmation essentiellement graphique. On n'écrit pas de lignes de programme dans un langage textuel mais on manipule des objets graphiques. La programmation en LabVIEW consiste à concevoir le traitement de l'information au moyen de fils reliant les objets.

LabVIEW inclut-il des drivers pour tous les matériels NI (National Instrument), mais c'est aussi un standard du marché et la plupart des instruments connectés par port série, USB, parallèle, GPIB, carte E/S…, disposent de drivers LabVIEW.

Dans le laboratoire d'électricité :

- les Arduino Uno & Méga (USB),
- le GBF Agilent (USB),
- le multimètre FI2960 MT (USB),
- les oscilloscopes Tektronix (USB et RS232),
- les alimentations Agilent (port série RS232),
- la carte NI6008 (USB),

Pourront être pilotés par LABVIEW.

Un programme LABVIEW est appelé « instrument virtuel » (VI).

## **III.3.1. Comment fonctionne LabVIEW ?**

Un programme ou VI, développé dans l'environnement LabVIEW, se compose principalement de deux éléments étroitement associés et regroupés sous le même nom « nom\_application.vi » (l'extension .vi permet une reconnaissance immédiate par l'environnement LabVIEW). Ainsi nous avons :

## **III.3.1.1. La face-avant d'un programme (l'IHM)**

Est l'interface utilisateur du VI contenants des entrées (les commandes) et de sorties (les indicateurs) du programme. (Figure III.1.)

Les commandes et indicateurs peuvent être des afficheurs numériques, des commutateurs booléens, des jauges, des vumètres, des boutons poussoirs, des graphes…

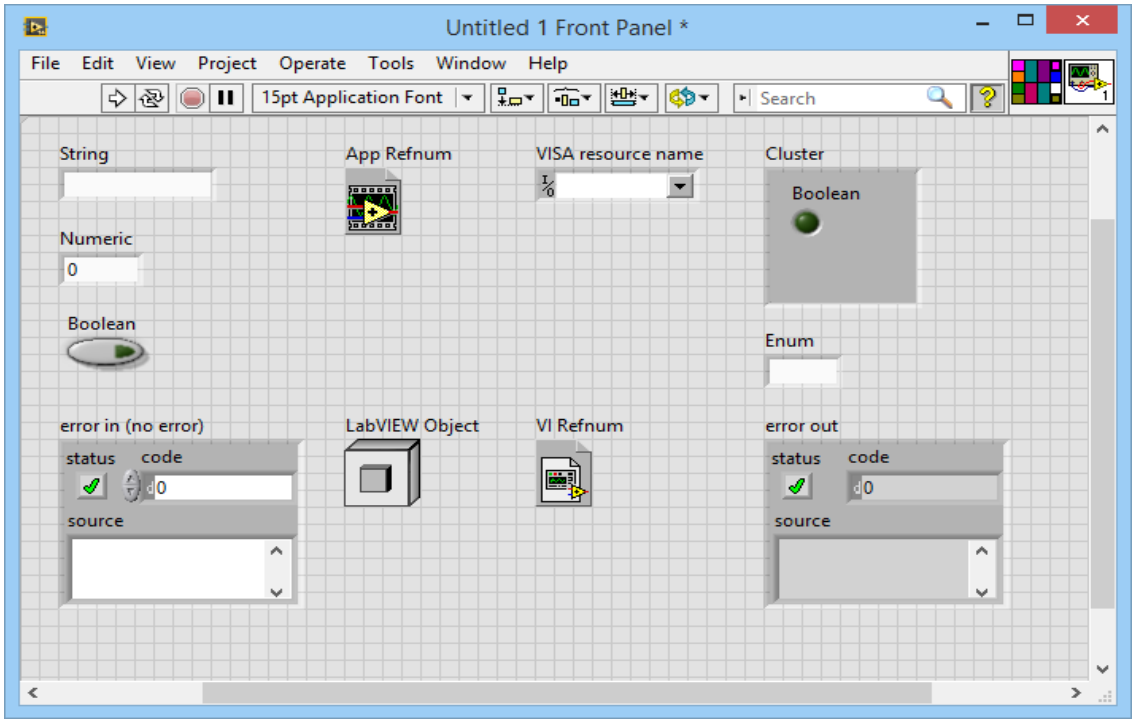

*Figure III.1 La face avant de LabVIEW.*

## **III.3.1.2. Le diagramme**

C'est le programme de l'application ou code source. Il écrit sous la forme d'un diagramme flux de données en langage G : ensemble des icônes et des liaisons entre ces icônes utilisées (Figure III.2). Cette partie de l'application est ce que l'on appelle le code source par opposition à l'interface utilisateur.

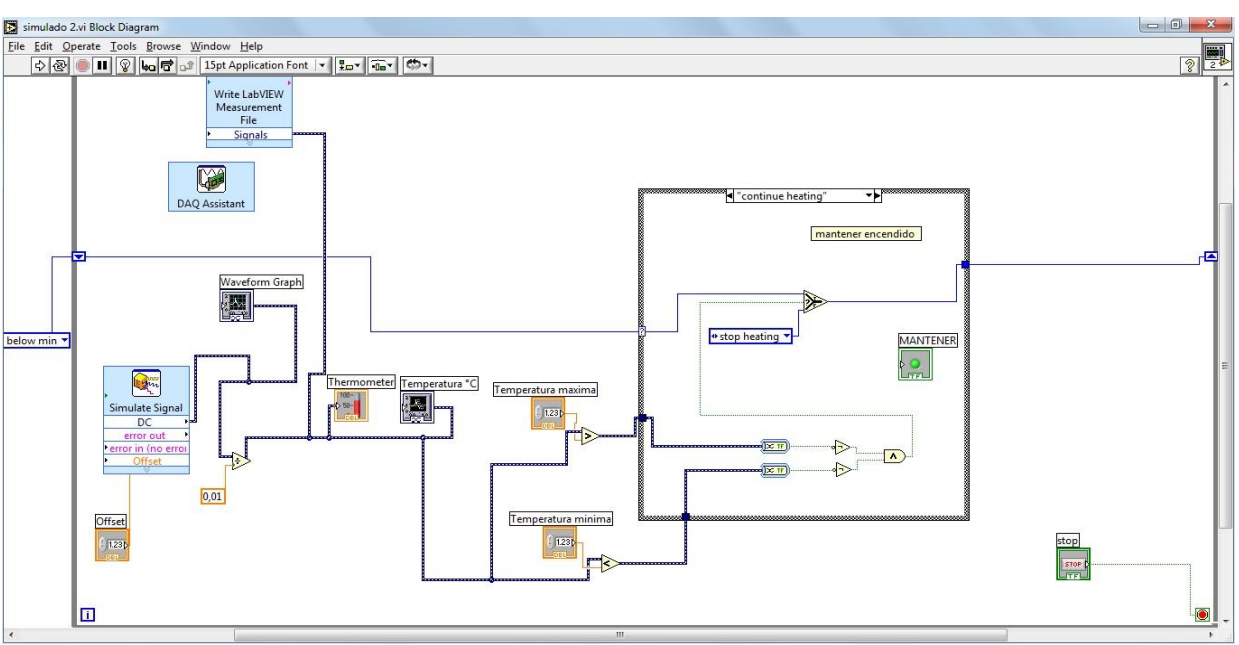

*Figure III.2 Le diagramme de LabVIEW.*

LabVIEW est un environnement de développement complet, il dispose de nombreuses fonctions permettant de piloter facilement des cartes d'acquisition et autres instruments, mais aussi de filtrer, d'analyser et de présenter les données. (2)

## **III.3.2. Les extensions de LABVIEW**

On peut trouver plusieurs packages logiciels additionnels pour développer des applications spécialisées dans LabVIEW. Les add-ons LabVIEW incluent des modules et des kits d'outils développés par National Instruments, ainsi que des kits d'outils, des applications et d'autres codes fournis par des tiers. Les packages suivants sont utilisés pour étendre l'environnement de programmation LabVIEW :

- Outils de traitement et d'analyse du signal
- Outils de développement professionnel pour optimiser, tester et distribuer vos VIs
- Outils de connectivité tiers vers Microsoft Office pour la création de rapports professionnels, bases de données pour accéder aux données et les stocker, et outils de conception intégrés
- Outils de contrôle et de simulation

## **III.3.2.1. LabVIEW Interface For Arduino (LIFA)**

LIFA signifie LabVIEW Interface For Arduino. C'est une extension de LabVIEW (compatible à partir de la version 2009) qui permet de piloter une carte compatible Arduino depuis LabVIEW.

Lorsque le module Arduino est installé, la palette Arduino est disponible (Figure III.3) :

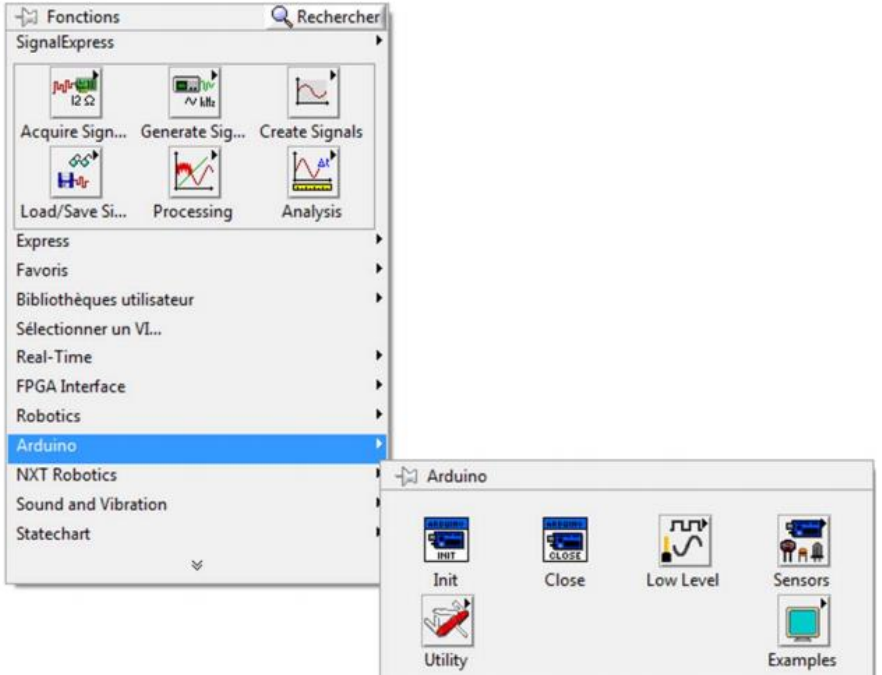

*Figure III.3 La palette Arduino.*

A l'aide de cette palette, on peut écrire un programme dans un nouveau diagramme pour commander notre Arduino (Figure III.4) :

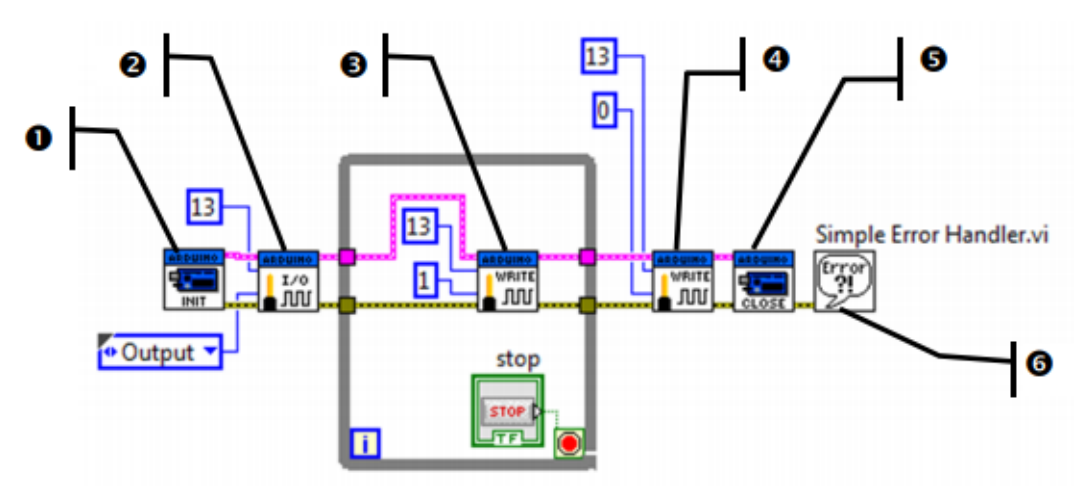

*Figure III.4 Le diagramme de la commande.*

1 : Init – Initialise la carte.

2 : Set Pin Mode - Déclare si le Pin est une entrée ou une sortie. Dans notre cas, le Pin 13 est une sortie.

3 : Digital Write - Ecrit la valeur indiquée (ici 1) sur le Pin digital concerné (ici 13).

4 : Digital Write - Ecrit 0 sur le Pin 13.

5 : Arduino Close – ferme la carte Arduino.

6 : Gestionnaire d'erreurs : Se trouve dans la palette Programmation – Dialogue/IU (Interface utilisateur) – Gestionnaire d'erreurs simples. Affiche une erreur avec son code s'il y a lieu.

#### **Exemple : Le pilotage d'un servomoteur**

La première partie du diagramme (Figure III.5) nous indique comment déclarer des servomoteurs dans Arduino :

- Fonction d'initialisation (1);
- Déclaration du nombre de servomoteurs (2) ;
- Affectation d'un servomoteur à une Pin (3).

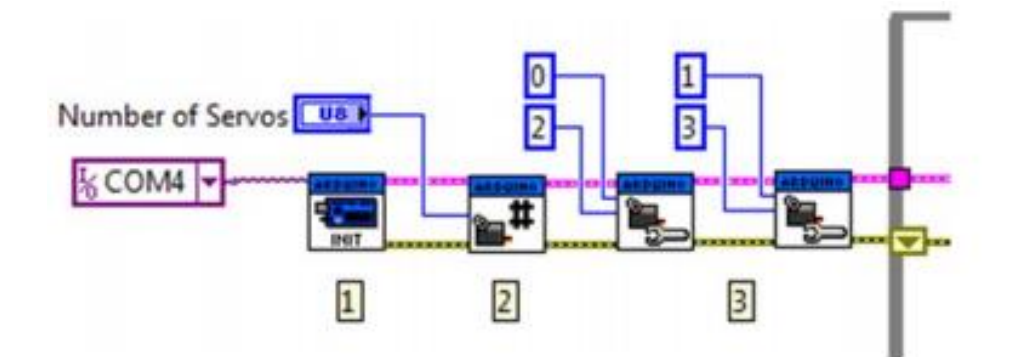

*Figure III.5 La première partie du diagramme.*

La suite du diagramme (Figure III.6) nous indique comment piloter le servomoteur :

- •Écriture de l'angle duquel il faut se déplacer (4) ;
- •Éventuellement, lecture de cet angle en vue de l'affichage.

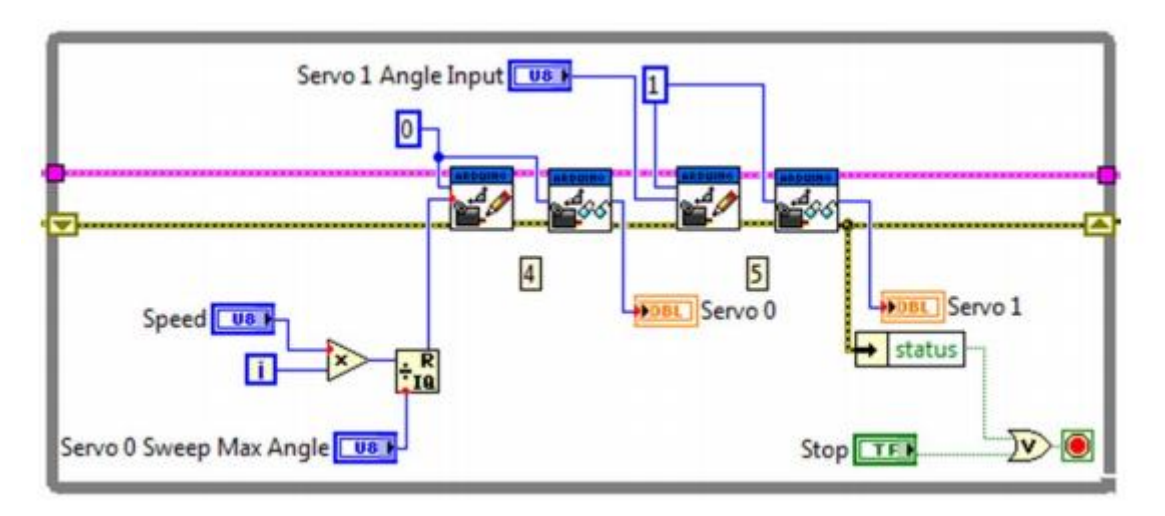

*Figure III.6 La deuxième partie du diagramme.*

Enfin, la fin du diagramme est classique (Figure III.7) :

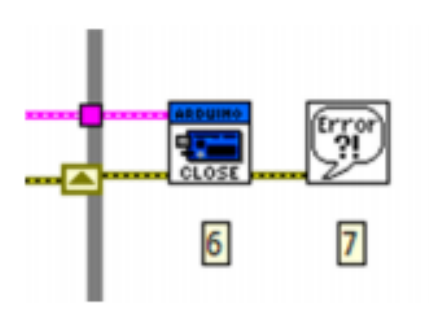

*Figure III.7 La dernière partie du diagramme.*

## **III.3.2.2. Le toolkit LABVIEW database Connectivity**

La boîte à outils Database Connectivity Toolkit fournit des outils permettant d'effectuer des opérations de base de données courantes à partir de LabVIEW. Cette boîte à outils se connecte à des bases de données, telles que Microsoft Access, SQL Server et Oracle.

Les principales fonctionnalités de LABVIEW Database Connectivity sont :

- o Fonctionne avec tout fournisseur adhérant à Microsoft ActiveX Data Objet (ADO) standard.
- o Fonctionne avec tout pilote de base de données compatible avec ODBC ou OLE DB.
- o Convertit les valeurs de colonne de base de données à partir de types de données natifs en types de données standard Database Toolkit Connectivity, améliorant encore la portabilité.
- o Permet l'utilisation d'instructions SQL avec toutes les bases de données prises en charge systèmes, même non-SQL.
- o Inclut des VIs pour récupérer le nom et le type de donnée d'une colonne renvoyée par une instruction SELECT.
- o Crée des tables et sélectionne, insère, met à jour et supprime les enregistrements en utilisant des instructions SQL.

# **Implémentation de la base de données sur Access**

Choix de système de bases des données

- Afin de trouver un paramètre au système de gestion de la base de données en mode relationnel pour la recherche
- Afin d'assurer 1'integrite et la confidentialité (sécurité et protection des données de la base)
- Afin de créer des groupes pour des catégories d'utilisateurs, ensuite leur affecter consécutivement un mode d'accès
- Ain d'importer des fichiers sous différents formats d'une base de données à une autre, il a fallu opter pour l'acquisition du logiciel ACCESS qui remplirait suffisamment ces fonctions que sollicite une telle application et qui resterait convivial.

Dans la mesure où ce logiciel offre en même temps la possibilité de disposer d'un outil garantissant dans l'immédiat une interface utilisateur.

Pour l'implémentation de la base nous avons utilisé Microsoft Access qui est un système de gestion de base de données relationnelle **(SGBDR)**. Cela signifie qu'avec Microsoft Access, on peut organiser les données par sujet, afin de pouvoir les gérer et les vérifier facilement. Ainsi notre option de Microsoft Access pour implémentation de l'application tient sur les points suivants :

- La disponibilité du logiciel Access dans la gamme de Microsoft office : ce logiciel est accessible au grand public, donc son utilisation est plus sûre par les personnes physiques (techniciens, ...) personnes morales (Bureaux d'études, entreprises).
- La simplicité de son utilisation : Access fonctionne sous l'environnement Windows, ce qui facilite son utilisation par les usagers habitués à manipuler d'autres logiciels sous ce système d'exploitation ;
- Le coût du logiciel est relativement abordable,

#### **III.4.1. Tables**

Est un espace mémoire disponible à la conservation de la base des données notre base des données (Figure III.8).

| ६० त• ∓<br>日                                                                                    |                                                                                                    | <b>Table Tools</b>                                                                    |                                                           |                                                                   |                  | Database: Database- C:\Users\Lassakeur\Desktop\test\Database.mdb (Access 2002 - 2003 file format) - Access | Sign in | $\Box$              |
|-------------------------------------------------------------------------------------------------|----------------------------------------------------------------------------------------------------|---------------------------------------------------------------------------------------|-----------------------------------------------------------|-------------------------------------------------------------------|------------------|----------------------------------------------------------------------------------------------------|---------|---------------------|
| File<br>Home<br>Create                                                                          | <b>External Data</b><br><b>Database Tools</b><br>Help                                                                                       | <b>Fields</b><br>Table                                                                | Q Tell me what you want to do                             |                                                                   |                  |                                                                                                    |         |                     |
| of Cut<br>M<br><b>En</b> Copy<br>Paste<br>View<br>S Format Painter<br>Clipboard<br>Views<br>Fs. | To Selection -<br>9 Ascending<br>$\Box$ Advanced ~<br>$\frac{7}{6}$ . Descending<br>Filter<br>2. Remove Sort Toggle Filter<br>Sort & Filter | ig New<br>່ອ<br>$\mathbf{H}$ Save<br>Refresh<br>$\times$ Delete<br>$All -$<br>Records | $\sum$ Totals<br>spelling<br>Find<br>More -               | ab Replace<br>Calibri<br>→ Go To -<br>$B$ $I$<br>Select -<br>Find | U                | $-11$<br>$\equiv \equiv \equiv$<br><b>Text Formatting</b>                                                  | Б.      | $\hat{\phantom{a}}$ |
| $\odot$ «<br>Tables                                                                             | Ħ<br>pharma                                                                                                    |                                                                                       |                                                           |                                                                   |                  |                                                                                                    |         | $\times$            |
| م<br>Search                                                                                     | medicaments                                                                                                    | classement thérapeutique                                                              | Qte stock<br>$\mathcal{L}_{\mathcal{C}}$<br>$\mathcal{L}$ | Qte FlowRack v                                                    | prix             | « date de proi » date de péri »                                                                            |         |                     |
| pharma                                                                                          | Adrénaline                                                                                                    | Allergologie                                                                          | 150                                                       | 20                                                                | 220,00           | 20/01/2020<br>23/01/2020                                                                                   |         |                     |
|                                                                                                 | ANESDERM Gé 5%                                                                                                    | anesthésie, réanimation                                                               | 150                                                       | 35                                                                | 1 300,00         | 10/12/2019<br>20/01/2020                                                                                   |         |                     |
|                                                                                                 | <b>SKUDEXUM 75mg</b>                                                                                                    | Antalgiques                                                                           | 150                                                       | 15                                                                | 450.00           | 25/03/2020<br>20/01/2020                                                                                   |         |                     |
|                                                                                                 | Diclofénac gel                                                                                                    | anti-inflammatoires                                                                   | 150                                                       | 25                                                                | 550,00           | 20/01/2020<br>17/08/2019                                                                                   |         |                     |
|                                                                                                 | Acide folique CCD 0,4mg                                                                                                    | cancérologie & hématologie                                                            | 150                                                       | 18                                                                | 1430.00          | 06/09/2019<br>20/01/2020                                                                                   |         |                     |
|                                                                                                 | DIGOXINE NATIVELLE Adulte                                                                                                    | cardiologie & angéiologie                                                             | 150                                                       | 30<br>10                                                          | 2 200.00         | 15/10/2019<br>20/01/2020                                                                                   |         |                     |
|                                                                                                 | <b>CYCLEANE 20</b>                                                                                                    | contraception et interruption de g 150                                                |                                                           |                                                                   | 670,00           | 20/11/2019<br>20/01/2020                                                                                   |         |                     |
|                                                                                                 | <b>ACNETRAIT 20 mg</b>                                                                                                    | dermatologie                                                                          | 150                                                       | 20<br>30                                                          | 2560,00          | 16/04/2020<br>20/01/2020<br>20/01/2020                                                                     |         |                     |
|                                                                                                 | DEMECLOCYCLINE 300 mg                                                                                                    | Endocrinologie                                                                        | 150                                                       |                                                                   | 110,00           | 25/05/2020                                                                                                 |         |                     |
|                                                                                                 | <b>ACIDRINE</b>                                                                                                    | Gastro-Entéro-Hépatologie<br>Gynécologie                                              | 150<br>150                                                | 12<br>20                                                          | 850,00<br>780,00 | 18/02/2020<br>20/01/2020<br>29/04/2020<br>20/01/2020                                                       |         |                     |
|                                                                                                 | <b>BROMOCRIPTINE ZTV 2,5 mg</b><br>ACIDE TRANEXAMIQUE 500 mg Hémostase et sang                                                              |                                                                                       | 150                                                       | 14                                                                | 1700.00          | 09/07/2019<br>20/01/2020                                                                                   |         |                     |
|                                                                                                 | <b>INFERGEN</b>                                                                                                    | Immunologie                                                                           | 150                                                       | 20                                                                | 150,00           | 15/03/2020<br>20/01/2020                                                                                   |         |                     |
|                                                                                                 | <b>AMIKACINE AGUETTANT</b>                                                                                                    | Infectiologie - Parasitologie                                                         | 150                                                       | 15                                                                | 1900,00          | 24/10/2019<br>20/01/2020                                                                                   |         |                     |
|                                                                                                 | <b>SARGENOR ENFANT</b>                                                                                                    | Métabolisme et nutrition                                                              | 150                                                       | 12                                                                | 980.00           | 31/01/2020<br>20/01/2020                                                                                   |         |                     |
|                                                                                                 | <b>GABAPENTINE QUALIMED</b>                                                                                                    | Neurologie-psychiatrie                                                                | 150                                                       | 20                                                                | 2 200,00         | 04/12/2019<br>20/01/2020                                                                                   |         |                     |
|                                                                                                 | <b>BIOVISC ORTHO SINGLE 90 mg</b>                                                                                                    | Ophtalmologie                                                                         | 150                                                       | 15                                                                | 340.00           | 18/09/2019<br>20/01/2020                                                                                   |         |                     |
|                                                                                                 | <b>CERULYSE</b>                                                                                                    | Oto-rhino-laryngologie                                                                | 150                                                       | 22                                                                | 450,00           | 28/02/2020<br>20/01/2020                                                                                   |         |                     |
|                                                                                                 | <b>OSCILLOCOCCINOM</b>                                                                                                    | Pneumologie                                                                           | 150                                                       | 10                                                                | 680.00           | 15/08/2019<br>20/01/2020                                                                                   |         |                     |
|                                                                                                 | <b>DIACEREINE EVOLUGEN</b>                                                                                                    | Rhumatologie                                                                          | 150                                                       | 15                                                                | 1 200,00         | 05/11/2019<br>20/01/2020                                                                                   |         |                     |
|                                                                                                 |                                                                                                    |                                                                                       |                                                           |                                                                   |                  |                                                                                                    |         |                     |
| Datasheet View                                                                                  | Record: I4 4 1 of 20                                                                                                    | ▶ ▶ ▶ 도 No Filter Search                                                              |                                                           |                                                                   |                  |                                                                                                    |         | 圖<br>$\frac{b}{2}$  |

*Figure III.8 La table*

## **III.4.2. Requête**

Les requêtes permettent d'interroger, de créer, de mettre à jour les données Elles sont basées sur un langage SQL spécifique au logiciel que combine un mode d'interrogation par 1'intermediaire d'un tableau.

## **III.4.3. Formulaire**

Les formulaires sont des interfaces graphiques de présentation des donnés basées sur des tables ou des requêtes Ils sont la partie la plus importante d'une base de données puisqu'ils sont 1'interface entre 1'utilisateur et les fichiers, C'est par eux que les informations sont saisies, ou que les traitements et les éditions sont lances (Figure III.9).

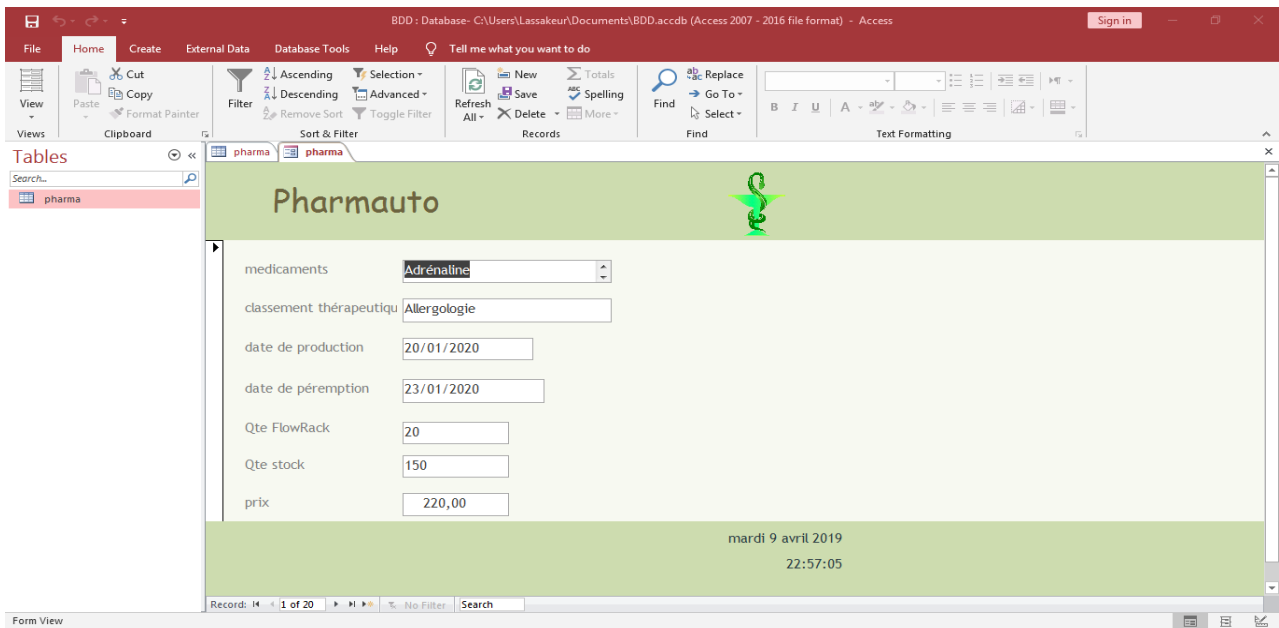

*Figure III.9 Le formulaire.*

## **III.4.4. Etat**

Appelé aussi rapport. L'état est une page imprimable, qui permet d'afficher ces différents résultats sur les enregistrements. Ici dessous nous vous présentons un exemple de l'Etat : (Figure III.10).

| ちゃ ぎゃ す<br>8                                               |                                                                                                    | BDD : Database- C:\Users\Lassakeur\Documents\BDD.accdb (Access 2007 - 2016 file format) - Access |                                                                                   |                                                            |                                                                               |                                                                                                    | Sign in                     |          |
|------------------------------------------------------------|----------------------------------------------------------------------------------------------------|--------------------------------------------------------------------------------------------------|-----------------------------------------------------------------------------------|------------------------------------------------------------|-------------------------------------------------------------------------------|----------------------------------------------------------------------------------------------------|-----------------------------|----------|
| <b>External Data</b><br>File<br>Home<br>Create             | <b>Database Tools</b><br>Help                                                                                   | O.<br>Tell me what you want to do                                                                |                                                                                   |                                                            |                                                                               |                                                                                                    |                             |          |
| X Cut<br>Ē<br>ling Copy<br>View<br>Paste<br>Format Painter | $\frac{A}{Z}$ Ascending<br>Te Selection ~<br>∡⊥ Descending<br>Filter<br>$\frac{A}{7}$ Remove Sort Toggle Filter | in New<br>ि<br>$H$ Save<br>T. Advanced ~<br>Refresh                                              | $\Sigma$ Totals<br><b>Spelling</b><br>$\Delta II - \times$ Delete - $\Box$ More - | ab <sub>c</sub> Replace<br>→ Go To -<br>Find<br>R Select ▼ | $\frac{\mathrm{d} \mathcal{V}}{2}$<br>ੈਂਸ<br><b>B</b> $I$ <b>U</b> $A$ $\sim$ | - 13 13 1<br>$\overline{\div\Xi} \ \overline{\div\Xi} \quad \  \  \  \bot \overline{\P} \ \ \div$<br>$\equiv$ $\equiv$ $\equiv$<br>里 |                             |          |
| Clipboard<br>Views<br>$\overline{12}$                      | Sort & Filter<br><b>Pharmauto</b>                                                                               |                                                                                                  | Records                                                                           | Find                                                       | <b>Text Formatting</b>                                                        |                                                                                                    |                             |          |
| 围<br>$\odot$ «<br><b>Tables</b>                            | pharma                                                                                                    |                                                                                                  |                                                                                   |                                                            |                                                                               |                                                                                                    |                             | $\times$ |
| م<br>Search<br>⊞<br>pharma                                 | Pharmauto                                                                                                    |                                                                                                  |                                                                                   |                                                            |                                                                               |                                                                                                    |                             |          |
|                                                            | classement thérapel medicaments                                                                                 |                                                                                                  | date de production Qte FlowRack                                                   |                                                            | prix                                                                          | <b>Qte stock</b>                                                                                                    | date de péremptic           |          |
|                                                            | Allergologie                                                                                                    | Adrénaline                                                                                       | 20/01/2020                                                                        | 20                                                         | 220.00                                                                        | 150                                                                                                    | 23/01/2020                  |          |
|                                                            | anesthésie, réanimat ANESDERM Gé 5%                                                                             |                                                                                                  | 10/12/2019                                                                        | 35                                                         | 1 300,00                                                                      | 150                                                                                                    | 20/01/2020                  |          |
|                                                            | Antalgiques                                                                                                    | SKUDEXUM 75mg                                                                                    | 25/03/2020                                                                        | 15                                                         | 450,00                                                                        | 150                                                                                                    | 20/01/2020                  |          |
|                                                            | anti-inflammatoires Diclofénac ael                                                                              |                                                                                                  | 17/08/2019                                                                        | 25                                                         | 550,00                                                                        | 150                                                                                                    | 20/01/2020                  |          |
|                                                            |                                                                                                    | cancérologie & hén Acide folique CCD (06/09/2019)                                                |                                                                                   | 18                                                         | 1 430,00                                                                      | 150                                                                                                    | 20/01/2020                  |          |
|                                                            |                                                                                                    | cardiologie & angéi DIGOXINE NATIVELL 15/10/2019                                                 |                                                                                   | 30                                                         | 2 200.00                                                                      | 150                                                                                                    | 20/01/2020                  |          |
|                                                            | contraception et int CYCLEANE 20                                                                                |                                                                                                  | 20/11/2019                                                                        | 10 <sup>°</sup>                                            | 670.00                                                                        | 150                                                                                                    | 20/01/2020                  |          |
|                                                            | dermatologie                                                                                                    | ACNETRAIT 20 mg                                                                                  | 16/04/2020                                                                        | 20                                                         | 2 560.00                                                                      | 150                                                                                                    | 20/01/2020                  |          |
|                                                            | Endocrinologie                                                                                                  | DEMECLOCYCLINE 3 25/05/2020                                                                      |                                                                                   | 30                                                         | 110.00                                                                        | 150                                                                                                    | 20/01/2020                  |          |
|                                                            | Gastro-Entéro-Hépa ACIDRINE                                                                                     |                                                                                                  | 18/02/2020                                                                        | 12                                                         | 850.00                                                                        | 150                                                                                                    | 20/01/2020                  |          |
|                                                            | Gynécologie                                                                                                    | BROMOCRIPTINE ZT\29/04/2020                                                                      |                                                                                   | 20                                                         | 780.00                                                                        | 150                                                                                                    | 20/01/2020                  |          |
|                                                            |                                                                                                    | Hémostase et sang ACIDE TRANEXAMIG 09/07/2019                                                    |                                                                                   | 14                                                         | 1 700.00                                                                      | 150                                                                                                    | 20/01/2020                  |          |
| <b>Danot View</b>                                          |                                                                                                    |                                                                                                  |                                                                                   |                                                            |                                                                               |                                                                                                    | $F1$ $E2$<br>$\overline{H}$ | M        |

*Figure III.10 L'état.*

# **Présentation d'Arduino**

#### **III.5.1. Qu'est-ce que c'est ?**

Arduino est une plate-forme de prototypage d'objets interactifs à usage créatif constituée d'une carte électronique et d'un environnement de programmation. Sans tout connaître ni tout comprendre de l'électronique, cet environnement matériel et logiciel permet à l'utilisateur de formuler ses projets par l'expérimentation directe avec l'aide de nombreuses ressources disponibles en ligne [10].

Pont tendu entre le monde réel et le monde numérique, Arduino permet d'étendre les capacités de relations humain/machine ou environnement/machine. Arduino est un projet en source ouverte : la communauté importante d'utilisateurs et de concepteurs permet à chacun de trouver les réponses à ses questions.

#### **III.5.2. Applications**

Le système Arduino nous permet de réaliser un grand nombre de choses, qui ont une application dans tous les domaines, nous pouvons donner quelques exemples :

➢ Contrôler les appareils domestiques

- ➢ Faire un jeu de lumières
- ➢ Communiquer avec l'ordinateur
- ➢ Télécommander un appareil mobile (modélisme) etc.
- ➢ Fabriquer votre propre robot.

#### **III.5.3. Bonnes raisons de choisir Arduino**

Il existe pourtant dans le commerce, une multitude de plateformes qui permettent de faire la même chose.

Notamment les microcontrôleurs « PIC » du fabricant Micro chip. Nous allons voir pourquoi choisir l'Arduino.

#### **III.5.3.1. Le prix**

En vue des performances qu'elles offrent, les cartes Arduino sont relativement peu couteuses, ce qui est un critère majeur pour le débutant.

#### **III.5.3.2. La liberté**

C'est un bien grand mot, mais elle définit de façon assez concise l'esprit de l'Arduino. Elle constitue en elle-même deux choses :

Le logiciel : gratuit et open source, développé en Java, dont la simplicité d'utilisation relève du savoir cliquer sur la souris.

Le matériel : cartes électroniques dont les schémas sont en libre circulation sur internet.

Cette liberté a une condition : le nom « Arduino » ne doit être employé que pour les cartes «officielles». En somme, vous ne pouvez pas fabriquer votre propre carte sur le modèle Arduino et lui assigner le nom « Arduino ».

Les cartes non officielles, on peut les trouver et les acheter sur Internet et sont pour la quasi totalité compatibles avec les cartes officielles Arduino.

#### **III.5.3.3. La compatibilité**

Le logiciel, tout comme la carte, est compatible sous les plateformes les plus courantes (Windows, Linux et Mac), contrairement aux autres outils de programmation du commerce qui ne sont, en général, compatibles qu'avec Windows.

#### **III.5.3.4. La communauté**

La communauté Arduino est impressionnante et le nombre de ressources à son sujet est en constante évolution sur internet. De plus, on trouve les références du langage Arduino ainsi qu'une page complète de tutoriels sur le site arduino.cc (en anglais) et arduino.cc (en français).

#### **III.5.4. Outils Arduino**

A présent, rapprochons-nous de « l'utilisation » du système Arduino et voyons comment il se présente. Il est composé de deux choses principales, qui sont : le matériel et le logiciel. Ces deux outils réunis, il nous sera possible de faire n'importe quelle réalisation.

Le matériel ; Il s'agit d'une carte électronique basée autour d'un microcontrôleur Atmega du fabricant Atmel, dont le prix est relativement bas pour l'étendue possible des applications.

Le logiciel ; Le logiciel va nous permettre de programmer la carte Arduino. Il nous offre une multitude de fonctionnalités.

#### **III.5.5. Types de cartes**

Il y a trois types de cartes :

- Les dites « officielles » qui sont fabriquées en Italie par le fabricant officiel : Smart Projects
- Les dits « compatibles » qui ne sont pas fabriqués par Smart Projects, mais qui sont totalement compatibles avec les Arduino officielles.
- Les « autres » fabriquées par diverse entreprise et commercialisées sous un nom différent (Freeduino, Seeduino, Femtoduino, ...).

#### **III.5.6. Différentes cartes**

La famille Arduino se compose de 4 versions (ou cartes) principales :

- o Arduino Méga 2560
- o Arduino Uno
- o Arduino Nano
- o Arduino Mini

#### **III.5.6.1. La carte Méga 2560**

La carte Arduino Méga est une autre carte qui offre toutes les fonctionnalités des précédentes, mais avec des options en plus.

On retrouve notamment un nombre d'entrées et de sorties plus importantes ainsi que plusieurs liaisons séries.

#### *a. Définition*

La carte Arduino repose sur un circuit intégré (un mini-ordinateur appelé également Microcontrôleur) associée à des entrées et sorties qui permettent à l'utilisateur de brancher différents types d'éléments externes [4] :

- Côté entrées, des capteurs qui collectent des informations sur leur environnement comme la variation de température via une sonde thermique, le mouvement via un détecteur de présence ou un accéléromètre, le contact via un bouton-poussoir, etc.
- Côté sorties, des actionneurs qui agissent sur le monde physique telle une petite lampe qui produit de la lumière, un moteur qui actionne un bras articulé, etc. Comme le logiciel Arduino, le circuit électronique de cette plaquette est libre et ses plans sont disponibles sur internet. On peut donc les étudier et créer des dérivés.

Plusieurs constructeurs proposent ainsi différents modèles de circuits électroniques programmables et utilisables avec le logiciel Arduino. Il existe plusieurs variétés de cartes Arduino. La figure ci-dessous montre par exemple ; la carte Arduino Méga 2560.

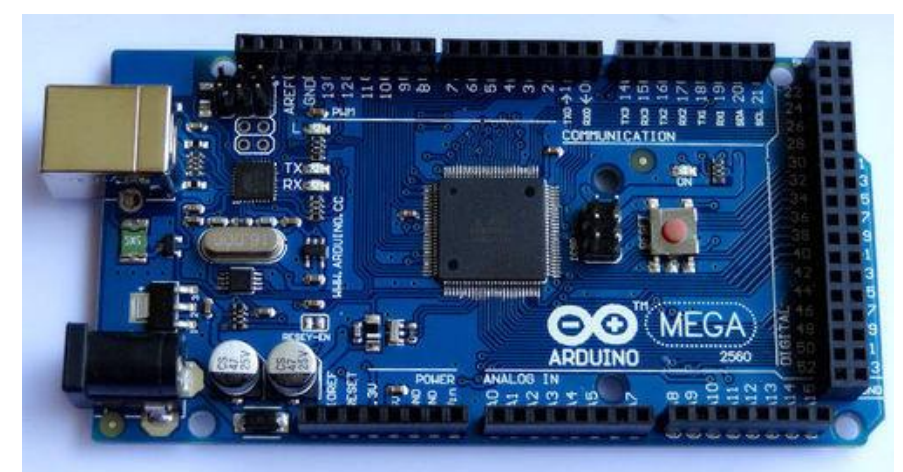

*Figure III.11 La carte Arduino Méga 2560.*

## *a. Caractéristiques de l'Arduino Méga 2560*

Cette carte dispose :

- o De 54 broches numériques d'entrées/sorties (dont 14 peuvent être utilisées en sorties PWM (largeur d'impulsion modulée) ;
- o De 16 entrées analogiques (qui peuvent également être utilisées en broches Entrées/sorties numériques);
- o De 4 UART (port série matériel) ;
- o D'un quartz 16Mhz ;
- o D'une connexion USB ;
- o D'un connecteur d'alimentation jack ;
- o D'un connecteur ICSP (programmation "in-circuit") ;
- o Et d'un bouton de réinitialisation (reset) ;

Elle contient tout ce qui est nécessaire pour le fonctionnement du microcontrôleur ; pour pouvoir l'utiliser et se lancer, il suffit simplement de la connecter à un ordinateur à l'aide d'un câble USB (ou de l'alimenter avec un adaptateur secteur ou une pile, mais ceci n'est pas indispensable, l'alimentation étant fournie par le port USB).

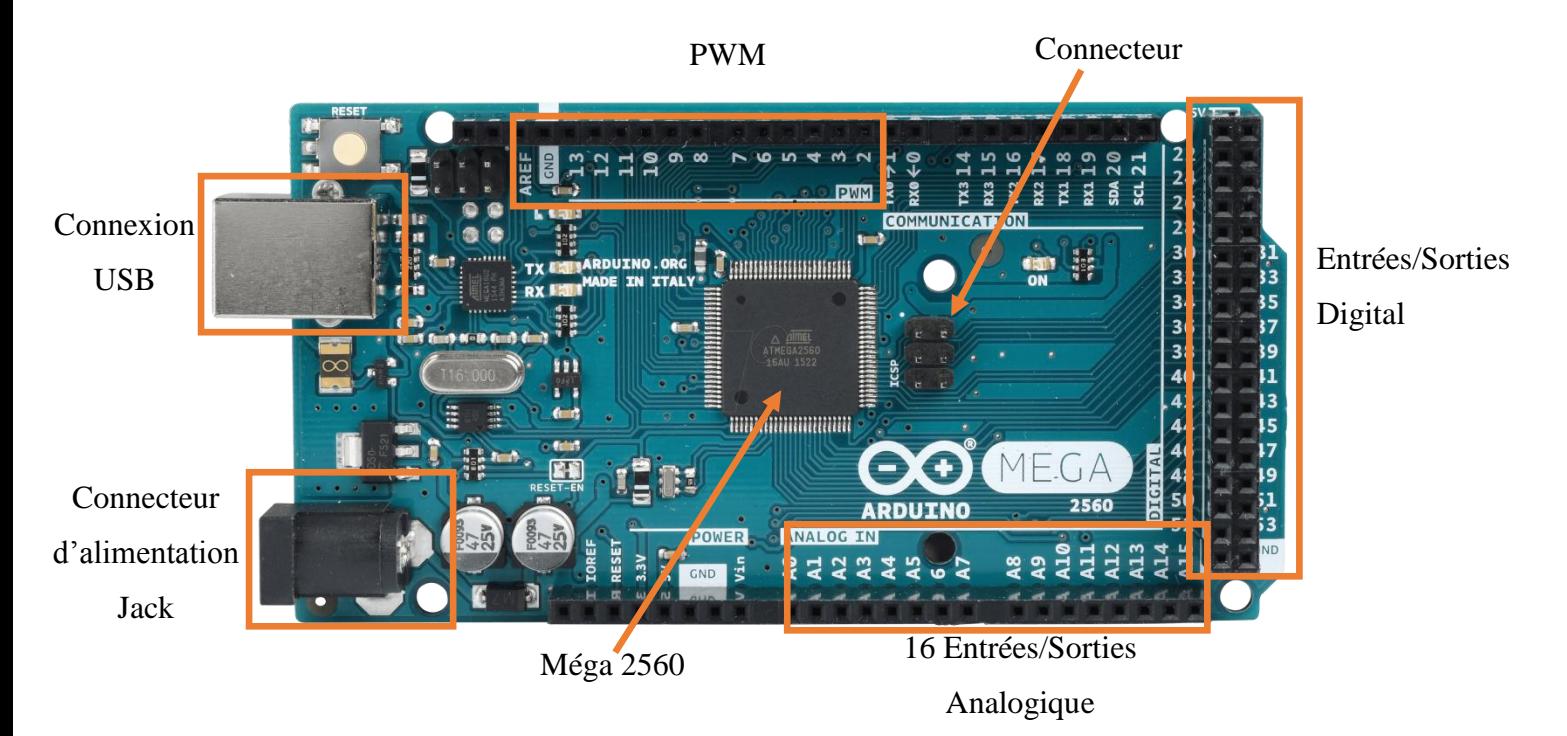

## *b. Description générale de l'Arduino Méga 2560 :*

*Figure III.12 Boitier de l'Arduino Méga 2560.*

## *c. Synthèse des caractéristiques Tableau III-1 Synthèse des caractéristiques.*

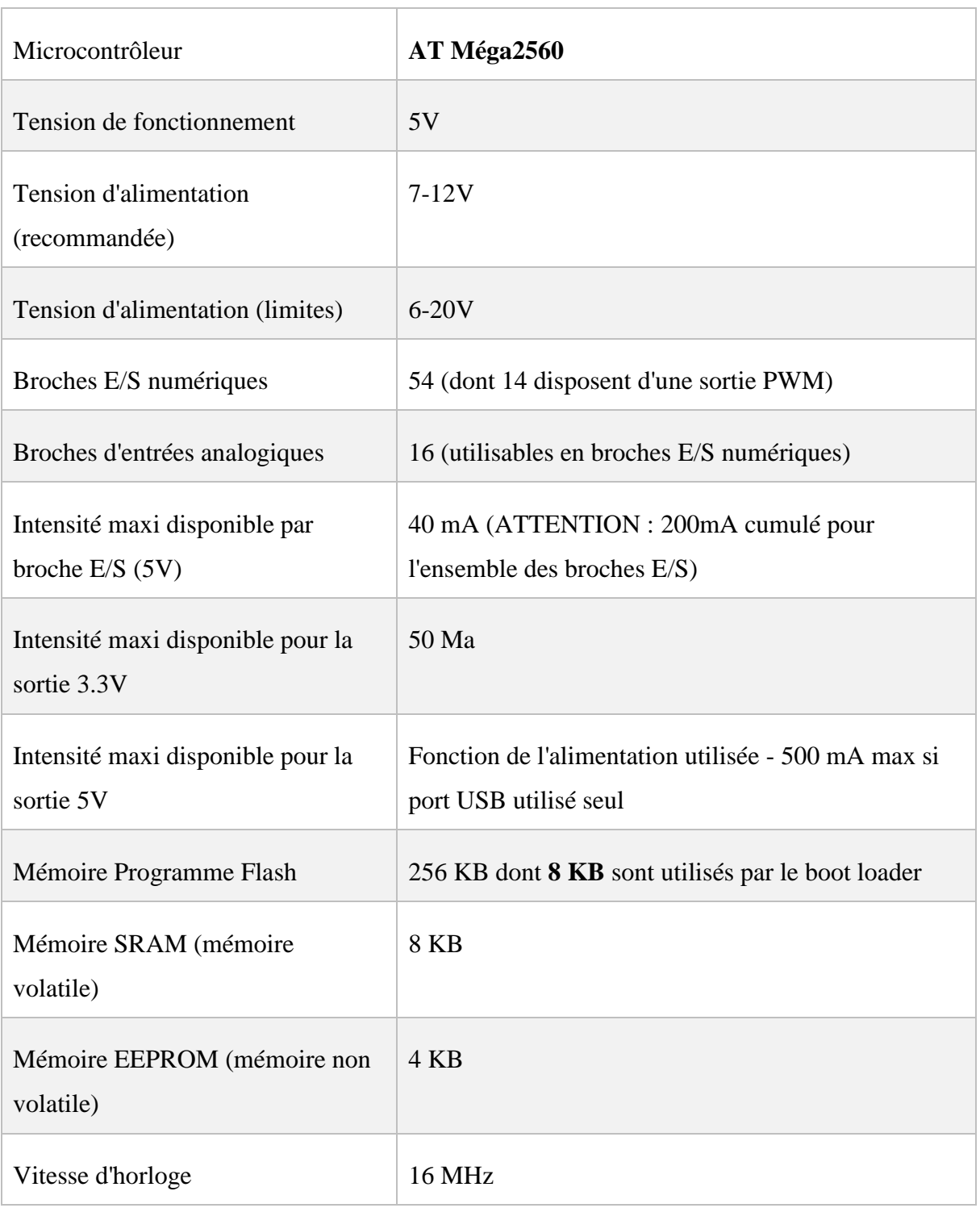

## **d.1. Alimentation :**

La carte Arduino Méga 2560 peut-être alimentée soit via la connexion USB (qui fournit 5V jusqu'à 500mA) ou à l'aide d'une alimentation externe. La source d'alimentation est sélectionnée automatiquement par la carte. L'alimentation externe (non-USB) peut être soit un Adapteur secteur (pouvant fournir typiquement de 3V à 12V sous 500mA) ou des piles (ou des accus).

L'adaptateur secteur peut être connecté en branchant une prise 2.1mm positif au centre dans le connecteur jack de la carte. Les fils en provenance d'un bloc de piles ou d'accus peuvent être insérés dans les connecteurs des broches de la carte appelées GND (masse ou 0V) et Vin (Tension positive en entrée) du connecteur d'alimentation. La carte peut fonctionner avec une alimentation externe de 6 à 20 volts.

Cependant, si la carte est alimentée avec moins de 7V, la broche 5V pourrait fournir moins de 5V et la carte pourrait être instable. Si on utilise plus de 12V, le régulateur de tension de la carte pourrait chauffer et endommager la carte. Aussi, la plage idéale recommandée pour alimenter la carte Uno est entre 7V et 12V.

La carte Arduino Méga 2560 diffère de toutes les autres cartes car elle n'utilise par le circuit intégré FTDI USB-vers-série. A la place, elle utilise un Atmega8U2 programmé en convertisseur USB-vers-série.

Les broches d'alimentation sont les suivantes :

- VIN ; la tension d'entrée positive lorsque la carte Arduino est utilisée avec une source de tension externe (à distinguer du 5V de la connexion USB ou autre source 5Vrégulée). Vous pouvez alimenter la carte à l'aide de cette broche, ou, si l'alimentation est fournie par le jack d'alimentation, accéder à la tension d'alimentation sur cette broche.
- 5V ; la tension régulée utilisée pour faire fonctionner le microcontrôleur et les autres composants de la carte (pour info : les circuits électroniques numériques nécessitent une tension d'alimentation parfaitement stable dite "tension régulée" obtenue à l'aide d'un composant appelé un régulateur et qui est intégré à la carte Arduino). Le 5Vrégulé fourni par cette broche peut donc provenir soit de la tension d'alimentation VIN via le régulateur de la carte, ou bien de la connexion USB (qui fournit du 5V régulé) ou de tout autre source d'alimentation régulée.
- 3V3; une alimentation de 3.3V fournie par le circuit intégré FTDI (circuit intégré faisant l'adaptation du signal entre le port USB de votre ordinateur et le port série de l'ATmega) de la carte est disponible : ceci est intéressant pour certains circuits externes nécessitant cette tension au lieu du 5V). L'intensité maximale disponible sur cette broche est de 50mA
- GND ; broche de masse (ou 0V).

## **d.2. Mémoire**

L'ATMéga 2560 à 256Ko de mémoire FLASH pour stocker le programme (dont 8Koégalement utilisés par le boot loader). L'ATMéga 2560 a également 8 ko de mémoire SRAM (volatile) et 4Ko d'EEPROM (non volatile - mémoire qui peut être lue à l'aide de la librairie EEPROM).

Pour info ; le boot loader est un programme préprogrammé une fois pour toute dans l'ATMéga et qui permet la communication entre l'ATMéga et le logiciel Arduino via le port USB, notamment lors de chaque programmation de la carte.

#### **d.3. Entrées et sorties numériques**

Chacune des 54 broches numériques de la carte Méga peut être utilisée soit comme une entrée numérique, soit comme une sortie numérique, en utilisant les instructions pin Mode (), digital Write () et digital Read () du langage Arduino. Ces broches fonctionnent en 5V. Chaque broche peut fournir ou recevoir un maximum de 40mA d'intensité et dispose d'une résistance interne de "rappel au plus" (pull-up) (déconnectée par défaut) de 20-50KOhms. Cette résistance interne s'active sur une broche en entrée à l'aide de l'instruction digital Write (broche, HIGH).

De plus, certaines broches ont des fonctions spécialisées :

- Communication Série ; port Série Serial : 0 (RX) and 1 (TX) ; Port Série Serial 1 : 19(RX) and 18 (TX) ; Port Série Serial 2 : 17 (RX) and 16 (TX) ; Port Série Serial 3 : 15(RX) and 14 (TX). Utilisées pour recevoir (RX) et transmettre (TX) les données séries de niveau TTL. Les broches 0 (RX) and 1 (TX) sont connectées aux broches correspondantes du circuit intégré ATmega8U2 programmé en convertisseur USB-verssérie de la carte, composant qui assure l'interface entre les niveaux TTL et le port USB de l'ordinateur.
- Interruptions Externes : Broches 2 (interrupt 0), 3 (interrupt 1), 18 (interrupt 5), 19(interrupt 4), 20 (interrupt 3), et 21 (interrupt 2). Ces broches peuvent être configurées pour déclencher une interruption sur une valeur basse, sur un front montant ou descendant, ou sur un changement de valeur.
- Impulsion PWM (largeur d'impulsion modulée) : Broches 0 à 13 ; fournissent une impulsion PWM 8-bits à l'aide de l'instruction analogWrite ().
- SPI (Interface Série Périphérique) : Broches 50 (MISO), 51 (MOSI), 52 (SCK), 53(SS) ; ces broches supportent la communication SPI (Interface Série Périphérique) disponible avec la librairie pour communication SPI. Les broches SPI sont également connectées sur le connecteur ICSP qui est mécaniquement compatible avec les cartes Uno, Duemilanove et Diecimila.
- I2C : Broches 20 (SDA) et 21 (SCL) ; supportent les communications de protocole I2C (ou interface TWI (Two Wire Interface - Interface "2 fils"), disponible en utilisant la librairie Wire/I2C (ou TWI - Two-Wire interface - interface "2 fils"). Noter que ces broches n'ont pas le même emplacement que sur les cartes Uno, Duemilanove ou Diecimila.
- LED : Broche 13 ; il y a une LED incluse dans la carte connectée à la broche 13. Lorsque la broche est au niveau HAUT, la LED est allumée, lorsque la broche est au niveau BAS, la LED est éteinte.

#### *e. Principaux fonctionnements*

Les principales fonctionnalités de l'interface de l'application Arduino vous permet de créer et éditer un programme (appelé sketch) qui sera compilé puis téléversé sur la carte Arduino. Ainsi, lorsque vous apportez des changements sur le code, ces changements ne seront effectifs qu'une fois le programme téléversé sur la carte. Il est à noter que ce manuel fait référence à la version en anglais de ce logiciel puisqu'elle comporte habituellement des mises à jour plus récentes que la version en français.

Que les non-anglophones se rassurent : le nombre réduit de fonctionnalités et l'utilisation d'icônes rendent l'interface du logiciel simple d'utilisation.

## *f. Fenêtre générale de l'application Arduino*

La fenêtre de l'application Arduino (Figure III.13) comporte les éléments suivants [5] :

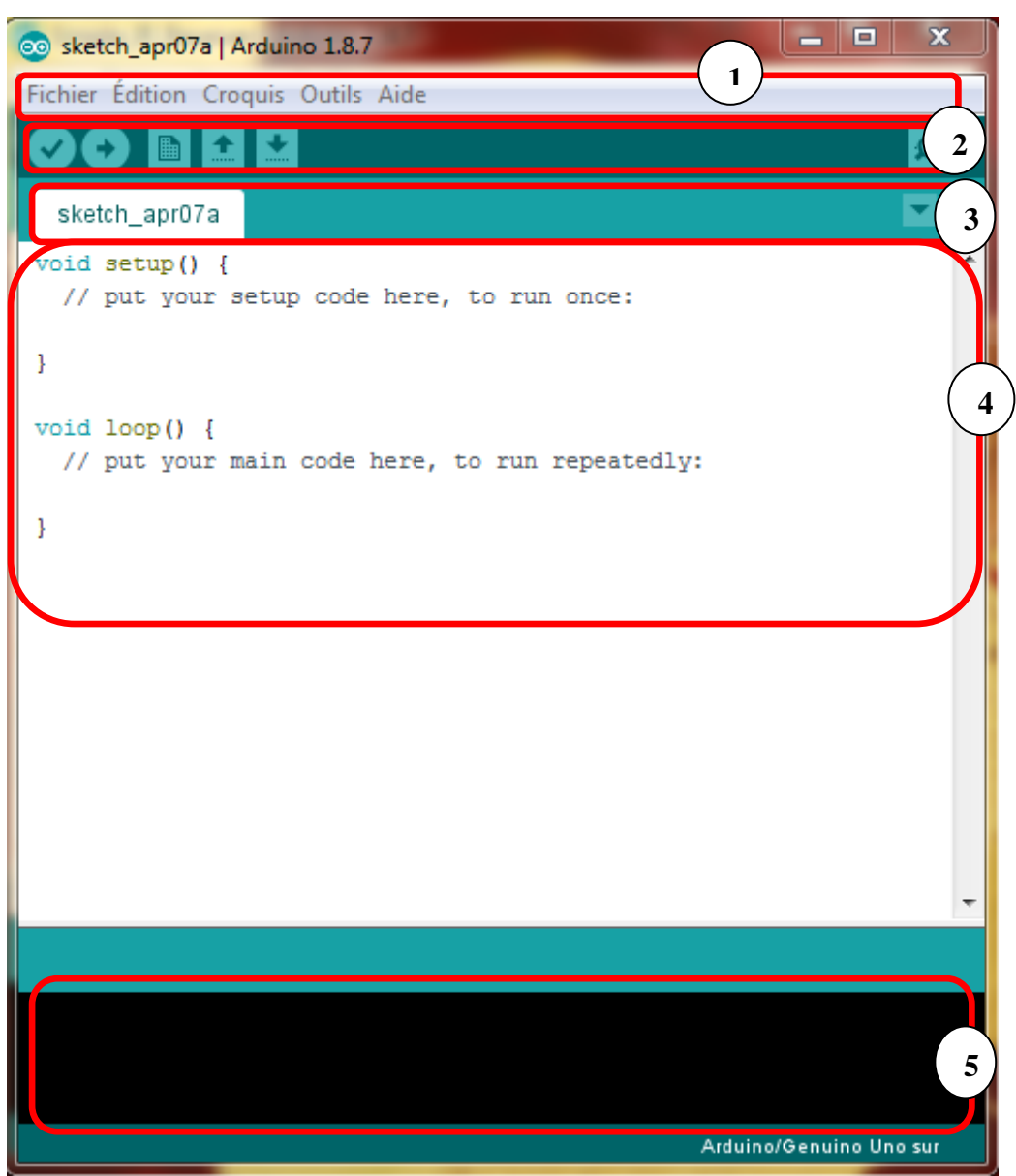

*Figure III.13 La fenêtre de l'application Arduino 1.8.7.*

- 1. un menu ;
- 2. une barre d'actions ;
- 3. un ou plusieurs onglets correspondant aux sketchs ;
- 4. une fenêtre de programmation ;

5. une console qui affiche les informations et erreurs de compilation et de téléversement du programme.

## **Le servo moteur SG90**

Le Tower Pro SG90, souvent mentionné comme "mini servomoteur'' est en fait un micro servomoteur largement utilisé dans le monde du modélisme et du robotique.

Ce servomoteur (Figure III.14) est un petit appareil doté d'un arbre de sortie. Cet arbre peut être positionné dans des positions angulaires spécifiques en envoyant un signal codé à la servocommande. C'est pourquoi nous avons besoin de l'Arduino pour envoyer ce signal au servo. Les servos nécessitent généralement beaucoup de courant pour fonctionner car ils ont un moteur à l'intérieur. Pour contrôler un petit servo comme celui-ci, on peut le connecter directement à Arduino. Pour contrôler deux servos ou plus, on a besoin d'une alimentation externe ou d'une batterie.

Ce servomoteur est constitué d'un moteur avec réducteurs d'une carte électronique et d'un potentiomètre linéaire qui permet à la carte électronique de vérifier la position actuelle du servo. En effet le potentiomètre est mécaniquement lié directement au palonnier du servomoteur. Donc la résistance obtenue aux bornes du potentiomètre correspond à la position du palonnier.

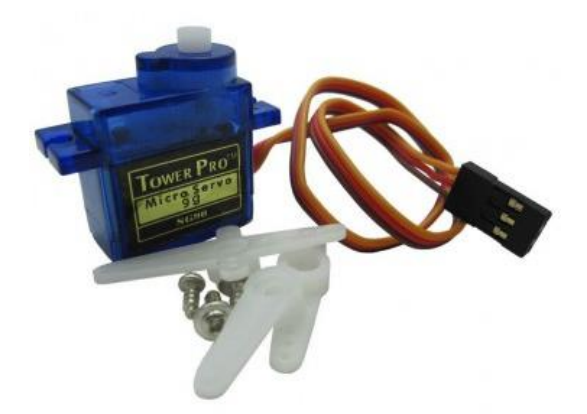

*Figure III.14 Le servomoteur Tower Pro SG90.*

## **III.6.1. Les caractéristiques**

Les caractéristiques du SG90 sont les suivantes :

- $\circ$  Dimensions : 22 x 11.5 x 27 mm.
- o Poids : 9 gr.
- o Tension d'alimentation : 4.8v à 6v.
- $\circ$  Vitesse : 0.12 s / 60 $\degree$  sous 4.8v.
- $\circ$  Couple : 1.2 Kg / cm sous 4.8v.
- o Amplitude : de 0 à 180°.
- o 3 palonniers.

Le servo est équipé d'une prise de type Graupner à 3 fils (Figure III.15).

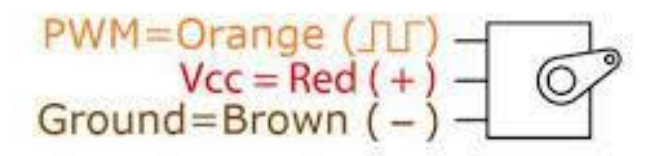

*Figure III.15 La correspondance des fils du servomoteur.*

La correspondance des fils est la suivante :

- Marron : Masse (GND)
- $Rouge : + 5v$
- Orange : Commande

Ce type de servomoteur peut être branché directement sur l'Arduino (Figure III.16). Par exemple le branchement pourra être le suivant :

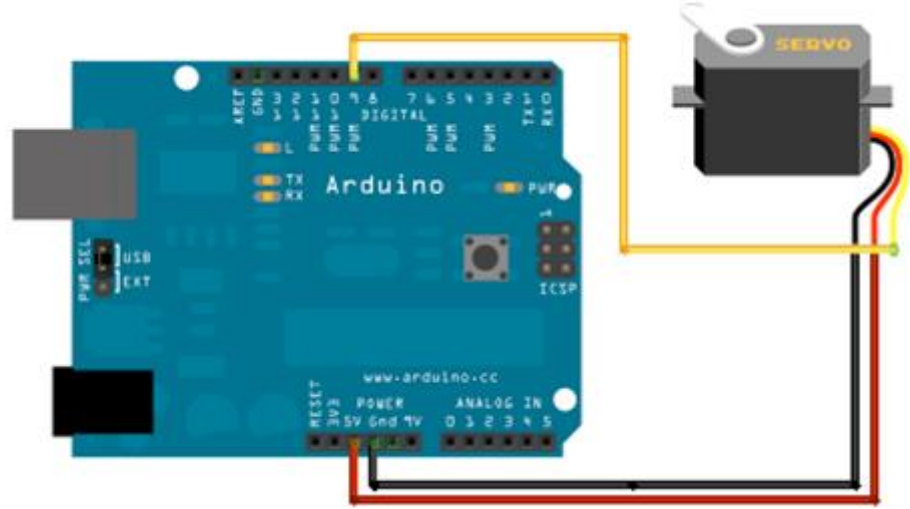

*Figure III.16 Le schéma de câblage du servomoteur.*

# **Le détecteur d'absence**

L'interface homme-machine (IHM) est un composant clé dans pratiquement toutes les applications industrielles. Avec l'évolution de la complexité des interactions, les conceptions de commutateurs traditionnelles ne sont plus adaptées à de nombreux environnements : elles sont contre-intuitives et distraient l'opérateur d'autres tâches telles que le contrôle d'une machine ou la détection de présence ou d'absence d'un produit.

Bien qu'il existe de nombreuses options pour le contrôle basé sur la présence, les concepteurs sont confrontés à l'équilibrage des performances et de la précision avec les coûts, la simplicité et la consommation d'énergie.

Les composants nécessaires à un système de contrôle des mouvements basé sur la technologie de détection infrarouge présente une carte d'évaluation de capteurs précis et à faible coût.

#### **III.7.1. La description**

Ce module de capteurs infrarouge détecte l'absence d'un produit prend en charge 4 paires émetteur et récepteur IR qui envoient de l'énergie IR et recherchent l'énergie IR réfléchie pour détecter la présence ou l'absence d'obstacles devant le module capteur (Figure III.17). Le module possède un potentiomètre intégré pour chaque canal qui permet à l'utilisateur d'ajuster la plage de détection. La réponse du capteur est très bonne et stable, même à la lumière ambiante ou dans le noir complet.

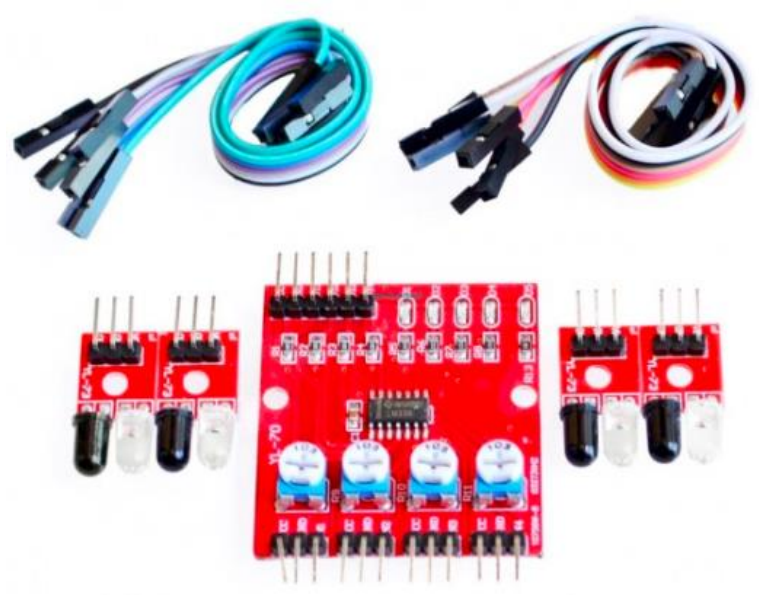

*Figure III.17 Le module de capteurs infrarouge.*

Le module de capteur peut être interfacé avec Arduino, Raspberry Pi ou n'importe quel microcontrôleur ayant un niveau de tension IO compris entre 3,3V et 5V.

## **III.7.2. Principe de fonctionnement**

La lumière infrarouge émise par la diode émettrice est renvoyée ou non par un obstacle, la diode réceptrice reçoit ou non cette lumière (Figure III.18).

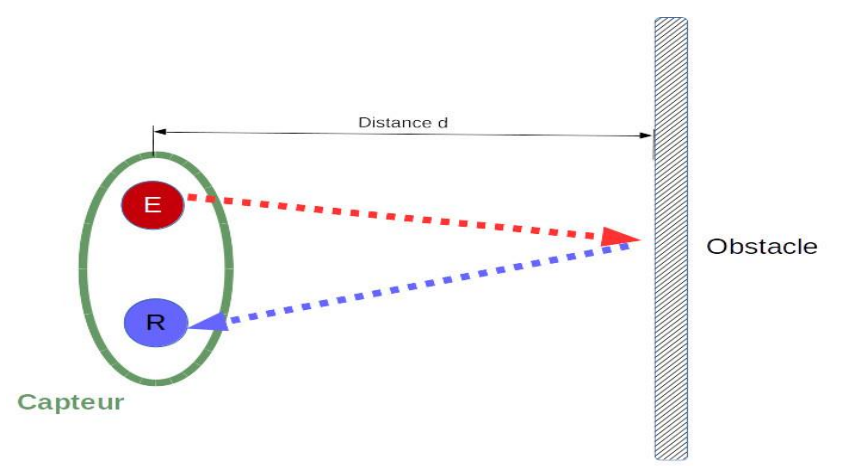

*Figure III.18 Le principe de fonctionnement.*

### **III.7.3. Applications**

- Eviter les obstacles chez les robots
- Comptage de la production sur les chaînes de montage
- Détection de présence et d'absence
- Systèmes de sécurité

#### **III.7.4. Caractéristiques**

- o Le circuit de détection basé sur le comparateur LM393 est très stable et précis
- o Le potentiomètre embarqué définit la plage de détection d'obstacle
- o Voyant d'alimentation à bord
- o Indicateur LED intégré de détection de l'observatoire
- o Trou de montage de 3,0MM pour faciliter le montage du capteur.
- o Tête mâle pour une connexion facile
- o Bonne précision : en utilisant un émetteur infrarouge à LED, le module fonctionne bien en lumière ambiante

#### **III.7.5. Spécifications techniques**

- Nombre de canaux : 4
- $\blacksquare$  Angle de détection : 35 °
- Tension de fonctionnement : 3.0V 6.0V
- Tension de travail : DC 3.3V-5V
- Ouverture de montage : vis M3
- Plage de détection : réglable de 1 mm à 60 cm, plus la performance est stable, plus le blanc reflète la distance la plus éloignée, Cette distance de détection peut être contrôlée par le potentiomètre, il faut tourner le potentiomètre
	- o Dans le sens horaire pour augmenter la distance de détection (Figure III.19),

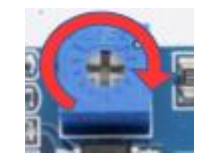

*Figure III.19 Le sens horaire.*

o Dans le sens anti-horaire, la distance de détection diminue (Figure III.20).

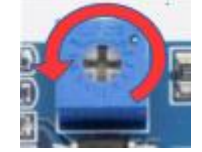

*Figure III.20 Le sens anti-horaire.*

- Dimensions
	- o Tableau de commande de 42mm \* 38mm \* 12mm (longueur \* largeur \* hauteur)  $(figure III.21)$
	- o Carte de capteur 25 mm \* 12 mm \* 12 mm (longueur \* largeur \* hauteur)  $(figure III.22)$

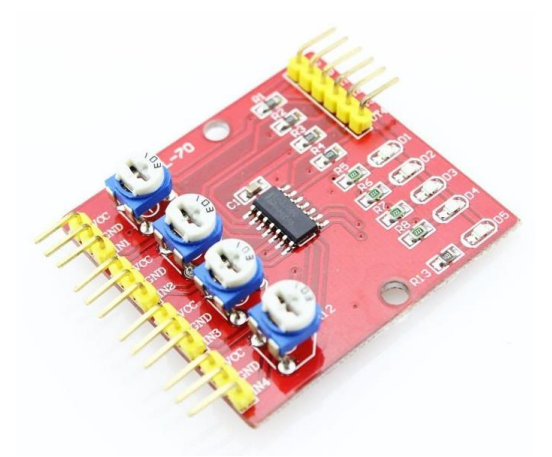

*Figure III.22 Le tableau de commande*

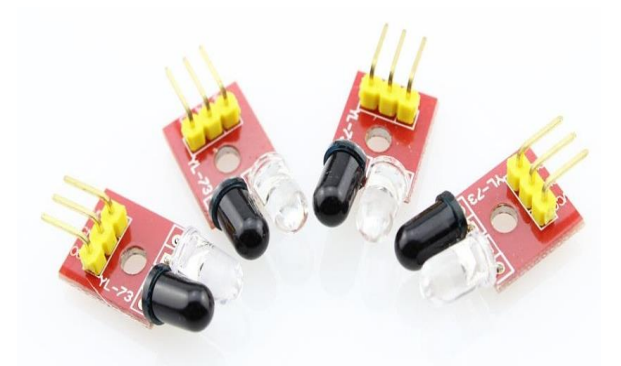

*Figure III.21 La carte du capteur*

- **I** Interface de sortie : interface à 6 fils (1234 à 4 extrémités de sortie de signal, + puissance positive, - pour la puissance négative est la masse)
- Le signal de sortie : niveau TTL (peut être directement connecté au microcontrôleur I / 0, lumière infrarouge renvoyée vers l'induction du capteur, voyant rouge, niveau de sortie bas ; pas de lumière infrarouge, le voyant ne brille pas, la sortie est haute.)
- Consommation de courant :
	- $\circ$   $\overrightarrow{A}$  3,3 V : ~ 23 mA / canal
	- $\circ$  À 5.0V: ~ 43 mA / canal

## **III.7.6. Tableaux de commande**

## **III.7.6.1. Interface de microcontrôleur**

VCC : broche d'entrée d'alimentation 3,3V-5V

- GND : broche d'alimentation 0V
- IN1 : Broche de sortie numérique pour Sensor1
- IN2 : Broche de sortie numérique pour Sensor2

IN3 : Broche de sortie numérique pour Sensor3

IN4 : Broche de sortie numérique pour Sensor4

#### **III.7.6.2. Interface de capteur**

VCC : broche d'entrée d'alimentation 3,3V-5V

GND : broche d'alimentation 0V

IN1 : Broche de sortie numérique pour Sensor1

VCC : broche d'entrée d'alimentation 3,3V-5V

GND : broche d'alimentation 0V

IN2 : Broche de sortie numérique pour Sensor2

VCC : broche d'entrée d'alimentation 3,3V-5V

GND : broche d'alimentation 0V

IN3 : Broche de sortie numérique pour Sensor3

VCC : broche d'entrée d'alimentation 3,3V-5V

GND : broche d'alimentation 0V

IN4 : Broche de sortie numérique pour Sensor4

# **Schéma explicatif du Branchement des servomoteurs et capteurs**

L'ensemble des composants utilisés (servomoteurs et capteurs infrarouge) vont devoir être relié à la carte électronique de commande. Mais avant de passer à la réalisation pratique, nous avons utilisé un logiciel libre, il s'agit de Fritzing ; c'est un outil qui permet aux utilisateurs de documenter leurs prototypes.

Ce dernier nous permet de schématiser notre branchement comme le montre la figure suivante :

# Conception de l'IHM de supervision via Arduino Méga CHAPITRE III

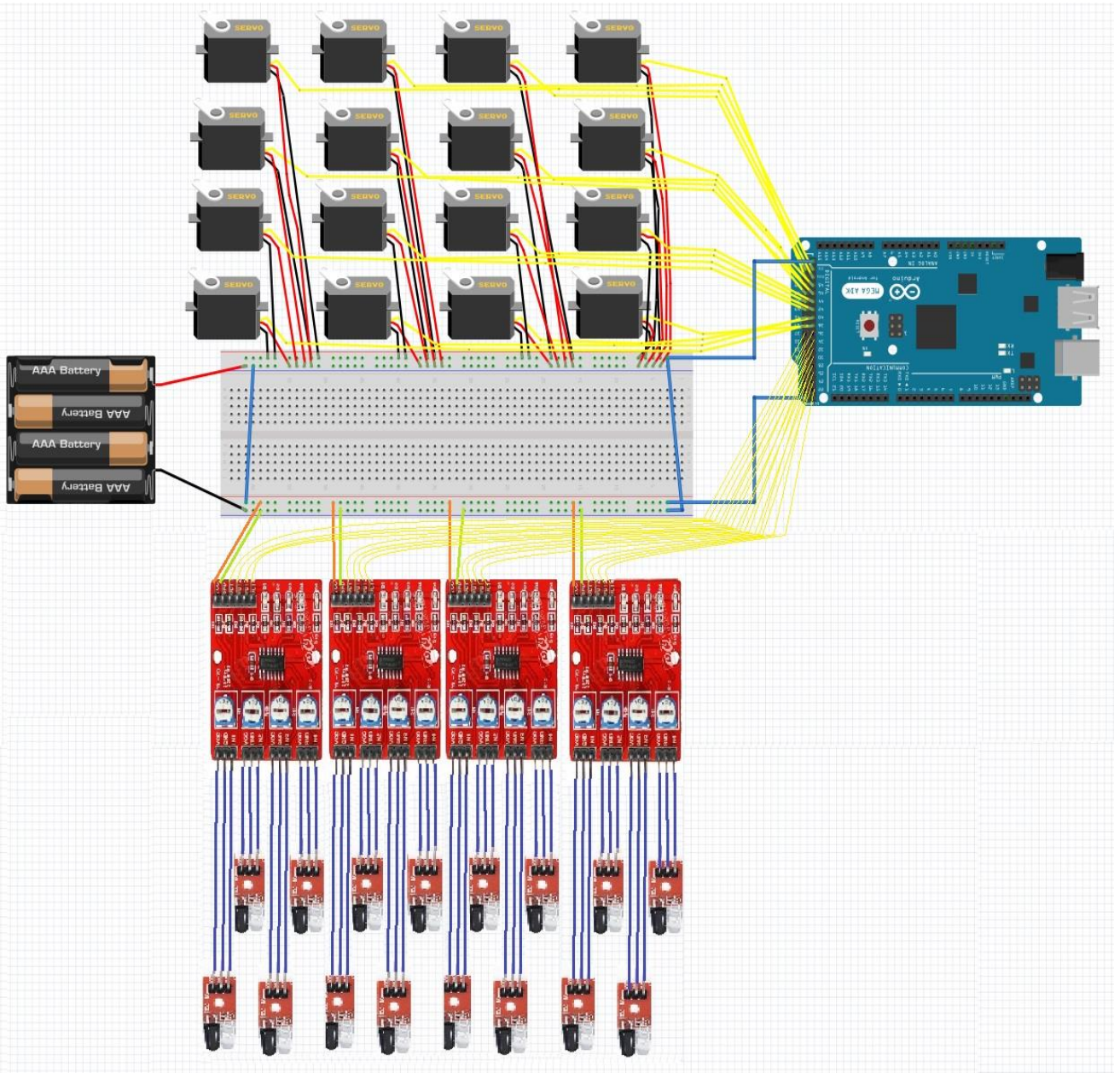

*Figure III.23 Schéma de branchement du module Arduino avec les servomoteurs et les capteurs infrarouge*

# **III.9. Conclusion**

Dans ce chapitre nous avons bravement détaillé sur l'outil de commande (Arduino Méga 2650) de notre distributeur ainsi que le logiciel de programmation LabVIEW et le système de gestion des données Access. Le système Arduino, nous donne la possibilité d'allier les performances de la programmation software à celles de l'électronique (hardware).

# **IV. Chapitre IV : Manuel d'utilisation de l'IHM.**

## **IV.1.** Introduction

La création d'interface graphique est un art qui demande du temps, de la minutie et de la patience. Il est crucial de bien y réfléchir pour avoir l'impact désiré auprès des utilisateurs. Pour une même application, plusieurs choix différents pourraient amener à de belles réalisations, mais certains principes clés doivent être pris en compte pour rendre l'interface conviviale et facile à utiliser.

L'objectif de ce projet est de permettre au pharmacien de minimiser le temps qu'il prend pour traiter chaque ordonnance ou chaque patient, ainsi, gagner l'effort des déplacements dans la pharmacie d'une part, et de faciliter les tâches d'autre part.

Ce projet est devisé en deux sous projet ; le premier est le développement d'une interface homme machine pour la commande d'un d0istributeur automatique qui est notre projet de fin d'étude. Le deuxième est le projet de fin d'étude de nos collègues Bouzidi Sara et Tabti Asma sous le titre : Conception et réalisation d'un système automatisé de distribution de médicaments (commande par carte arduino).

# **Le cahier de charge**

La conception d'une interface Homme-Machine pour la commande de distributeur de médicaments (16 médicaments) suivant un cahier de charge :

- ✓ Création d'une base de données.
- ✓ Déstocker les médicaments à partir de l'interface en prenant en considération la date de péremption et la quantité du stock.
- $\checkmark$  Assure la bonne gestion de stock (Péremption, quantité, historique des ventes...etc.)

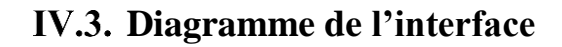

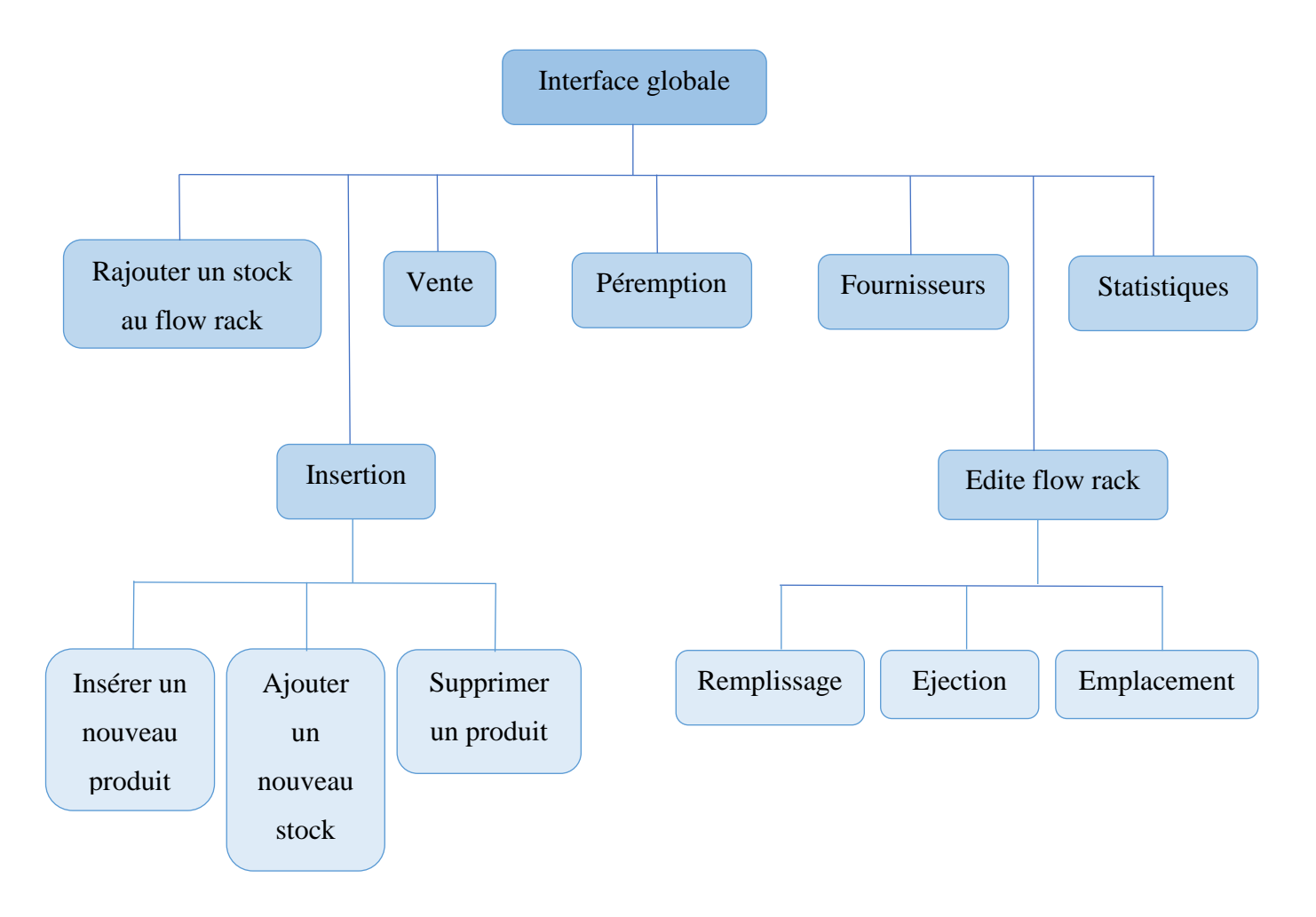

# **Présentation de l'interface :**

Pour piloter notre FlowRack, gérer la base de données et le stock, réaliser des commandes le plus rapidement possible, on a besoin d'une interface qui englobe tous ces fonctions d'une façon simple, lisible, rapide, et fiable. Pour cela on a développé notre interface globale ''PharmaRack '' qui lie plusieurs interfaces séparées (Onglets) afin d'effectuer ces actions indépendamment. (Figure IV.1)

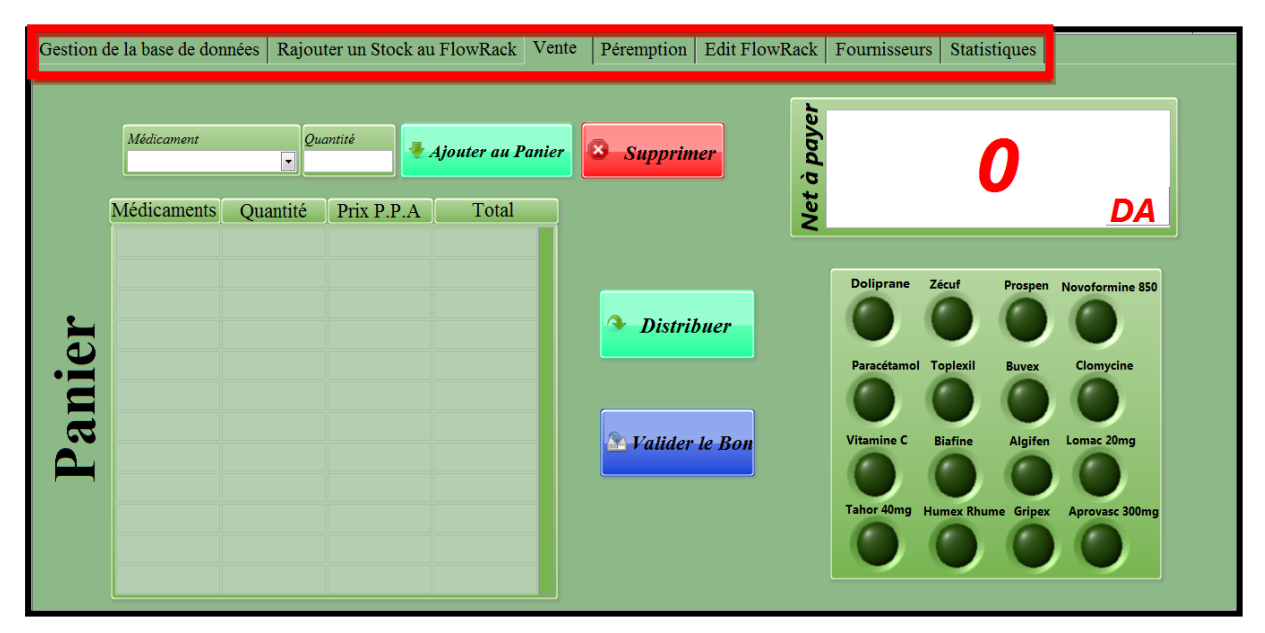

*Figure IV.1 Les différents onglets de l'interface globale*

Afin d'assurer une manipulation fluide dans notre interface ; on va expliquer, dans la partie qui suit, chaque onglet séparément et citer la relation entre tous ces onglets :

#### **IV.4.1.L'onglet « Gestion de la base de données » :**

Cet onglet permet d'effectuer différentes tâches pour gérer notre base de données par 3 sousonglets :

#### **IV.4.1.1. Sous-Onglet « Insérer un nouveau Produit » :**

La face avant de l'interface est présentée (Figure IV.2). Ce sous onglet a pour but d'ajouter un nouveau médicament à notre base de données ; pour que cette opération s'effectue il faut remplir les cases comme suit :

- 1- Remplir les cases : médicaments, classement thérapeutique, Qte du stock, prix d'achat et le prix TR (Tarif de référence) et la taxe S.H.P (supplément honoraire pharmacien).
- 2- En remplissant les prix TR et S.H.P le programme calculera automatiquement le prix de vente P.P.A (*Prix* Public Algérien) en additionnant le prix T.R et la taxe S.H.P.
- 3- Remplir les cases de la date de production et la date de péremption
- 4- En cliquant sur ''Insérer'' un message de confirmation apparaitra « Voulez-vous insérer un nouveau médicament ? », après la confirmation le médicament s'ajoutera à la base de données.
- 5- Pour pouvez laisser le casier de ''Qte FlowRack'' vide et le remplir à partir de l'onglet « Rajouter une Qte au FlowRack ».

| Gestion de la base de données                                |                       |                                              | Rajouter un Stock au FlowRack       | Vente       | Péremption                                                  | Edit FlowRack | Fournisseurs          | Statistiques |                             |  |
|--------------------------------------------------------------|-----------------------|----------------------------------------------|-------------------------------------|-------------|-------------------------------------------------------------|---------------|-----------------------|--------------|-----------------------------|--|
| Insérer un nouveau produit<br>Supprimer un Produit<br>Achats |                       |                                              |                                     |             |                                                             |               |                       |              |                             |  |
| Médicament                                                   | Class.Thérap<br>0 Bts | Qte stock Qte FlowRack Prix d'achat<br>0 Bts | Prix TR                             | S.H.P<br>10 | Date de produ<br>Date de péremp<br>DD/MM/YYYY<br>DD/MM/YYYY |               | <i><b>Insérer</b></i> |              |                             |  |
| Médicament                                                   | Class. Théra          |                                              | Qte Stock Qte FlowRack Prix d'Achat |             | Prix T.R                                                    | S.H.P         | Prix P.P.A            |              | Date de Prod Date de Péremp |  |
| paracétamol                                                  | comprimé              | 2399                                         | 20                                  | 30          | 75                                                          | $\mathbf{0}$  | 75                    | 12/12/2022   | 10/05/2022                  |  |
| humex rhume                                                  | géllules              | 300                                          | 16                                  | 330         | 390                                                         | $\mathbf{0}$  | 390                   | 12/10/2010   | 12/12/2029                  |  |
| gripex                                                       | gellules              | 1234                                         | 14                                  | 120         | 155,4                                                       | 2,5           | 157,9                 | 12/12/2019   | 25/04/2022                  |  |
| doliprane                                                    | comprimés             | 1520                                         | $\Omega$                            | 50          | 75                                                          | $\mathbf{0}$  | 75                    | 12/12/2012   | 25/04/2022                  |  |
| algifen                                                      | sirop                 | 200                                          | 18                                  | 155,5       | 199,87                                                      | $\mathbf{0}$  | 199,87                | 12/12/2019   | 12/12/2029                  |  |
| prospen                                                      | sirop                 | 294                                          | 14                                  | 350         | 586,37                                                      | $\mathbf{1}$  | 587.37                | 03/02/2018   | 23/05/2022                  |  |
| zecuf                                                        | sirop                 | 300                                          | 17                                  | 150         | 164,8                                                       | $\mathbf{0}$  | 164,8                 | 02/02/2002   | 02/01/2022                  |  |
| toplexil                                                     | sirop                 | 200                                          | 20                                  | 85          | 116                                                         | $\Omega$      | 116                   | 02/02/2002   | 02/01/2022                  |  |
| vitamine c                                                   | comprimé              | 200                                          | 19                                  | 201,3       | 237,6                                                       | $\mathbf{1}$  | 237,6                 | 02/02/2019   | 02/02/2029                  |  |
| buvex                                                        | poudre                | 200                                          | 10                                  | 2300        |                                                             | $\mathbf{1}$  |                       | 02/02/2019   | 25/04/2022                  |  |
| biafine                                                      | pommade               | 200                                          | 20                                  | 240.5       | 280,43                                                      | $\mathbf{0}$  | 280,43                | 02/02/2019   | 02/02/2029                  |  |
| clomycine                                                    | pommade               | 200                                          | 20                                  | 90,5        | 107,5                                                       | 2,5           | 110                   | 02/02/2019   | 02/02/2029                  |  |
| novoformine                                                  | comprimé              | 398                                          | 17                                  | 120         | 147,6                                                       | $\mathbf{0}$  | 147,6                 | 01/12/2018   | 23/05/2022                  |  |
| lomac <sub>20</sub>                                          | géllule               | 200                                          | 17                                  | 190         | 208.4                                                       | 1,5           | 209,9                 | 03/04/2018   | 04/04/2022                  |  |
| aprovasc 300                                                 | comprimés             | 200                                          | 20                                  | 1200        | 1497,5                                                      | 2,5           | 1500                  | 06/09/2018   | 05/09/2022                  |  |
| tahor 40                                                     | comprimés             | 200                                          | 16                                  | 1600        | 1845,5                                                      | 250           | 1848                  | 30/10/2018   | 31/10/2021                  |  |

*Figure IV.2 Sous-onglet d'insertion d'un nouveau médicament*

La Figure IV.3 représente un diagramme principal de notre programme, après avoir remplie les cases indiquées dans le manuel au-dessus, et en cliquant sur le bouton ''Insérer'' la fonction ''case structure (structure de cas) '' reçois la valeur « True » dans ce cas la procédure d'insertion commence ; le programme va empaqueter les informations reçus des cases et les insérer dans la table « mabasededonnée ». L'ordre de rangement de ces cases est identique avec l'ordre de rangement des colonnes dans la base de données sous ACCESS.

Sous Access, le produit ajouté à la base de données apparaitra dans la dernière ligne. Comme on a indiqué au-dessus dans le diagramme ; le programme empaquettera les informations des cases et les ajoutera dans la base de données selon l'ordre.

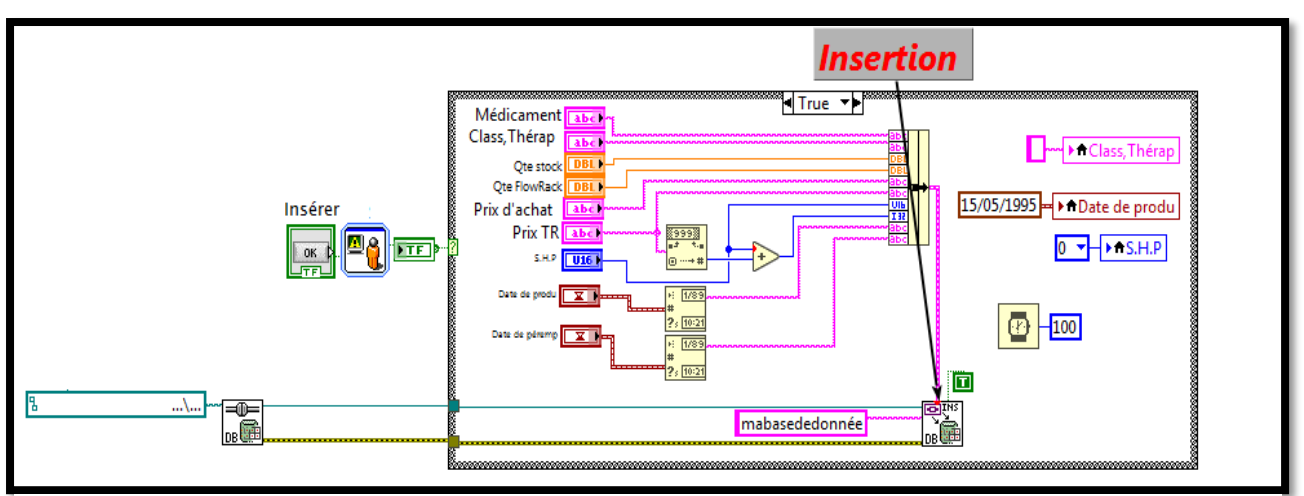

*Figure IV.3 Diagramme de ''insertion"*

 Comme vous pouvez remarquer que l'ordre des colonnes du tableau de la base de données (Figure IV.4) est le même ordre des cases dans notre interface (Figure IV.2) : c'est le principe de la fonction ''INSERT''.

| 而<br>mabasededonnée                                                                                                    |                                    |                                      |               |                |                      |            |                       |                      |                    |
|----------------------------------------------------------------------------------------------------|------------------------------------|--------------------------------------|---------------|----------------|----------------------|------------|-----------------------|----------------------|--------------------|
| medicaments                                                                                                    | · classementhé ·                   | Qtestock                             | OteFlowRack · | prix d'achat · | prix TR<br>$\;$ $\;$ | <b>SHP</b> | <b>PPA</b><br>$\cdot$ | date de production · | date de peremption |
| paracétamol                                                                                                    | comprimé                           | 700                                  | 20            | 30,00€         | 75,00€               | $0.00 \in$ | 75,00€                | 12/12/2022           | 10/05/2022         |
| humex rhume                                                                                                    | géllules                           | 300                                  | 16            | 330,00 €       | 390,00€              | $0.00 \in$ | 390,00€               | 12/10/2010           | 12/12/2029         |
| gripex                                                                                                    | gellules                           | 334                                  | 14            | 120,00€        | 155,40 €             | 2,50€      | 157,90€               | 12/12/2019           | 25/04/2022         |
| doliprane                                                                                                    | comprimés                          | 320                                  | 17            | 50,00€         | 75,00€               | $0.00 \in$ | 75,00€                | 12/12/2012           | 25/04/2022         |
| algifen                                                                                                    | sirop                              | 200                                  | 18            | 155,50€        | 199,87€              | $0.00 \in$ | 199,87€               | 12/12/2019           | 12/12/2029         |
| prospen                                                                                                    | sirop                              | 94                                   | 14            | 350,00€        | 586,37€              | $1,00 \in$ | 587,37€               | 03/02/2018           | 23/05/2022         |
| zecuf                                                                                                    | sirop                              | 300                                  | 17            | 150,00€        | 164,80€              | $0.00 \in$ | 164,80€               | 02/02/2002           | 02/01/2022         |
| toplexil                                                                                                    | sirop                              | 200                                  | 20            | 85,00€         | 116,00€              | $0,00 \in$ | 116,00€               | 02/02/2002           | 02/01/2022         |
| vitamine c                                                                                                    | comprimé                           | 200                                  | 19            | 201,30 €       | 237,60€              | $1,00 \in$ | 237,60 €              | 02/02/2019           | 02/02/2029         |
| buvex                                                                                                    | poudre                             | 200                                  | 10            | 2 300,00 €     | $1,00 \in$           | $1,00 \in$ |                       | 02/02/2019           | 25/04/2022         |
| biafine                                                                                                    | pommade                            | 200                                  | 20            | 240,50€        | 280,43€              | $0,00 \in$ | 280,43€               | 02/02/2019           | 02/02/2029         |
| clomycine                                                                                                    | pommade                            | 200                                  | 20            | 90,50€         | 107,50€              | 2,50€      | 110,00€               | 02/02/2019           | 02/02/2029         |
| novoformine 850                                                                                                    | comprimé                           | 398                                  | 17            | 120,00€        | 147,60 €             | $0.00 \in$ | 147,60€               | 01/12/2018           | 23/05/2022         |
| lomac 20                                                                                                    | géllule                            | 200                                  | 17            | 190,00€        | 208,40€              | $1,50 \in$ | 209,90€               | 03/04/2018           | 04/04/2022         |
| aprovasc 300                                                                                                    | comprimés                          | 200                                  | 20            | 1 200,00 €     | 1497,50€             | 2,50€      | 1 500,00 €            | 06/09/2018           | 05/09/2022         |
| tahor 40<br>$\blacktriangleright$ $\blacktriangleright$ $\blacktriangleright$ $\blacktriangleright$ $\blacktriangleright$<br>Enr: $M \leftarrow 1$ sur 17 | comprimés<br><b>K</b> Aucun filtre | 200<br>Rechercher<br>$\overline{14}$ | 16            | 1 600,00 €     | 1 845,50 €           | 250,00€    | 1 848,00 €            | 30/10/2018           | 31/10/2021         |

*Figure IV.4 le tableau principal de la base de données*

## **IV.4.1.2. Sous-Onglet « Achats » :**

Cette partie de notre interface présentée au-dessous (Figure IV.5) permet d'ajouter le nouveau stock arrivé d'un médicament existe déjà dans notre base de données, pour arriver à ça il faut enregistrer le bon d'achat :

- 1- Remplie la case '' Désignation'' par un produit existe déjà dans la base de données, et la case '' Quantité'' par la quantité arrivée et le'' prix unitaire''.
- 2- En cliquant sur ''Ajouter une Qte au Stock '' un message de confirmation apparaitra « Voulez-vous ajouter une Qte au stock ? » en cliquant sur confirmer le programme va insérer le produit dans le bon d'achat.
- 3- Pour supprimer un produit du « bon d'achat » il suffit de remplir la case de ''Désignation'' par un produit et clique sur le bouton '' Supprimer''.
- 4- Apres l'insertion du bon d'achat dans le tableau, et en cliquant sur le bouton ''Valider le bon d'achat'' le sous-VI va additionner la nouvelle quantité avec l'ancienne (la nouvelle quantité n'écrasera pas l'ancienne) et ensuite enregistrer le bon d'achat dans le tableau ''Historique des achats''.

| Gestion de la base de données                            |                           | Rajouter un Stock au FlowRack   Vente | Péremption   Edit FlowRack   Fournisseurs | Statistiques        |    |
|----------------------------------------------------------|---------------------------|---------------------------------------|-------------------------------------------|---------------------|----|
| Insérer un nouveau produit Achats   Supprimer un Produit |                           |                                       |                                           |                     |    |
| Désignation<br>$\overline{\phantom{a}}$<br>Prospen       | Quantité<br>200 Boites    | <b>Prix Unitaire</b><br>350 DA        | Ajouter une Qte<br>au Stock               | <b>Montant Payé</b> |    |
| Désignation                                              | Prix Unitaire<br>Quantité | Total                                 |                                           | 0,00                |    |
| d'Achat                                                  |                           |                                       | $\mathbf{x}$<br><b>Supprimer</b>          |                     | DA |
|                                                          |                           |                                       |                                           |                     |    |
|                                                          |                           |                                       | Valider le Bon<br>A<br>d'achat            |                     |    |
| Bon                                                      |                           |                                       |                                           |                     |    |
|                                                          |                           |                                       |                                           |                     |    |
|                                                          |                           |                                       |                                           |                     |    |

*Figure IV.5 Sous-onglet des Achats*

Le diagramme de cette partie est présenté au-dessous (Figure IV.6) montre le sous-VI créé pour l'ajout de la quantité, si la case de ''Médicament'' est remplie le programme cherche si ce médicament existe dans la base de données, si ce dernier existe le programme sélectionne la quantité restante de ce médicament et l'additionne avec la nouvelle ''Quantité'' et va mettre à jours la quantité du stock.

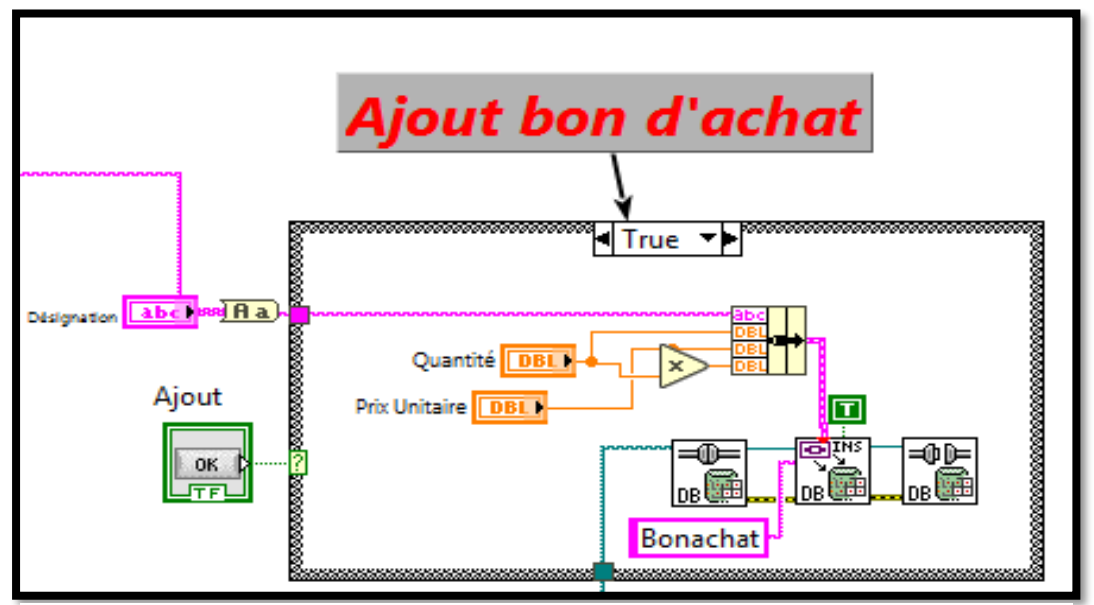

*Figure IV.6 Le diagramme du sous-onglet « Achats »*

Au niveau de la base de données, l'ajout de la nouvelle quantité de stock arrivée sera dans la colonne de ''Qte Stock'' (Figure IV.7)

| mabasededonnée                                               |                                   |                                           |               |              |            |                            |                       |                    |                    |
|--------------------------------------------------------------|-----------------------------------|-------------------------------------------|---------------|--------------|------------|----------------------------|-----------------------|--------------------|--------------------|
| medicaments                                                  | classementhé ·                    | <b>Qtestock</b>                           | QteFlowRack · | prix d'achat | prix TR    | <b>SHP</b><br>$\mathbf{v}$ | <b>PPA</b><br>$\star$ | date de production | date de peremption |
| paracétamol                                                  | comprimé                          | 700                                       | 20            | 30,00 €      | 75,00 €    | $0.00 \in$                 | 75,00 €               | 12/12/2022         | 10/05/2022         |
| humex rhume                                                  | géllules                          | 300                                       | 16            | 330,00 €     | 390,00€    | $0.00 \in$                 | 390,00€               | 12/10/2010         | 12/12/2029         |
| gripex                                                       | gellules                          | 334                                       | 14            | 120,00€      | 155,40 €   | 2,50€                      | 157,90€               | 12/12/2019         | 25/04/2022         |
| doliprane                                                    | comprimés                         | 320                                       | 17            | 50,00 €      | 75,00 €    | $0.00 \in$                 | 75,00 €               | 12/12/2012         | 25/04/2022         |
| algifen                                                      | sirop                             | 200                                       | 18            | 155,50€      | 199,87€    | $0.00 \in$                 | 199,87€               | 12/12/2019         | 12/12/2029         |
| prospen                                                      | sirop                             | 94                                        | 14            | 350,00€      | 586,37€    | $1,00 \in$                 | 587,37€               | 03/02/2018         | 23/05/2022         |
| zecuf                                                        | sirop                             | 300                                       | 17            | 150,00€      | 164,80€    | $0.00 \in$                 | 164,80€               | 02/02/2002         | 02/01/2022         |
| toplexil                                                     | sirop                             | 200                                       | 20            | 85,00€       | 116,00€    | $0.00 \in$                 | 116,00€               | 02/02/2002         | 02/01/2022         |
| vitamine c                                                   | comprimé                          | 200                                       | 19            | 201,30€      | 237,60 €   | $1,00 \in$                 | 237,60€               | 02/02/2019         | 02/02/2029         |
| buvex                                                        | poudre                            | 200                                       | 10            | 2 300,00 €   | $1.00 \in$ | $1,00 \in$                 |                       | 02/02/2019         | 25/04/2022         |
| biafine                                                      | pommade                           | 200                                       | 20            | 240,50€      | 280,43€    | $0.00 \in$                 | 280,43€               | 02/02/2019         | 02/02/2029         |
| clomycine                                                    | pommade                           | 200                                       | 20            | 90,50 $\in$  | 107,50€    | $2,50 \in$                 | 110,00€               | 02/02/2019         | 02/02/2029         |
| novoformine 850                                              | comprimé                          | 398                                       | 17            | 120,00€      | 147,60€    | $0,00 \in$                 | 147,60€               | 01/12/2018         | 23/05/2022         |
| lomac 20                                                     | géllule                           | 200                                       | 17            | 190,00€      | 208,40€    | $1,50 \in$                 | 209,90€               | 03/04/2018         | 04/04/2022         |
| aprovasc 300                                                 | comprimés                         | 200                                       | 20            | 1 200,00 €   | 1497,50€   | 2,50€                      | 500,00 €              | 06/09/2018         | 05/09/2022         |
| tahor 40<br>Enr: $4 \times 1$ sur 17<br>$\triangleright$ H H | comprimés<br><b>W</b> Aucun filtr | 200<br>Rechercher<br>$\blacktriangleleft$ | 16            | 1 600,00€    | 1 845,50 € | 250,00€                    | 1 848,00 €            | 30/10/2018         | 31/10/2021         |

*Figure IV.7 La colonne de ''Qte Stock''*

### **IV.4.1.3. Sous-Onglet « Supprimer un produit » :**

Ce sous-onglet (Figure IV.8) permet de supprimer un produit définitivement de la base de données, cette opération est simple ; il suffit d'insérer le médicament voulu et par une clique sur le bouton ''Supprimer'' et la tâche s'effectuera.

| Gestion de la base de données |             |              | Rajouter un Stock au FlowRack |                                     | Vente | Péremption | Edit FlowRack | Fournisseurs | Statistiques |                             |  |
|-------------------------------|-------------|--------------|-------------------------------|-------------------------------------|-------|------------|---------------|--------------|--------------|-----------------------------|--|
| Insérer un nouveau produit    |             |              | Achats                        | Supprimer un Produit                |       |            |               |              |              |                             |  |
|                               |             | Médicament   | $\blacktriangledown$          | π<br><b>Supprimer</b>               |       |            |               |              |              |                             |  |
|                               | Médicament  | Class. Théra |                               | Qte Stock Qte FlowRack Prix d'Achat |       | Prix T.R   | S.H.P         | Prix P.P.A   |              | Date de Prod Date de Péremp |  |
| paracétamol                   |             | comprimé     | 2399                          | 20                                  | 30    | 75         | $\Omega$      | 75           | 12/12/2022   | 10/05/2022                  |  |
|                               | humex rhume | géllules     | 300                           | 16                                  | 330   | 390        | $\mathbf{0}$  | 390          | 12/10/2010   | 12/12/2029                  |  |
|                               | gripex      | gellules     | 1234                          | 14                                  | 120   | 155,4      | 2,5           | 157,9        | 12/12/2019   | 25/04/2022                  |  |
|                               | doliprane   | comprimés    | 1520                          | $\Omega$                            | 50    | 75         | $\Omega$      | 75           | 12/12/2012   | 25/04/2022                  |  |
|                               | algifen     | sirop        | 200                           | 18                                  | 155,5 | 199,87     | $\Omega$      | 199,87       | 12/12/2019   | 12/12/2029                  |  |
| prospen                       |             | sirop        | 294                           | 14                                  | 350   | 586,37     |               | 587,37       | 03/02/2018   | 23/05/2022                  |  |
|                               | zecuf       | sirop        | 300                           | 17                                  | 150   | 164.8      | $\Omega$      | 164.8        | 02/02/2002   | 02/01/2022                  |  |
|                               | toplexil    | sirop        | 200                           | 20                                  | 85    | 116        | $\mathbf{0}$  | 116          | 02/02/2002   | 02/01/2022                  |  |
| vitamine c                    |             | comprimé     | 200                           | 19                                  | 201,3 | 237,6      |               | 237,6        | 02/02/2019   | 02/02/2029                  |  |
|                               | buvex       | poudre       | 200                           | 10                                  | 2300  |            |               |              | 02/02/2019   | 25/04/2022                  |  |
|                               | biafine     | pommade      | 200                           | 20                                  | 240,5 | 280,43     | $\mathbf{0}$  | 280,43       | 02/02/2019   | 02/02/2029                  |  |
|                               | clomycine   | pommade      | 200                           | 20                                  | 90,5  | 107,5      | 2.5           | 110          | 02/02/2019   | 02/02/2029                  |  |
| novoformine                   |             | comprimé     | 398                           | 17                                  | 120   | 147,6      | $\mathbf{0}$  | 147,6        | 01/12/2018   | 23/05/2022                  |  |
|                               | lomac 20    | géllule      | 200                           | 17                                  | 190   | 208,4      | 1,5           | 209,9        | 03/04/2018   | 04/04/2022                  |  |
| aprovasc 300                  |             | comprimés    | 200                           | 20                                  | 1200  | 1497,5     | 2,5           | 1500         | 06/09/2018   | 05/09/2022                  |  |
|                               | tahor 40    | comprimés    | 200                           | 16                                  | 1600  | 1845,5     | 250           | 1848         | 30/10/2018   | 31/10/2021                  |  |

*Figure IV.8 Supprimer un produit*
Le diagramme suivant (Figure IV.9) représente le sous-VI crée pour la suppression d'un produit, tous les sous-VI de notre interface sont basés sur la fonction « case structure (structure de cas) », donc après avoir remplie la case de ''Médicament'', en cliquant sur le bouton ''Supprimer'' et le programme va vérifier si ce médicament existe dans notre base de donnée « mabasededonnée » ; après la confirmation que ce produit existe déjà le programme va supprimer la ligne entière de la base de donnée utilisant la fonction ''DELETE''. La suppression est définitive.

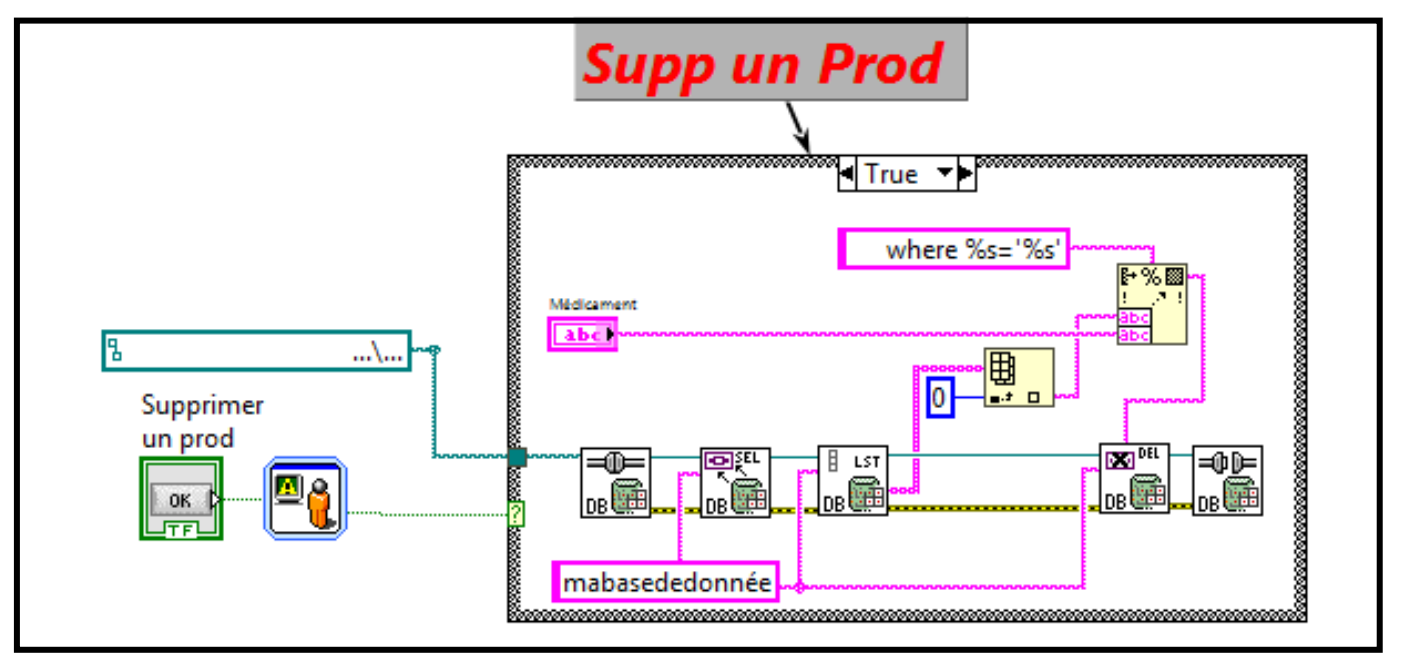

*Figure IV.9 Le diagramme du sous-onglet ''Supprimer un produit''*

Ces trois sous-onglets assurent une gestion flexible, aisée et efficace de la base de données, grâce à la séparation de ces trois tâches pour ne pas confondre entre eux et aussi pour rendre la gestion plus fiable.

#### **IV.4.2.L'onglet « Rajouter un Stock au FlowRack » :**

Cet onglet (Figure IV.10) représente une des parties les plus importantes dans notre interface, c'est où on peut rajouter un stock au FlowRack en respectant les étapes suivantes :

- 1- On remplit la case ''Médicament'' par un produit qui existe déjà dans la base de données
- 2- On remplit la 2ème case ''Nvl Qte rajouté au FlowRack''
- 3- En cliquant sur le bouton ''Ajouter'' l'opération sera effectuée.

| Gestion de la base de données |              |                          | Rajouter un Stock au FlowRack | Vente                              | Péremption | Edit FlowRack | Fournisseurs | Statistiques |                             |
|-------------------------------|--------------|--------------------------|-------------------------------|------------------------------------|------------|---------------|--------------|--------------|-----------------------------|
| Médicament                    |              | $\overline{\phantom{a}}$ | Nvl Qte rajouté au FlowRack   | $\sum_{i=1}^{n}$<br><b>Ajouter</b> |            |               |              |              |                             |
| Médicament                    | Class. Théra |                          | Qte Stock Ote FlowRack        | Prix d'Achat                       | Prix T.R   | S.H.P         | Prix P.P.A   |              | Date de Prod Date de Péremp |
| algifen                       | sirop        | 200                      | 18                            | 155,5                              | 199,87     | $\mathbf{0}$  | 199,87       | 12/12/2019   | 12/12/2029                  |
| prospen                       | sirop        | 94                       | 14                            | 350                                | 586,37     | $\mathbf{1}$  | 587,37       | 03/02/2018   | 23/05/2022                  |
| zecuf                         | sirop        | 300                      | 17                            | 150                                | 164,8      | $\mathbf{O}$  | 164,8        | 02/02/2002   | 02/01/2022                  |
| toplexil                      | sirop        | 200                      | 20                            | 85                                 | 116        | $\mathbf{O}$  | 116          | 02/02/2002   | 02/01/2022                  |
| vitamine c                    | comprimé     | 200                      | 19                            | 201,3                              | 237,6      | $\mathbf{1}$  | 237,6        | 02/02/2019   | 02/02/2029                  |
| buvex                         | poudre       | 200                      | 10                            | 2300                               |            | $\mathbf{1}$  |              | 02/02/2019   | 25/04/2022                  |
| biafine                       | pommade      | 200                      | 20                            | 240,5                              | 280,43     | $\mathbf{0}$  | 280,43       | 02/02/2019   | 02/02/2029                  |
| clomycine                     | pommade      | 200                      | 20                            | 90,5                               | 107.5      | 2,5           | 110          | 02/02/2019   | 02/02/2029                  |
| novoformine                   | comprimé     | 398                      | 17                            | 120                                | 147,6      | $\mathbf{0}$  | 147,6        | 01/12/2018   | 23/05/2022                  |
| lomac 20                      | géllule      | 200                      | 17                            | 190                                | 208,4      | 1,5           | 209,9        | 03/04/2018   | 04/04/2022                  |
| aprovasc 300                  | comprimés    | 200                      | 20                            | 1200                               | 1497,5     | 2,5           | 1500         | 06/09/2018   | 05/09/2022                  |
| tahor 40                      | comprimés    | 200                      | 16                            | 1600                               | 1845,5     | 250           | 1848         | 30/10/2018   | 31/10/2021                  |
| sulperene                     | sirop        | 180                      | 20                            | 90                                 | 100,6      | $\mathbf{0}$  | 100          | 22/06/2019   | 21/06/2021                  |

*Figure IV.10 L'onglet de rajout d'une quantité au FlowRack*

Le sous-VI va additionner la nouvelle quantité à la quantité restante dans le FlowRack, si par exemple il nous reste que 3 boites dans le casier de ''Doliprane 500mg'' et on veut ajouter 20 boites, donc la quantité de ''Doliprane 500mg'' sera 23 boites.

Quand on rajoute une quantité au FlowRack, la même quantité sera soustraite de la ''Qte Stock'', par exemple si on rajoute 20 boites de ''Algifen'' au FlowRack le programme va soustraire 20 boites de la ''Qte Stock'' et la rajouter à la ''Qte FlowRack''.

Le diagramme au-dessus (Figure IV.11) représente le sous-VI qui gère cette partie.

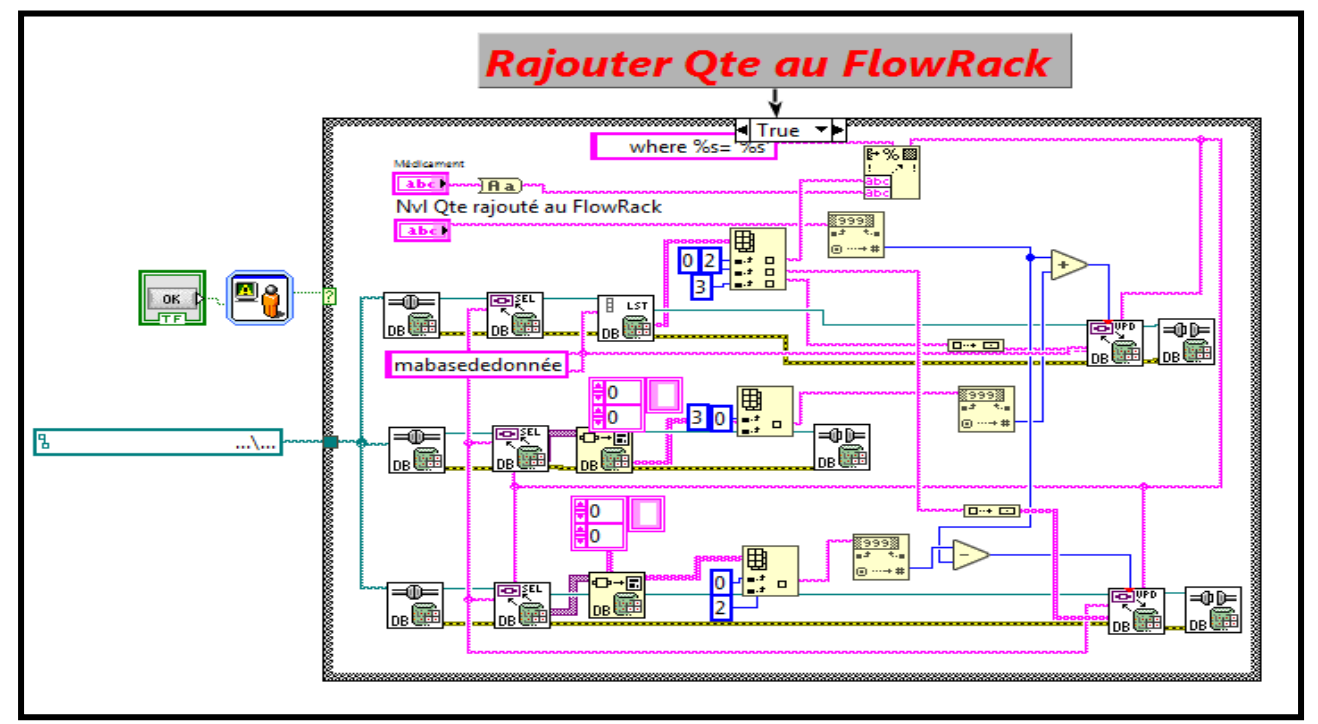

*Figure IV.11 Diagramme de l'onglet '' Rajouter une Qte au FlowRack''*

La quantité rajoutée au FlowRack sera rajoutée dans la 3eme colonne de la base de données, comme c'est indiqué dans la Figure IV.12 au-dessous.

| mabasededonnée  |                |          |                    |                               |              |                           |                            |                      |                    |
|-----------------|----------------|----------|--------------------|-------------------------------|--------------|---------------------------|----------------------------|----------------------|--------------------|
| medicaments     | classementhé · | Qtestock | <b>QteFlowRack</b> | prix d'achat<br>$\mathcal{A}$ | prix TR      | <b>SHP</b><br>$\mathbf v$ | <b>PPA</b><br>$\mathbf{v}$ | date de production · | date de peremption |
| paracétamol     | comprimé       | 700      | 20                 | 30,00 €                       | 75,00 €      | $0.00 \in$                | 75,00 €                    | 12/12/2022           | 10/05/2022         |
| humex rhume     | géllules       | 300      | 16                 | 330,00€                       | 390,00€      | $0.00 \in$                | 390,00€                    | 12/10/2010           | 12/12/2029         |
| gripex          | gellules       | 334      | 14                 | 120,00€                       | $155,40 \in$ | 2,50€                     | 157,90€                    | 12/12/2019           | 25/04/2022         |
| doliprane       | comprimés      | 320      | 17                 | 50,00 €                       | 75,00 €      | $0.00 \in$                | 75,00 €                    | 12/12/2012           | 25/04/2022         |
| algifen         | sirop          | 200      | 18                 | 155,50€                       | 199,87€      | $0.00 \in$                | 199,87€                    | 12/12/2019           | 12/12/2029         |
| prospen         | sirop          | 94       | 14                 | 350,00€                       | 586,37€      | 1,00€                     | 587,37€                    | 03/02/2018           | 23/05/2022         |
| zecuf           | sirop          | 300      | 17                 | 150,00€                       | 164,80€      | $0.00 \in$                | 164,80€                    | 02/02/2002           | 02/01/2022         |
| toplexil        | sirop          | 200      | 20                 | 85,00€                        | 116,00€      | $0.00 \in$                | 116,00€                    | 02/02/2002           | 02/01/2022         |
| vitamine c      | comprimé       | 200      | 19                 | 201,30 €                      | 237,60 €     | 1,00€                     | 237,60 €                   | 02/02/2019           | 02/02/2029         |
| buvex           | poudre         | 200      | 10                 | 2 300,00 €                    | 1,00€        | 1,00€                     |                            | 02/02/2019           | 25/04/2022         |
| biafine         | pommade        | 200      | 20                 | 240,50€                       | 280,43€      | $0.00 \in$                | 280,43 €                   | 02/02/2019           | 02/02/2029         |
| clomycine       | pommade        | 200      | 20                 | 90,50€                        | 107,50 €     | 2,50€                     | 110,00€                    | 02/02/2019           | 02/02/2029         |
| novoformine 850 | comprimé       | 398      | 17                 | 120,00€                       | 147,60 €     | $0.00 \in$                | 147,60 €                   | 01/12/2018           | 23/05/2022         |
| lomac 20        | géllule        | 200      | 17                 | 190,00€                       | 208,40€      | 1,50€                     | 209,90€                    | 03/04/2018           | 04/04/2022         |
| aprovase 300    | comprimés      | 200      | 20                 | 1 200,00 €                    | 1497,50€     | $2.50 \in$                | 1 500,00 €                 | 06/09/2018           | 05/09/2022         |
| tahor 40        | comprimés      | 200      | 16                 | 1 600,00 €                    | 1 845,50 €   | 250,00€                   | 1 848,00 €                 | 30/10/2018           | 31/10/2021         |

*Figure IV.12 la colonne de la ''Qte FlowRack''*

# **IV.4.3.L'onglet de '' La Vente'' :**

On arrive maintenant à l'interface principale de notre projet (Figure IV.13) ; cette partie permet d'effectuer des ventes ou un déstockage du FlowRack, et pour arriver à ça on a créé un tableau « Panier » ; c'est là où on insère les médicaments qu'on veut les vendre. Ensuite, le programme va déstocker tous les produits insérés dans ce tableau. Il suffit de suivre les étapes suivantes :

- 1- Remplie la case de « Médicament » par un produit qui existe déjà dans le FlowRack
- 2- On Insère la quantité qu'on veut vendre dans la case « Quantité »
- 3- On clique sur le bouton '' Ajouter au Panier'', le programme va comparer la quantité insérée et la quantité restante dans le FlowRack ; si la quantité qu'on veut vendre est supérieure à la quantité restante un message apparaitra qui nous indique que la quantité restante est insuffisante.
- 4- Quand on ajoute un produit à notre « Panier », le programme affichera le prix Total (Quantité × Prix Unitaire) dans la partie ''NET à payer'', c'est le prix total à payer.
- 5- Si on veut supprimer un produit dans le tableau « Panier », il suffit de remplir la case '' Médicament'' et on clique sur le bouton ''Supprimer''.

Manuel d'utilisation de l'IHM CHAPITRE IV

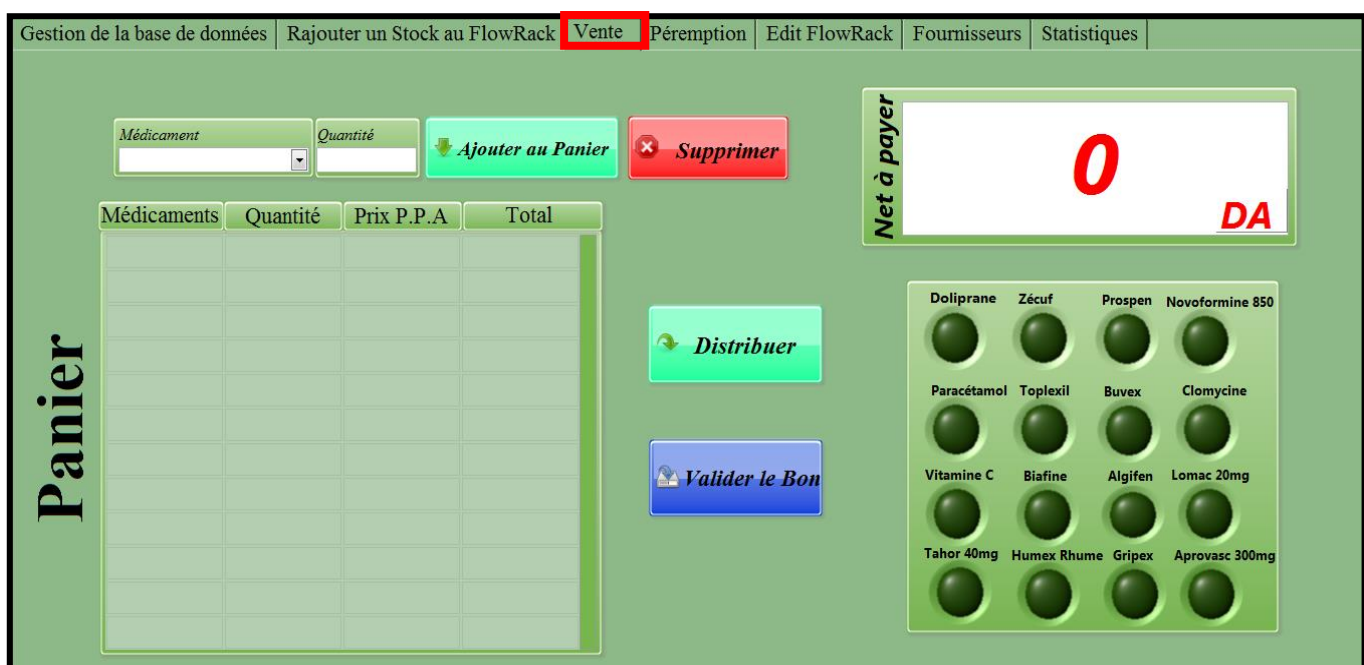

*Figure IV.13 l'onglet de '' La vente"*

La figure (IV.14) qui suit explique le fonctionnement de la partie d'ajout au panier ; après le remplissage des case de'' Médicament '' et ''Quantité'', et lorsqu'on clique sur le bouton « Ajouter au Panier » le programme va ajouter le médicament et la quantité dans les deux 1eres colonnes de la table « Panier »par ordre, et au même temps il ajoutera dans la 3eme colonne le prix unitaire (P.P.A) de chaque médicament à partir de la base de données, et il multiplie le prix unitaire (P.P.A) par la quantité et ajoutera le prix totale (Prix P.P.A  $\times$  Quantité) dans la 4eme colonne.

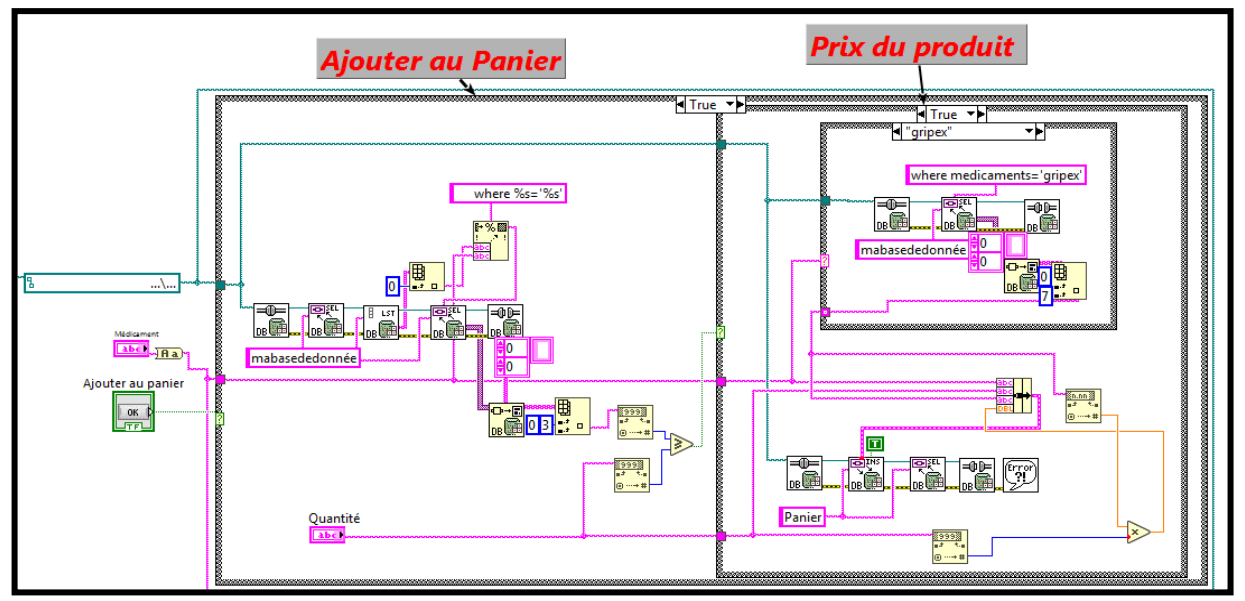

*Figure IV.14 Le diagramme de '' Ajouter au Panier''*

Ensuite, en appuyant sur le bouton ''Distribuer'' un message de confirmation apparait. Cette dernière va autoriser le programme pour déstocker tous les produits remplies dans le « Panier » (Figure IV.15). Dans la partie opérative les servomoteurs vont déstocker les produits, donc on a illustré chaque servomoteur par une LED dans notre interface.

Les servomoteurs déstockeront les produits dans un convoyeur qui les transportera vers la caisse.

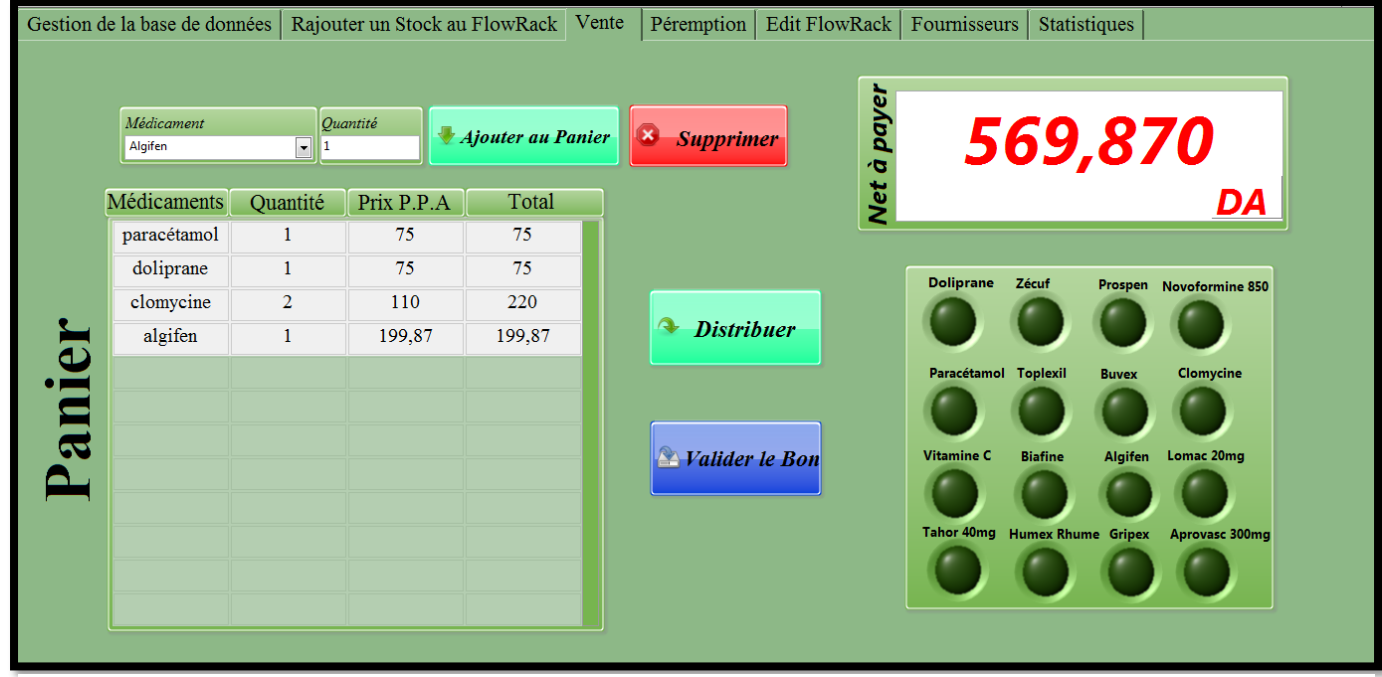

*Figure IV.15 interface de la vente*

Pour garantir la sécurité des patients et la disponibilité du service, on doit prendre en considération tous les cas critiques ; comme la date de péremption, la quantité restante dans le FlowRack…etc. On présentera tous les erreurs qu'on peut rencontrer et les solutions dans un tableau récapitulatif :

| Erreur               | Message d'avertissement                  | Solution                       |
|----------------------|------------------------------------------|--------------------------------|
|                      | La quantité restante de                  | Rajouter une nouvelle quantité |
| Qte restante dans le | "Produit X " est inférieure ou égale à 3 | au FlowRack à partir de        |
| FlowRack $\leq$ 3    | boites.                                  | l'onglet spécifié pour cette   |
|                      |                                          | opération.                     |

*Tableau IV-1 Les différents erreurs avec leurs solutions*

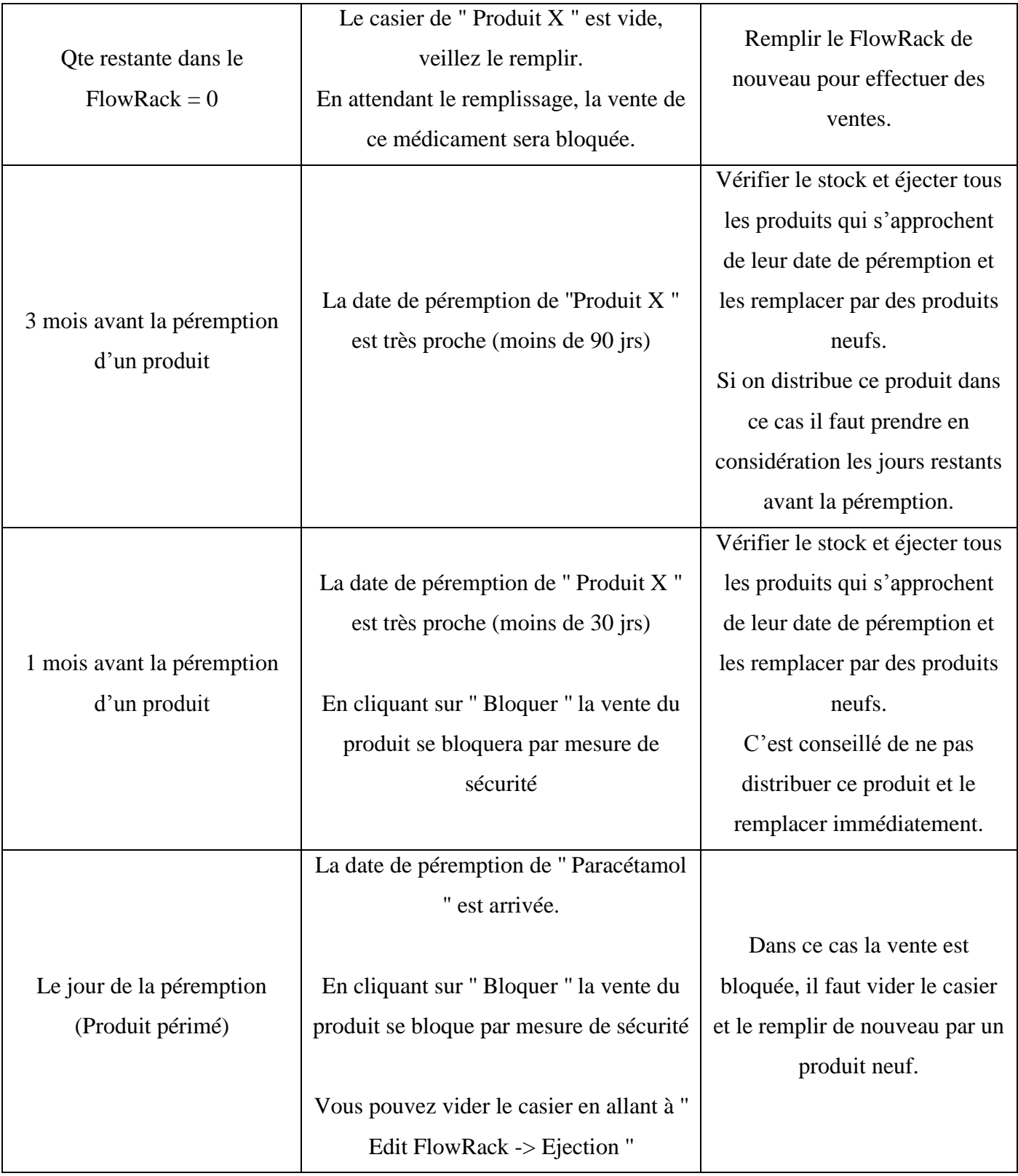

Au niveau du bloc-diagramme, la Figure IV.16 qui suit représente le programme qui déstocke un seul produit (Paracétamol dans cette figure) et gère tous les cas expliqués au-dessus. Le même programme va gérer tous les autres produits avec la même logique

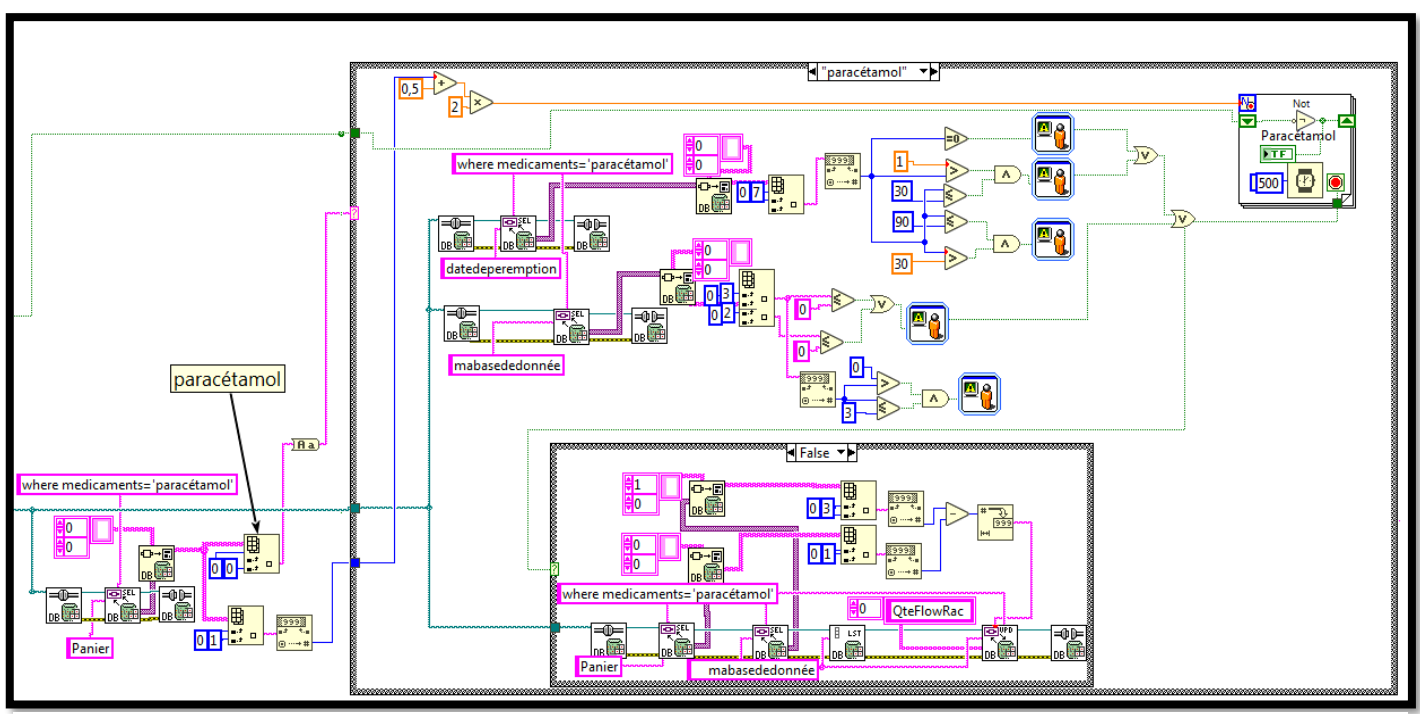

*Figure IV.16 Le diagramme de la vente*

Au niveau de notre base de données ACCESS, on a créé une requête '' Péremption'' ; cette dernière calcule le nombre des jours restantes avant la date de péremption pour chaque produit (Figure IV.17).

Le programme comparera en parallèle ce nombre de jours restantes avec 90 jours, 30 jours, 0 jours et nous avertit à chaque fois que la date de péremption s'approche.

| peremption                       |                                     |  |  |  |
|----------------------------------|-------------------------------------|--|--|--|
| medicaments                      | jours restant                       |  |  |  |
| paracétamol                      | 1051                                |  |  |  |
| humex rhume                      | 3824                                |  |  |  |
| gripex                           | 1036                                |  |  |  |
| doliprane                        | 1036                                |  |  |  |
| algifen                          | 3824                                |  |  |  |
| prospen                          | 1064                                |  |  |  |
| zecuf                            | 923                                 |  |  |  |
| toplexil                         | 923                                 |  |  |  |
| vitamine c                       | 3511                                |  |  |  |
| buvex                            | 1036                                |  |  |  |
| biafine                          | 3511                                |  |  |  |
| clomycine                        | 3511                                |  |  |  |
| novoformine 850                  | 1064                                |  |  |  |
| lomac <sub>20</sub>              | 1015                                |  |  |  |
| aprovasc 300                     | 1169                                |  |  |  |
| tahor 40                         | 860                                 |  |  |  |
| Enr: $H = 12$ sur 18<br>k<br>N 级 | <b>K</b> Aucun filtre<br>Rechercher |  |  |  |

*Figure IV.17 La requête de " Péremption"*

On arrive maintenant à la dernière étape de cette opération (La vente), quand on déstocke les produits, on doit valider le bon de vente ; en cliquant sur le bouton « Valider le bon » le programme va archiver le bon vendu dans un tableau « Historique des ventes », et vider le panier au même temps pour pouvoir effectuer d'autre vente.

Le diagramme qui suit (Figure IV.18) représente cette partie du programme.

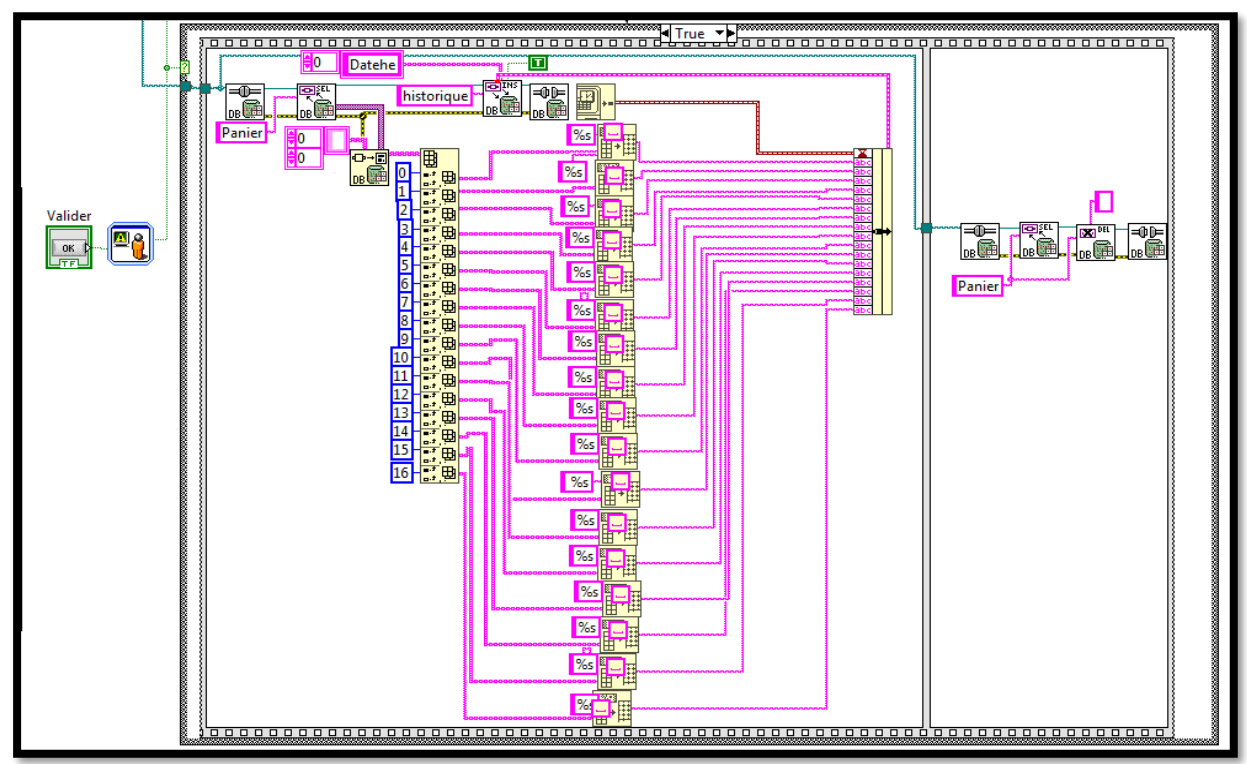

*Figure IV.18 Diagramme de la validation du bon*

Dans le tableau ACCESS, chaque ligne du « Panier » sera ajoutée dans une case de la table d'historique (Figure IV.19).

| historique             |                                          |                                                        |                                        |                                               | $\pmb{\times}$ |
|------------------------|------------------------------------------|--------------------------------------------------------|----------------------------------------|-----------------------------------------------|----------------|
| N du Bon<br>चा         | Dateheure<br>$\mathcal{L}_{\mathcal{F}}$ | prod1<br>$\tau$                                        | prod <sub>2</sub><br>$\star$           | prod3<br>٠                                    | prod4<br>۰.    |
| 42                     | 05/03/2019 20:14:07                      | paracétamol<br>$\sim$ 2<br>3000<br>1500                | $\overline{2}$<br>gripex<br>460<br>230 | novoformine 850<br>147<br>294                 |                |
| 43                     | 05/03/2019 20:15:06                      | novoformine 850<br>147<br>294<br>$\overline{2}$        | gripex<br>$\overline{2}$<br>230<br>460 | $\overline{2}$<br>paracétamol<br>3000<br>1500 |                |
| 44                     | 05/09/2019 13:14:49                      | gripex<br>$\overline{1}$<br>230<br>230                 | paracétamol<br>1500<br>1500            |                                               |                |
| 45                     | 05/12/2019 02:53:42                      | $\blacksquare$<br>prospen<br>120<br>120                | $\mathbf{1}$<br>gripex<br>230<br>230   |                                               |                |
| 46                     | 05/12/2019 23:17:56                      | paracétamol<br>$\overline{2}$<br>3000<br>1500          | gripex<br>$\overline{1}$<br>230<br>230 | novoformine 850<br>147<br>147                 |                |
| 47                     | 13/05/2019 03:25:31                      | $\overline{2}$<br>paracétamol<br>60<br>30 <sup>°</sup> | gripex<br>$\mathbf{1}$<br>120<br>120   |                                               |                |
| 48                     | 13/05/2019 12:37:56                      | prospen<br>587<br>587                                  | doliprane<br>75<br>$75 -$              |                                               |                |
| <b>W. Aucun filtre</b> | $\blacksquare$<br>Rechercher             | $\sqrt{2}$                                             |                                        |                                               |                |

*Figure IV.19 L'historique des ventes*

# **IV.4.4.L'onglet « Péremption » :**

Cet onglet (Figure IV.20) permet de surveiller la date de péremption de chaque

produit :

- 1- S'il nous reste 30 jours sur la date de péremption la LED Orange s'allumera à côté du produit concerné.
- 2- Si la date de péremption arrive, une LED Rouge s'allumera.
- 3- Dans le cas d'un ou plusieurs produits périmés, on peut les éjecter directement de cet onglet en cliquant sur le bouton « Ejecter ».

| Médicaments     | Jours Restants | 00 Jrs 30 Jrs | <b>Ejecter tous</b>  |                |                    |                                     |                            |
|-----------------|----------------|---------------|----------------------|----------------|--------------------|-------------------------------------|----------------------------|
| paracétamol     | 1051           |               | les produits Périmés |                |                    |                                     |                            |
| humex rhume     | 3824           |               |                      |                |                    |                                     |                            |
| gripex          | 1036           |               | ⊠                    |                |                    |                                     |                            |
| doliprane       | 1036           |               |                      | <b>Ejecter</b> | Paracétamol Gripex | Prospen                             | <b>Toplexil</b>            |
| algifen         | 3824           |               |                      |                |                    |                                     |                            |
| prospen         | 1064           |               |                      |                |                    |                                     |                            |
| zecuf           | 923            |               |                      |                | Clomycine          | <b>Doliprane</b>                    | <b>Biafine Humex Rhume</b> |
| toplexil        | 923            |               |                      |                |                    |                                     |                            |
| vitamine c      | 3511           |               |                      |                |                    |                                     |                            |
| buvex           | 1036           |               |                      |                | Zécuf              | Vitamine C Lomac 20mg Tahor 40mg    |                            |
| biafine         | 3511           |               |                      |                |                    |                                     |                            |
| clomycine       | 3511           |               |                      |                | <b>Novoformine</b> |                                     |                            |
| novoformine 850 | 1064           |               |                      |                | <b>850mg</b>       | <b>Buvex</b> Aprovasc 300mg Algifen |                            |
| lomac 20        | 1015           |               |                      |                |                    |                                     |                            |
| aprovase 300    | 1169           |               |                      |                |                    |                                     |                            |
| tahor 40        | 860            |               |                      |                |                    |                                     |                            |

*Figure IV.20 L'onglet de "Péremption"*

Le diagramme suivant (Figure IV.21) représente le sous-VI qui gère l'éjection des produits périmés pour un seul produit ; c'est le même sous-VI pour tous les autres produits.

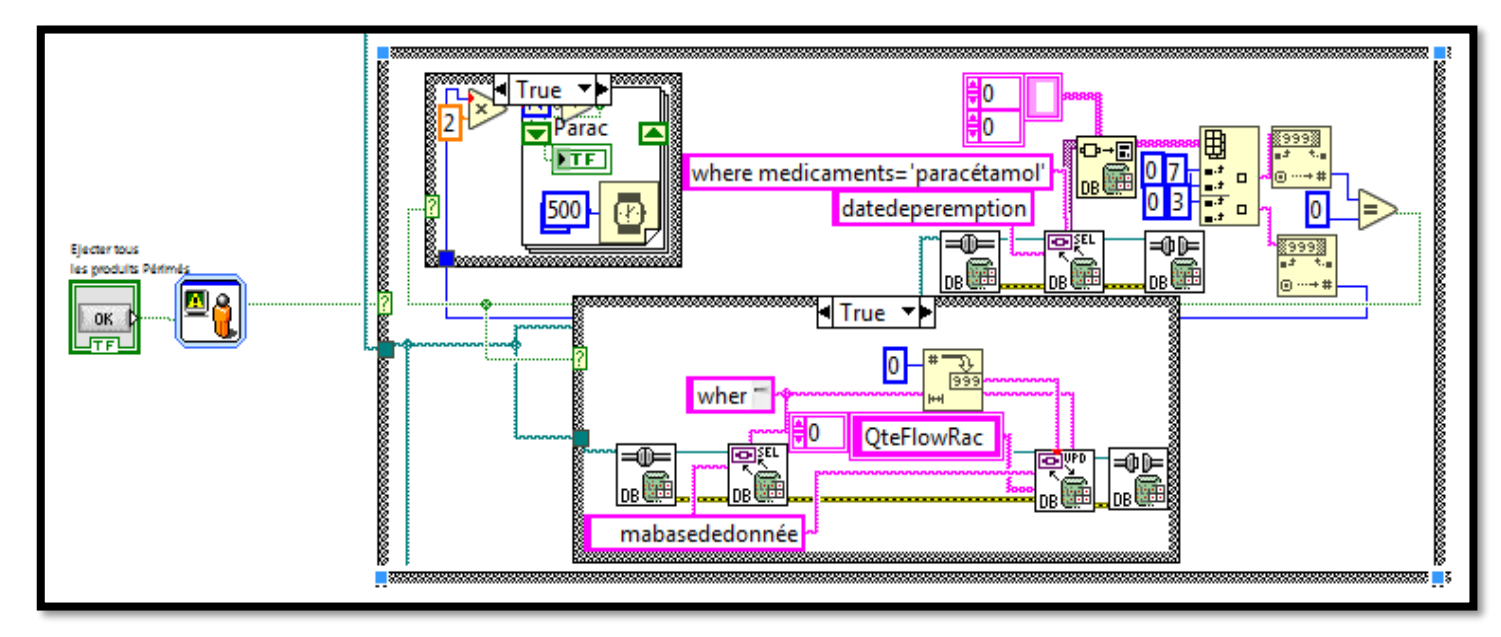

*Figure IV.21 Diagramme d'éjection des produits périmés*

#### **IV.4.5.L'onglet « Edit FlowRack » :**

Cet onglet permet de contrôler plusieurs paramètres du FlowRack ; tel que l'emplacement des médicaments dans le FlowRack, l'éjection d'un produit…etc. :

#### **IV.4.5.1. Sous- onglet « Remplissage » :**

Ce sous-onglet (Figure IV.22) permet de trouver l'emplacement de chaque médicament ; dans la face arrière du FlowRack, on a placé des LEDs dans chaque casier pour ne pas confondre dans le remplissage du FlowRack.

On remplit la case de « Médicament » et en appuyant sur le bouton « Clignoter » la LED du casier de ce produit clignotera pour savoir l'emplacement exact du produit.

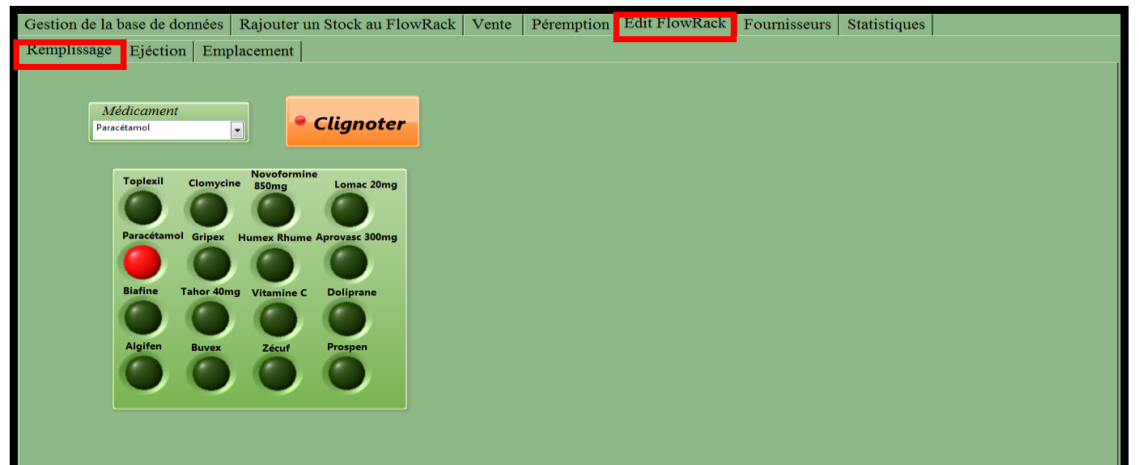

*Figure IV.22 Le sous-onglet de ''Remplissage"*

Emplacement dans Flowrack True  $\mathbf{v}$ "tahor 40" 41 N Not ٩٦  $\overline{abc}$  (Ha) Tahor 40mg 0K 市司  $FTF$ 100 l i Œ \*\*\*\*\*\*

Le diagramme suivant (Figure IV.23) représente le sous-VI créé pour gérer cette fonction.

*Figure IV.23 Diagramme de clignotement d'une LED*

# **IV.4.5.2. Le sous-onglet « Ejection » :**

Ce sous-onglet (Figure IV.24) permet d'éjecter un produit :

- 1- On remplit la case « Médicament » par un médicament existe déjà dans la base de données.
- 2- On clique sur le bouton « Ejecter » le programme calculera automatiquement la quantité restante de ce produit et éjectera toutes les boites dans le casier.
- 3- On a illustré chaque servomoteur par une LED dans notre interface.

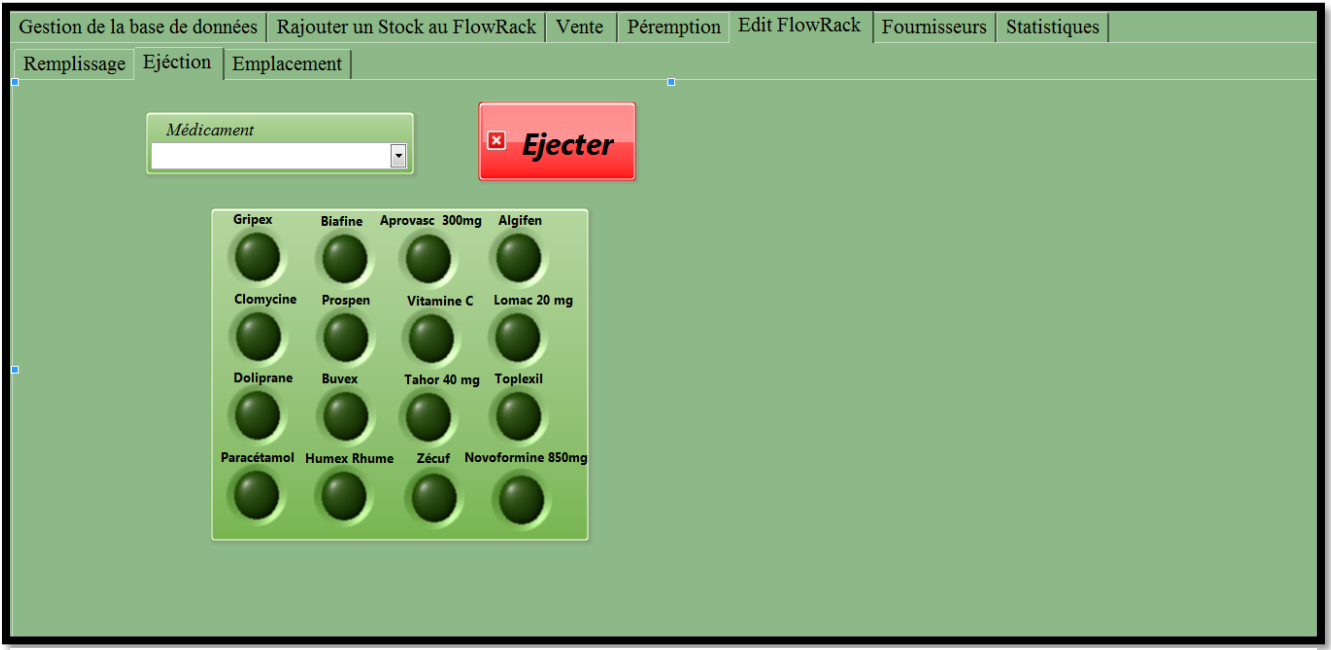

*Figure IV.24 L'interface de '' Ejecter un produit"*

Dans le diagramme suivant (Figure IV.25.), on représente le sous-VI créé pour gérer l'éjection d'un produit.

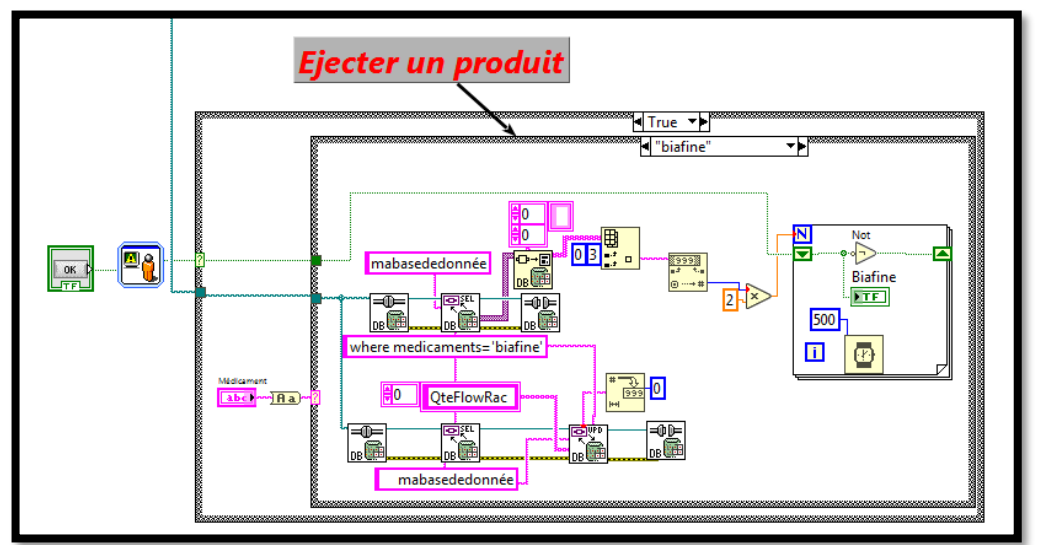

*Figure IV.25 Le diagramme d'éjection d'un produit*

# **IV.4.5.3. Le sous-onglet « Emplacement »**

Ce sous-onglet (Figure IV.26) permet de réarranger les médicaments dans le FlowRack ; chaque casier à une adresse spécifiée et chaque produit est affecté à une de ces adresses, et si on veut changer l'emplacement d'un produit dans le FlowRack on doit changer l'affectation du produit. Pour cela on permutera entre l'adressage des deux produits.

Un tableau se trouve à droite de ce sous-onglet nous indique l'adresse de chaque casier.

|            |                                    |               | Gestion de la base de données   Rajouter un Stock au FlowRack   Vente | Péremption     | Edit FlowRack | Fournisseurs  | Statistiques       |                 |
|------------|------------------------------------|---------------|-----------------------------------------------------------------------|----------------|---------------|---------------|--------------------|-----------------|
|            | Remplissage   Ejéction Emplacement |               |                                                                       |                |               |               |                    |                 |
|            |                                    |               |                                                                       |                |               |               |                    |                 |
| Médicament |                                    | Servomoteur   | <b>INFRAROUGE</b><br>2                                                | <b>Changer</b> |               |               |                    |                 |
| Gripex     | $\overline{\phantom{a}}$           | <b>Pin 20</b> | Pin 36                                                                | L'emplacement  |               |               | Tableau indicateur |                 |
|            |                                    |               |                                                                       |                |               | <b>Casier</b> | <b>Servo</b>       | <b>Infrared</b> |
|            | Médicaments                        | Empl.Servo    | Empl.Infrarouge                                                       |                |               | 01            | 22                 | 23              |
|            | humex rhume                        | 21            | 37                                                                    |                |               | 02            | 24                 | 25              |
| E          | doliprane                          | 23            | 39                                                                    |                |               | 03            | 26                 | 27              |
|            |                                    |               |                                                                       |                |               | 04            | 28                 | 29              |
|            | algifen                            | 24            | 40                                                                    |                |               | 05            | 30                 | 31              |
|            | prospen                            | 25            | 41                                                                    |                |               | 06            | 32                 | 33              |
|            | zecuf                              | 26            | 42                                                                    |                |               | 07            | 34                 | 35              |
| mplacem    | toplexil                           | 27            | 43                                                                    |                |               | 08            | 36                 | 37              |
|            | vitamine c                         | 28            | 44                                                                    |                |               | 09            | 38                 | 39              |
|            |                                    |               |                                                                       |                |               | 10            | 40                 | 41              |
|            | buvex                              | 29            | 45                                                                    |                |               | 11            | 42                 | 43              |
|            | biafine                            | 30            | 46                                                                    |                |               | 12            | 44                 | 45              |
|            | clomycine                          | 31            | 47                                                                    |                |               | 13            | 46                 | 47              |
| $\pm$      | novoformine                        | 32            | 49                                                                    |                |               | 14            | 48                 | 49              |
|            |                                    |               |                                                                       |                |               | 15            | 50                 | 51              |
|            | lomac 20                           | 33            | 50                                                                    |                |               | 16            | 52                 | 53              |

*Figure IV.26 Le sous-onglet ''Emplacement"*

Pour déplacer un produit du casier « A » vers un casier « B », il suffit de suivre ces étapes :

- 1- On remplit la case « Médicament » par produit « A » puis à l'aide du tableau indicateur, en remplie l'adresse du casier « B » dans les cases « Servomoteur » et « Capteur infrarouge », et en cliquant sur « Déplacer » le produit déplacera vers l'adresse du nouveau casier.
- 2- On fait la même chose pour le produit « B », on remplit la case « Médicament » par produit « B » puis à l'aide du tableau indicateur, en remplie l'adresse du casier « A » dans les cases « Servomoteur » et « Capteur infrarouge », et en cliquant sur « Déplacer » le produit déplacera vers l'adresse du nouveau casier.

Dans le diagramme suivant (Figure IV.27), on représente le sous-VI créé pour gérer l'emplacement de chaque produit.

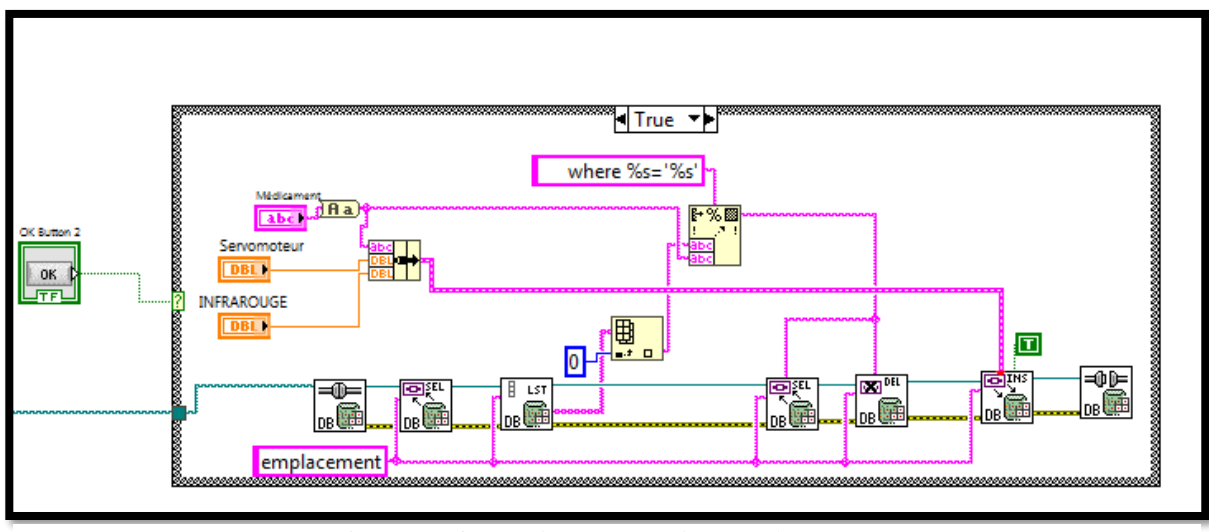

*Figure IV.27 Le diagramme de ''Emplacement"*

Ces trois sous-onglets assurent un contrôle fiable et aisé du FlowRack.

#### **IV.4.6.L'onglet « Fournisseurs » :**

Cet onglet (Figure IV.28) permet d'ajouter les informations des fournisseurs, c'est une sorte d'une base de données spécifié pour les fournisseurs ;

1- On remplit les cases avec les informations convenables, et on clique sur le bouton « Ajouter ».

2- Si on veut supprimer un fournisseur, il suffit de remplir la case de « Fournisseur » et en cliquant sur le bouton « Supprimer », le sous-VI va supprimer la ligne entière du fournisseur.

| Gestion de la base de données   Rajouter un Stock au FlowRack   Vente<br>Fournisseur | $N^{\circ}$ de Registre $N^{\circ}$ Tél/Fax |               | Adresse            | Site Web                       | Péremption | Edit FlowRack Fournisseurs<br>Nom et prénom de $_{\mathrm{N}^{\circ}}$ de Tél | Observation | Statistiques | <b>Ajouter</b><br>B. | <b>Supprimer</b> |
|--------------------------------------------------------------------------------------|---------------------------------------------|---------------|--------------------|--------------------------------|------------|-------------------------------------------------------------------------------|-------------|--------------|----------------------|------------------|
| Fournisseurs                                                                         |                                             | N de Registre | N de Tél           | Adresse                        | Site Web   | Nom de Livreur                                                                |             | N mobile     | Observation          |                  |
| SOPHAL spa                                                                           |                                             |               | 041.76.55.11/12/13 | B.P.147, Hassi Ben Okba        |            |                                                                               |             |              |                      |                  |
| <b>BIOPHARM</b> spa                                                                  |                                             |               |                    | 18, zone idustrielle, route de |            |                                                                               |             |              |                      |                  |
|                                                                                      |                                             |               |                    |                                |            |                                                                               |             |              |                      |                  |
|                                                                                      |                                             |               |                    |                                |            |                                                                               |             |              |                      |                  |
|                                                                                      |                                             |               |                    |                                |            |                                                                               |             |              |                      |                  |
|                                                                                      |                                             |               |                    |                                |            |                                                                               |             |              |                      |                  |
|                                                                                      |                                             |               |                    |                                |            |                                                                               |             |              |                      |                  |
|                                                                                      |                                             |               |                    |                                |            |                                                                               |             |              |                      |                  |
|                                                                                      |                                             |               |                    |                                |            |                                                                               |             |              |                      |                  |
|                                                                                      |                                             |               |                    |                                |            |                                                                               |             |              |                      |                  |
|                                                                                      |                                             |               |                    |                                |            |                                                                               |             |              |                      |                  |
|                                                                                      |                                             |               |                    |                                |            |                                                                               |             |              |                      |                  |
|                                                                                      |                                             |               |                    |                                |            |                                                                               |             |              |                      |                  |
|                                                                                      |                                             |               |                    |                                |            |                                                                               |             |              |                      |                  |
|                                                                                      |                                             |               |                    |                                |            |                                                                               |             |              |                      |                  |

*Figure IV.28 L'onglet de ''Fournisseurs''*

Au niveau du bloc-diagramme (Figure IV.29.), cet onglet a le même principe de fonctionnement avec l'onglet *d'insertion de nouveau produit qu'on a déjà expliqué au-dessus.*

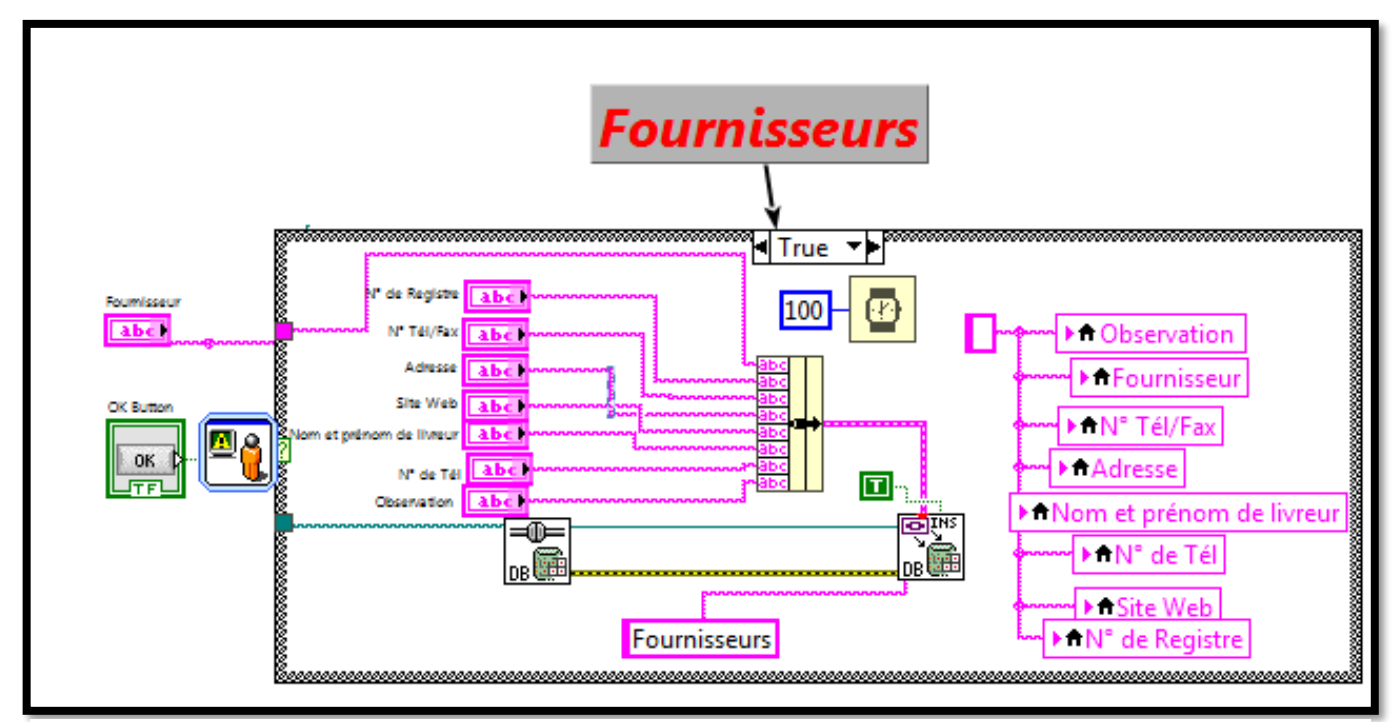

*Figure IV.29 Le diagramme de ''Fournisseurs''*

| Ŧ | <b>Fournisseurs</b>             |                                         |                           |                                                                                            |                                      |                    |                 |
|---|---------------------------------|-----------------------------------------|---------------------------|--------------------------------------------------------------------------------------------|--------------------------------------|--------------------|-----------------|
|   | Entreprise                      | $\cdot$ N° de Registre $\cdot$          | N° Tél/Fax<br>$\mathbf v$ | Adresse                                                                                    | Site Web v Nom et prenom de livreu v | $N^{\circ}$ de Tél | · Observation · |
|   | SOPHAL spa                      |                                         |                           | 041.76.55.11/12/13 B.P.147, Hassi Ben Okba -<br>31295-Oran                                 |                                      |                    |                 |
|   | <b>BIOPHARM</b> spa             |                                         |                           | 18, zone idustrielle, route de<br>la gare, Haouche<br>Mahieddine, Réghaia,<br><b>ALGER</b> |                                      |                    |                 |
|   |                                 |                                         |                           |                                                                                            |                                      |                    |                 |
|   |                                 |                                         |                           |                                                                                            |                                      |                    |                 |
|   |                                 |                                         |                           |                                                                                            |                                      |                    |                 |
|   | Enr: $H = 1$ sur 2 $H = H + 15$ | <b>K</b> Aucun filtre <b>Rechercher</b> |                           |                                                                                            |                                      |                    |                 |

La Figure IV.30 représente le tableau ACCESS de cette partie de notre interface.

*Figure IV.30 le tableau de ''Fournisseurs"*

# **IV.4.7.L'onglet « Statistique » :**

Cet onglet (Figure IV.31) (Figure IV.32) est composé de deux sous-onglets similaire, il permet de filtrer les achats et les ventes, si on veut savoir le total des ventes ou des achats entre deux dates ; il suffit de remplir les deux dates dans les cases spécifiés, puis on clique sur le bouton « Calculer » ; le sous-VI va filtrer toutes les ventes ou les achats enregistrer dans l'historique des ventes, et calcule le total des ventes en additionnant tous les recettes dans la période précisée.

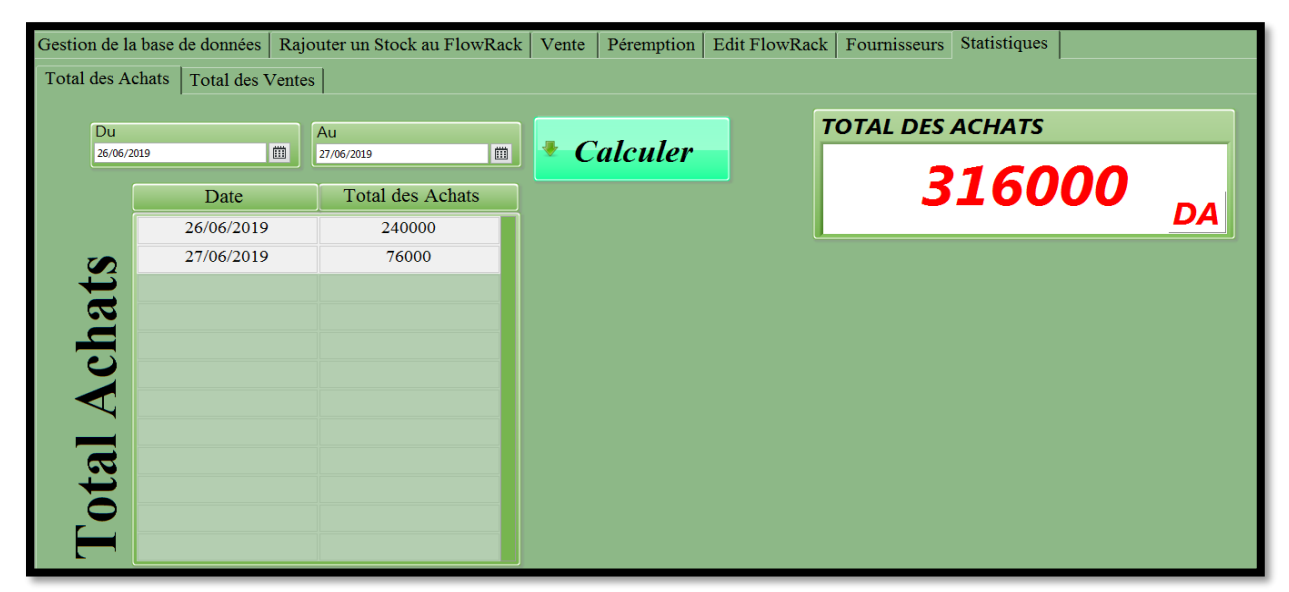

*Figure IV.31 Le sous-onglet de '' Total des Achats''*

|                  |                                   | Gestion de la base de données   Rajouter un Stock au FlowRack   Vente |                 | Péremption   Edit FlowRack   Fournisseurs |                         | Statistiques |    |
|------------------|-----------------------------------|-----------------------------------------------------------------------|-----------------|-------------------------------------------|-------------------------|--------------|----|
|                  | Total des Achats Total des Ventes |                                                                       |                 |                                           |                         |              |    |
|                  |                                   |                                                                       |                 |                                           | <b>Total des Ventes</b> |              |    |
| Du<br>12/05/2019 | ö                                 | Au<br>圖<br>14/06/2019                                                 | <b>Calculer</b> |                                           |                         |              |    |
|                  |                                   |                                                                       |                 |                                           |                         |              |    |
|                  | Date                              | Total des Ventes                                                      |                 |                                           |                         | 16576        | DA |
|                  | 12/05/2019                        | 325                                                                   |                 |                                           |                         |              |    |
|                  | 13/05/2019                        | 1183                                                                  |                 |                                           |                         |              |    |
|                  | 14/05/2019                        | 663                                                                   |                 |                                           |                         |              |    |
|                  | 15/05/2019                        | $\mathbf{0}$                                                          |                 |                                           |                         |              |    |
| Ventes           | 16/05/2019                        | $\mathbf{0}$                                                          |                 |                                           |                         |              |    |
|                  | 17/05/2019                        | 539                                                                   |                 |                                           |                         |              |    |
|                  | 18/05/2019                        | $\mathbf{0}$                                                          |                 |                                           |                         |              |    |
|                  | 19/05/2019                        | 225                                                                   |                 |                                           |                         |              |    |
|                  | 20/05/2019                        | $\mathbf{0}$                                                          |                 |                                           |                         |              |    |
| Total            | 21/05/2019                        | $\mathbf{0}$                                                          |                 |                                           |                         |              |    |
|                  | 22/05/2019                        | $\mathbf{0}$                                                          |                 |                                           |                         |              |    |
|                  | 23/05/2019                        | $\mathbf{0}$                                                          |                 |                                           |                         |              |    |
|                  |                                   |                                                                       |                 |                                           |                         |              |    |

*Figure IV.32 Le sous-onglet de '' Total des ventes"*

Au niveau de diagramme (Figure IV.33), le sous-VI enregistre le prix payé de chaque vente effectuée dans un tableau « Recette », puis quand on veut filtrer le total des ventes le sous-VI va filtrer les dates puis additionne tous montants enregistrés dans le tableau « Recette », et affichera le total dans la partie « Total des ventes » de notre interface.

Le même sous-VI est créé pour gérer la partie de "Total des Achats"

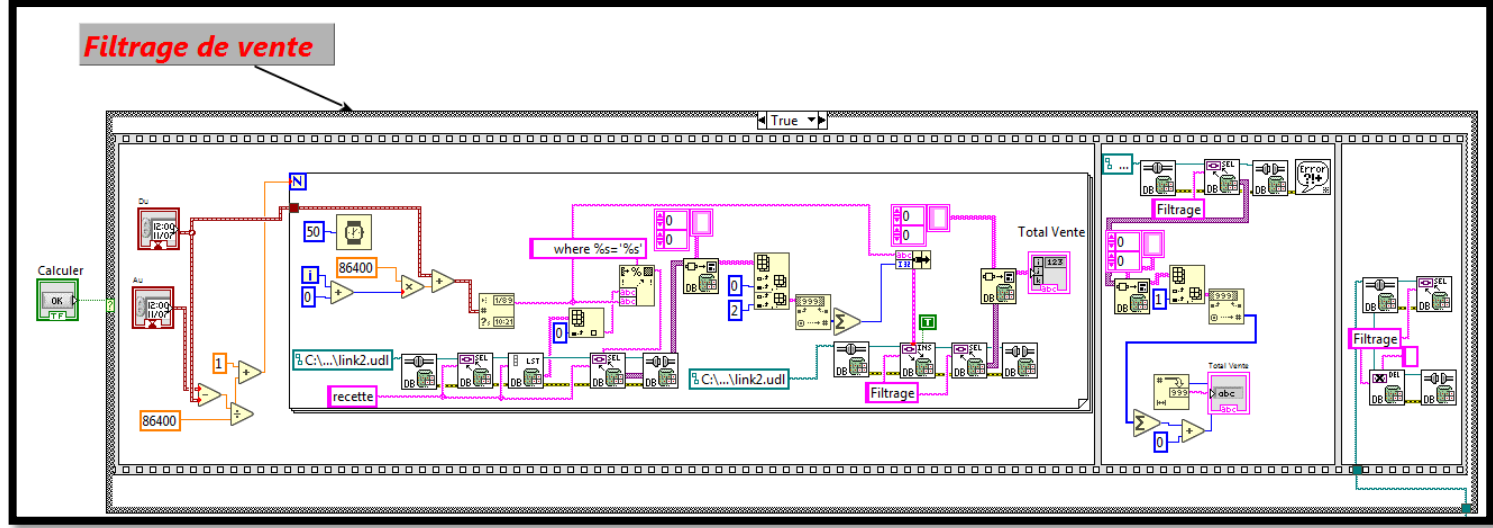

*Figure IV.33 le diagramme de ''Statistique"*

# **La modélisation du Flowrack**

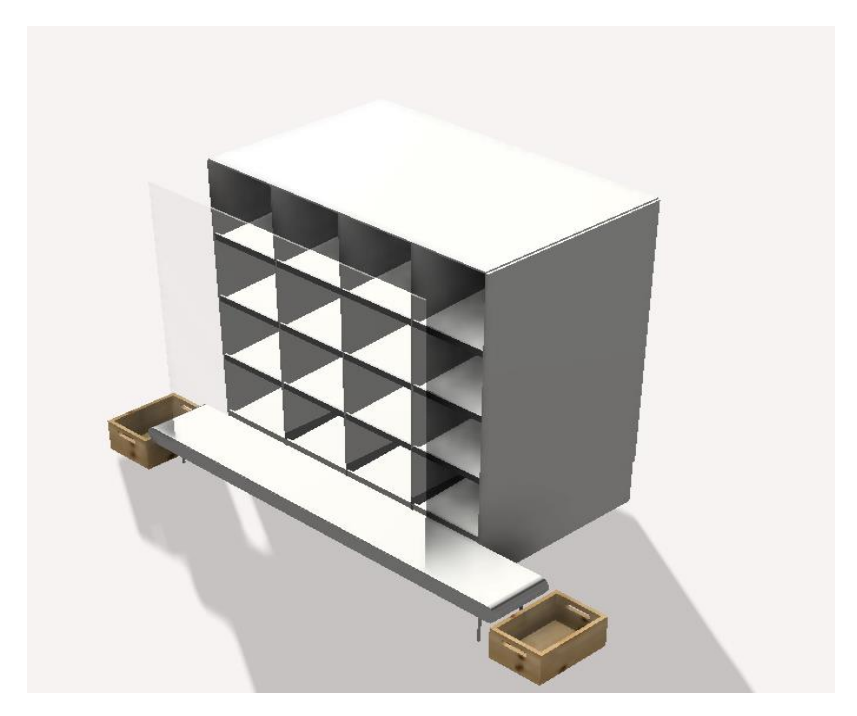

*Figure IV.34 vue en perspective du Flowrack*

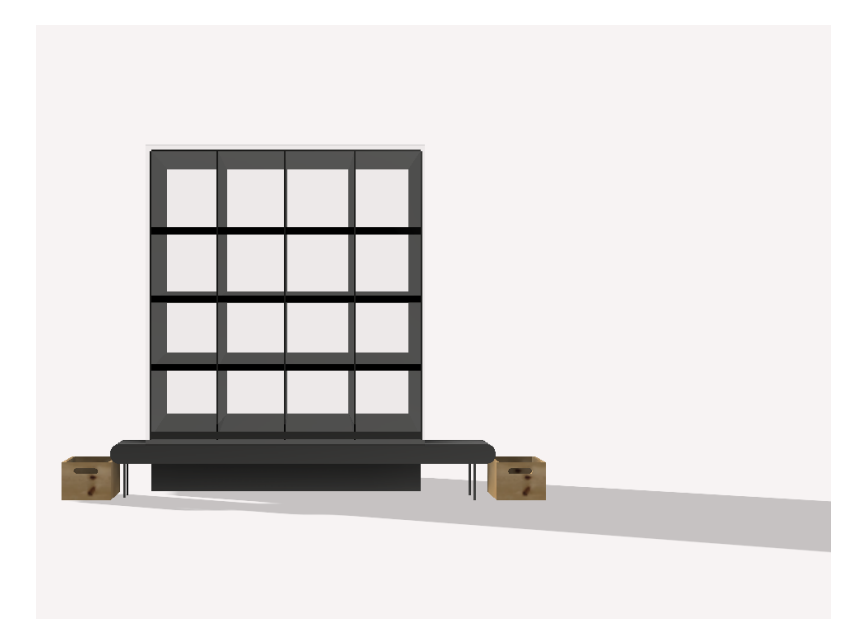

*Figure IV.35 Vue de face du Flowrack*

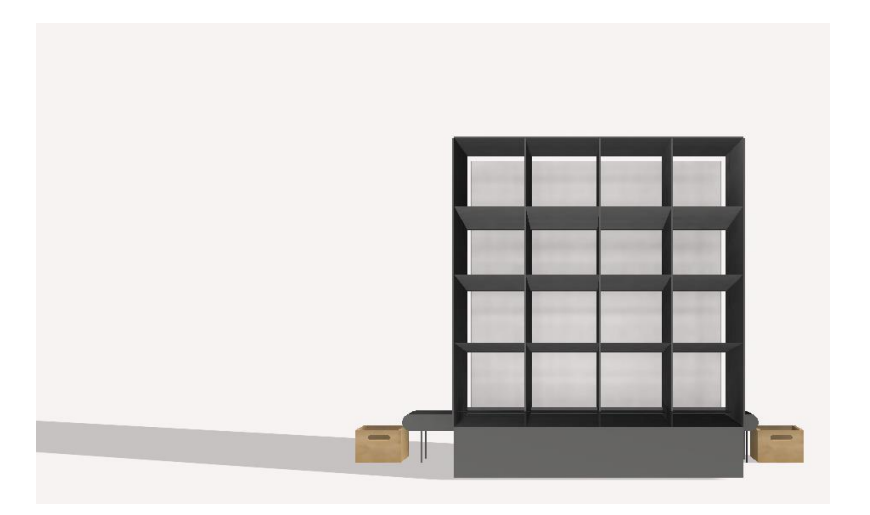

*Figure IV.36 Vue arrière du Flowrack*

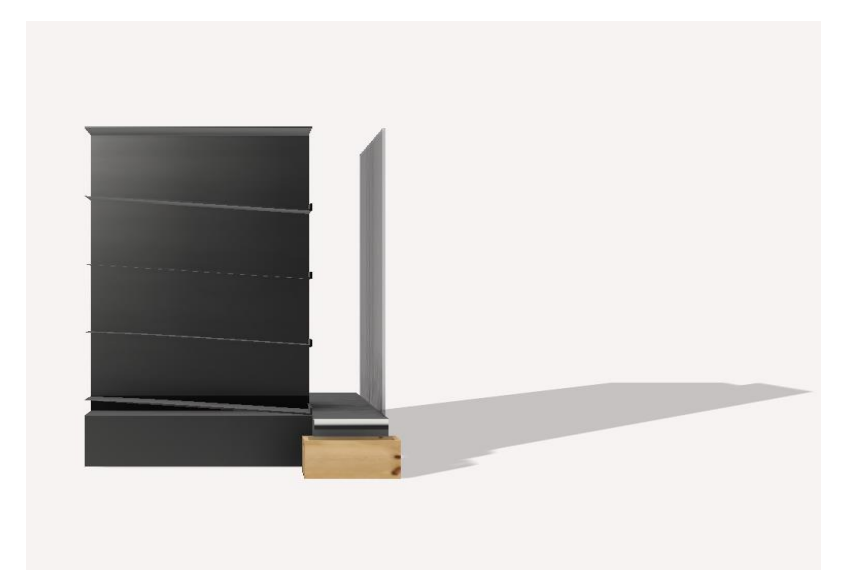

*Figure IV.37 Vue en coupe (droite)*

# **Conclusion générale**

La dispensation des médicaments joue un rôle très important dans le milieu hospitalier, elle fait partie intégrante du circuit du médicament, de sa fabrication jusqu'à son acheminement et à son administration au patient. Une automatisation de ce procédé a été faite par l'introduction des distributeurs automatisés causant une amélioration du gain de temps et d'argent et même une diminution des erreurs de distribution des médicaments.

La perfection de la dispensation des médicaments est un des objectifs les plus importants dans le domaine médical, parmi les problèmes rencontrés le temps de distribution des médicaments, et le risque de confusion entre eux lors de la distribution manuelle qui entraine une administration du mauvais médicament au patient. Une méthodologie de distribution a été développée, celle de compter sur un distributeur automatique des médicaments au lieu de les dispenser manuellement, pour profiter de plus de temps afin de donner plus de conseils aux patients.

Dans notre travail, nous avons développé une interface graphique pour traiter les opérations de remplissage et de distribution de médicaments, tout en assurant un suivi rigoureux de la péremption des produits pour éviter de délivrer des médicaments périmés aux patients. Pour ce faire nous avons créé une interface Homme-Machine pour la commande du distributeur de médicaments qui permet de dispenser les médicaments et gérer parfaitement la base de données et assure la fiabilité du service en prenant en considération tous les cas critiques.

Ce travail nous a permis, d'une part de se familiariser avec les aspects essentiels relatifs à la dispensation des médicaments, et d'autre part de toucher à la programmation d'une carte Arduino via le puissant logiciel LabVIEW. Comme perspective à ce travail, il serait intéressant de développer une application qui prendra en charge un rack avec un nombre de casiers plus important.

# **LISTE DES RÉFÉRENCES BIBLIOGRAPHIQUES :**

**[1]** Haute Autorité de la Santé (HAS) - Fiche thématique : Organisation du circuit du médicament en établissement de santé - HAS / DACEPP / Service de l ' accréditation / 2005.

**[2]** Cubaynes Marie-Hélène, Noury Didier, Dahan Muriel, Falip Evelyne. Le circuit du

médicament à l'hôpital [Internet]. 2011 mai. 381p. Disponible sur :

<http://www.ladocumentationfrancaise.fr/rapports-publics/114000684/index.shtml>

**[3]** GRITTON A.C. La dispensation individuelle et nominative au CHU de Tours : mythe ou réalité ? Mémoire de l'Ecole Nationale de Santé Publique, 2006, 110p.

**[4]** C. JOSSIN I:\TRAVAIL\AUTOM\\_Buts\_de\_l'automatisme.DOC

**[5]** L'automatisation de la dispensation nominative en pratique : du projet a l'implantation d'un automate de sur conditionnement innovant au centre hospitalier Bretagne sud – Hélène KIEFFER – mémoire de DES de pharmacie hospitalière et des collectivités - 2013

**[6]** L ' informatisation du circuit du médicament dans les établissements de santé -

Approche par l ' analyse de la valeur : quels projets pour quels objectifs ? - Mai 2001 -

128 p.

**[7]** SABATIER Brigitte, CHEVALLIER Alain ; Automatisation en Pharmacie

Hospitalière, quels outils pour quels établissements ? - APHNET Lille - 3 avril 2008.

**[8]** Activités de déconditionnement & reconditionnement à l'officine. Les nouvelles pharmaceutiques n0400 octobre 2008. P 308-3 1 2

**[9]** Le moniteur hospitalier n02 1 2, janvier 2009 " reconditionnement des médicaments à l'hôpital. Quelle issue juridique ? "

**[10]** Supply Chain magazine-juillet-août 2009, N°36, p34 à p36

**[11]** American Society of Health - System Pharmacists (ASPH). ASPH Guidelines on the

safe use of automated medication storage and distribution devices. Am J Health - SystPharm 1 998 ; 55 : 1 403- 1 407.

**[12]** Comité d'Evaluation et de Diffusion des Innovations Technologiques (CEDIT).

Recommandations du CEDIT : les automates de dispensation de médicaments

**[13]** SCHMITT E., Le risque médicamenteux nosocomial : circuit hospitalier du médicament et qualité des soins, Paris : masson ; 1999.

**[14]** Faddis MO. Eliminating errors in medications. Am J Nursing. 1939,39,1217-1223.

**[15]** Chedhomme F. Apport des armoires robotisées dans la sécurisation et l'optimisation du circuit du médicament. Exemple de l'hôpital Robert-Bellanger d'Aulnay-sous-Bois. Thèse Pharmacie. DES Pharmacie Industrielle et Biologie Médicale 2005. Faculté des sciences pharmaceutiques et biologiques, université Paris-V.

**[16]** Bayliff CD. The Canadian Journal of Hospital.

**[17]** Pazour, J. A., & Meller, R. D. (2012). A multiple-drawer medication layout problem in

automated dispensing cabinets. Health care management science, 15(4), 339-354.

**[18]** COMTEP. Stock automatisé pour officine humanisée Th : Pharmacie : Montpellier I : 2000, 94 f.

**[19]** Documentation technique Phi-CONCEPT - Notice d'implantation ApotéKa, 2001

**[20]** Documentation publicitaire TECNILAB LOGISTIC DIVISION- Movetec, 2001

**[21]** [https://www.memoireonline.com/02/12/5254/m\\_Modelisation-et-implantation-dun](https://www.memoireonline.com/02/12/5254/m_Modelisation-et-implantation-dun-logiciel-de-gestion-des-ressources-humaines-Cas-de-l-electric23.html)[logiciel-de-gestion-des-ressources-humaines-Cas-de-l-electric23.html](https://www.memoireonline.com/02/12/5254/m_Modelisation-et-implantation-dun-logiciel-de-gestion-des-ressources-humaines-Cas-de-l-electric23.html)

**[22]** [https://luc-desruelle.developpez.com/tutoriels/labview/extrait-livre-programmation](https://luc-desruelle.developpez.com/tutoriels/labview/extrait-livre-programmation-application/#LVII)[application/#LVII](https://luc-desruelle.developpez.com/tutoriels/labview/extrait-livre-programmation-application/#LVII)

**[23]** [https://www.memoireonline.com/05/12/5894/m\\_Contribution--l-appropriation-et--la](https://www.memoireonline.com/05/12/5894/m_Contribution--l-appropriation-et--la-gestion-des-investissements-communaux-appui--la-mise-en19.html)[gestion-des-investissements-communaux-appui--la-mise-en19.html](https://www.memoireonline.com/05/12/5894/m_Contribution--l-appropriation-et--la-gestion-des-investissements-communaux-appui--la-mise-en19.html)

**[24]** https://arduino.technologiescollege.fr/IMG/pdf/cahier-0-initialisation.

**[25]** Logiciel Arduino 1.8.1, outil capteur. PC, 2017.